# CORSO PRATICO DI PROGRAMMAZIONE PER LAVORARE E DIVERTIRSI COL COMPUTER

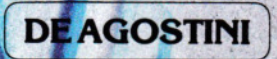

 $\overline{2}$ 

L. 2800

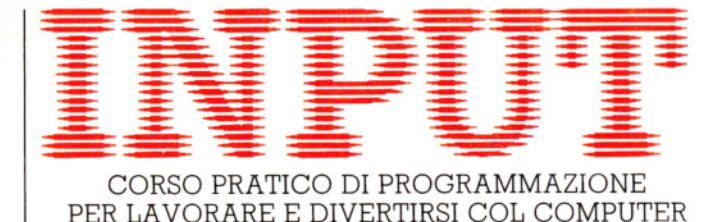

*Direttori:* Achille Baroli - Adolfo Baroli

*Direzione editoria/e:* Mario Nilo; *settore fascicoli:* Jason Velia

*Redazione dell'edizione italiana a cura della:*  Logica! Studio Communication *Traduzione dall'inglese a cura di:* Daniel Quinn

*Coordinamento grafico:* Otello Gedda

Coordinamento fotografico a cura del Centro Iconografico dell'Istituto Geografico De Agostini

*Direzione:* Novara (28100), via Giovanni da Verrazano 15 - te!. (0321) 471201-5

*Redazione:* Milano (20149), via Mosè Bianchi 6 - tel. (02) 4694451

*Programma di abbonamento.* Condizioni di abbonamento all'intera opera in 52 fascicoli, completa di copertine e di risguardi per la confezione dei 6 volumi dell'opera:

a) in un unico versamento anticipato di L. 180 000 in Italia, L. 225 000 all'estero;

b) in 4 versamenti trimestrali consecutivi e anticipati di L. 45 250 ciascuno.

La forma di abbonamento *b* è ammessa soltanto in Italia.

Agli abbonati all'intera opera sono riservato in dono "2 cassette di videogiochi" oppure, in alternativa, *"5* cassette da registrare" (Aut. Min. eone.).

I versamenti possono essere effettuati a mezzo assegno bancario oppure sul c/c postale n. 111286 intestato all'Istituto Geografico De Agostini - Novara.

*Amministrazione, abbonamenti e servizio arretrati:* Istituto Geografico De Agostini - Novara (28100), via Giovanni da Verrazano 15 - tel. (0321) 471201-5.

Copertine e risguardi per i volumi dell'opera saranno messi in vendita a L. 6000 la copia (L. 7500 all'estero).

Le copie arretrate saranno disponibili per un anno dal completamento dell'opera e potranno essere prenotate nelle edicole o direttamente presso l'Editore. Per i fascicoli arretrati, trascorse 12 settimane dalla loro pubblicazione, è applicato un sovrapprezzo di L. 400 sul prezzo di copertina in vigore al momento dell'evasione dell'ordine. Spedizione contro rimessa di pagamento anticipato; non vengono effettuate spedizioni contrassegno.

L'Editore si riserva la facoltà di modificare il prezzo nel corso della pubblicazione, se costretto da mutate condizioni di mercato.

© Marshall Cavendish Ltd, Londra - 1984 © Istituto Geografico De Agostini S.p.A., Novara, 1984. Registrato presso il Tribunale di Novara n. 11 in data 19-5-1984. *Direttore responsabile:* Emilio Bucciotti

Spedizione in abbonamento postale Gruppo II/70 (Autorizzazione della Direzione provinciale delle PP.TT. di Novara). Distribuzione A. & G. Marco - Milano, via Fortezza 27 - tel. (02) 2526. Pubblicazione a fascicoli settimanali. Esce il martedì. Stampato in Italia - I.O.O.A. Officine Grafiche, Novara - 308410.

#### *Referenze dei disegni e delle fotografie:*

Copertina: Pete Seaward. Pagg. 34, 37 Chen Ling. Pagg. 38, 45 Phil Dobson. Pagg. 46-53 Pete Seaward. Pagg. 54-59 Dick Ward. Pagg. 60- 63 Andrew MacConville.

Pubblicazione a fascicoli settimanali edita dall'Istituto Geografico De Agostini

volume I - fascicolo 2

#### PROGRAMMAZIONE BASIC 3

#### **IL COMPUTER PRENDE** DECISIONI 33

Uso di IF ... THEN. Diramazioni a tre o più vie

#### CODICE MACCHINA 2

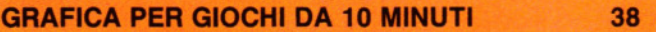

Conversioni binario/decimale e binario/esadecimale

#### **APPLICAZIONI 1**

**METTIAMO ORDINE NELL'ARCHIVIO** 46 **DEGLI HOBBY** 

Un programma per la gestione di un elementare database

#### GIOCHI AL COMPUTER 2

**A DESTRA** ... **IN ALTO** ... **A SINISTRA** ... **FUOCO**  54

Uso di GET\$ e INKEY\$ per movimentare i programmi di gioco

#### PROGRAMMAZIONE BASIC 4

**I SEGNALI STRADALI DEL PROGRAMMATORE** 

60

Come saltare da una parte all'altra del programma con GOTO, ON ... GOTO E GOSUB

## **INPUT È STUDIATA APPOSITAMENTE PER:**

Lo SPECTRUM della Sinclair (versioni 16K e 48K), il COMMODORE 64, l'ELECTRON ed il BBC della ACORN, il DRAGON 32.

Comunque, molti dei programmi e dei testi sono adatti anche per: lo ZX81 della SINCLAIR, il COMMODORE VIC 20 ed il TANDY COLOUR COMPUTER con 32K ed il BASIC esteso.

I seguenti simboli identificano i programmi o le spiegazioni adatte a ciascun computer:

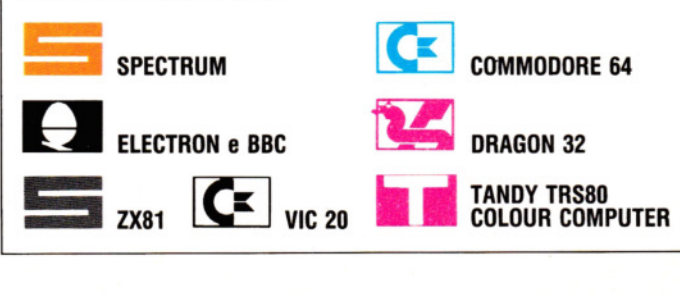

# IL COMPUTER PRENDE DECISIONI

QUALE STRADA PRENDERE<br>IL CALCOLO DELLE MEDIA ■ <u>UUALE STRADA PRENDERE</u><br>■ IL CALCOLO DELLE MEDIA<br>■ DECISIONI PIÙ COMPLESSE ■ IL CALCOLO DELLE MEDIA<br>■ DECISIONI PIÙ COMPLESSE<br>■ UNA SEMPLICE FRUIT MACHINE • UNA SEMPLICE FRUIT MACHINE L'USO DI IF ... THEN ... ELSE

**11111111111111111111** 

Per quanto 'senza cervello', il computer può prendere decisioni logiche... se il programma è giusto. Ecco come usare IF ... THEN per fargli fare delle scelte

Una delle doti che differenziano un computer da una calcolatrice è la capacità di compiere delle scelte. Questa utile caratteristica permette ai programmi di ramificarsi in differenti direzioni per eseguire particolari gruppi di istruzioni, a seconda del risultato di un confronto.

Uno dei metodi che rende ciò possibile prevede l'uso della struttura IF ... THEN, dal significato piuttosto intuitivo: SE (IF) la condizione è vera, ALLORA (THEN) esegui una certa operazione. Un esempio di questa struttura è già stato dato a pagina 3. Eccone un altro:

IFA ( 18 (ossia se A è minore di 18) THEN PRINT "minorenne"

Quando il computer incontra la parola IF, controlla se la successiva condizione è vera. Se lo è, il programma procede con l'esecuzione delle istruzioni che seguono la parola THEN. Se, invece, la condizione non è vera, l'esecuzione passa direttamente alla linea di programma successiva.

#### Il CALCOLO DELLA MEDIA

Vediamo come si calcola la media di una serie di valori:

ei alle<br>Sullo ZX81 si ometta lo STOP alla linea 40 e si aggiunga: 45 IF  $N = -99$  THEN GOTO 80 80STOP

10 PRINT "IMMETIERE I VALORI"  $20$  PRINT "( $-99$  PER TERMINARE)" 25 LET  $T=0$ 26 LET  $C= 0$ 30 INPUT N 40 IF  $N = -99$  THEN PRINT "MEDIA = ";T/C: **STOP** 50 LET  $T = T + N$ 60 LET  $C = C + 1$ 70 GOTO 30

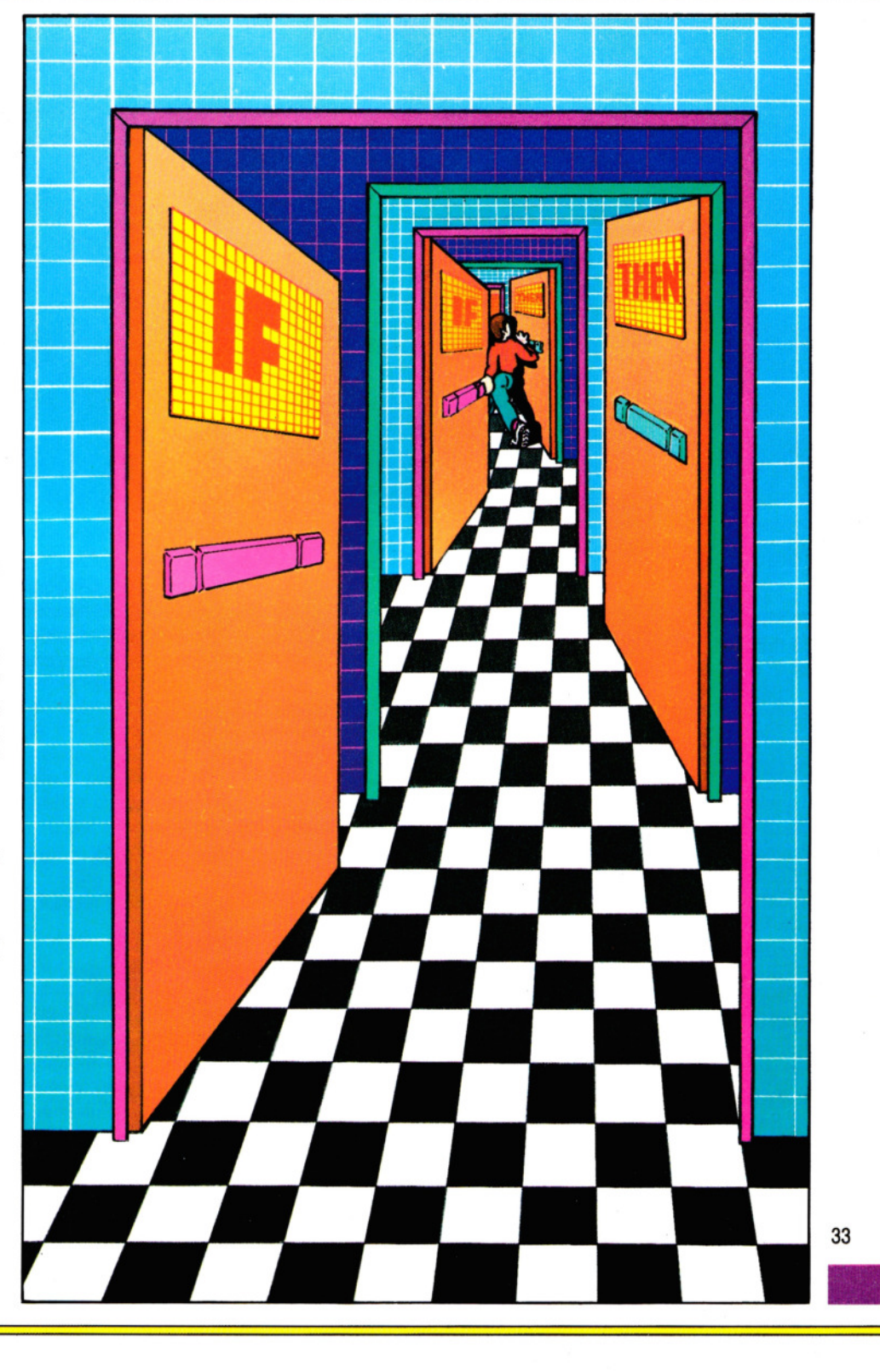

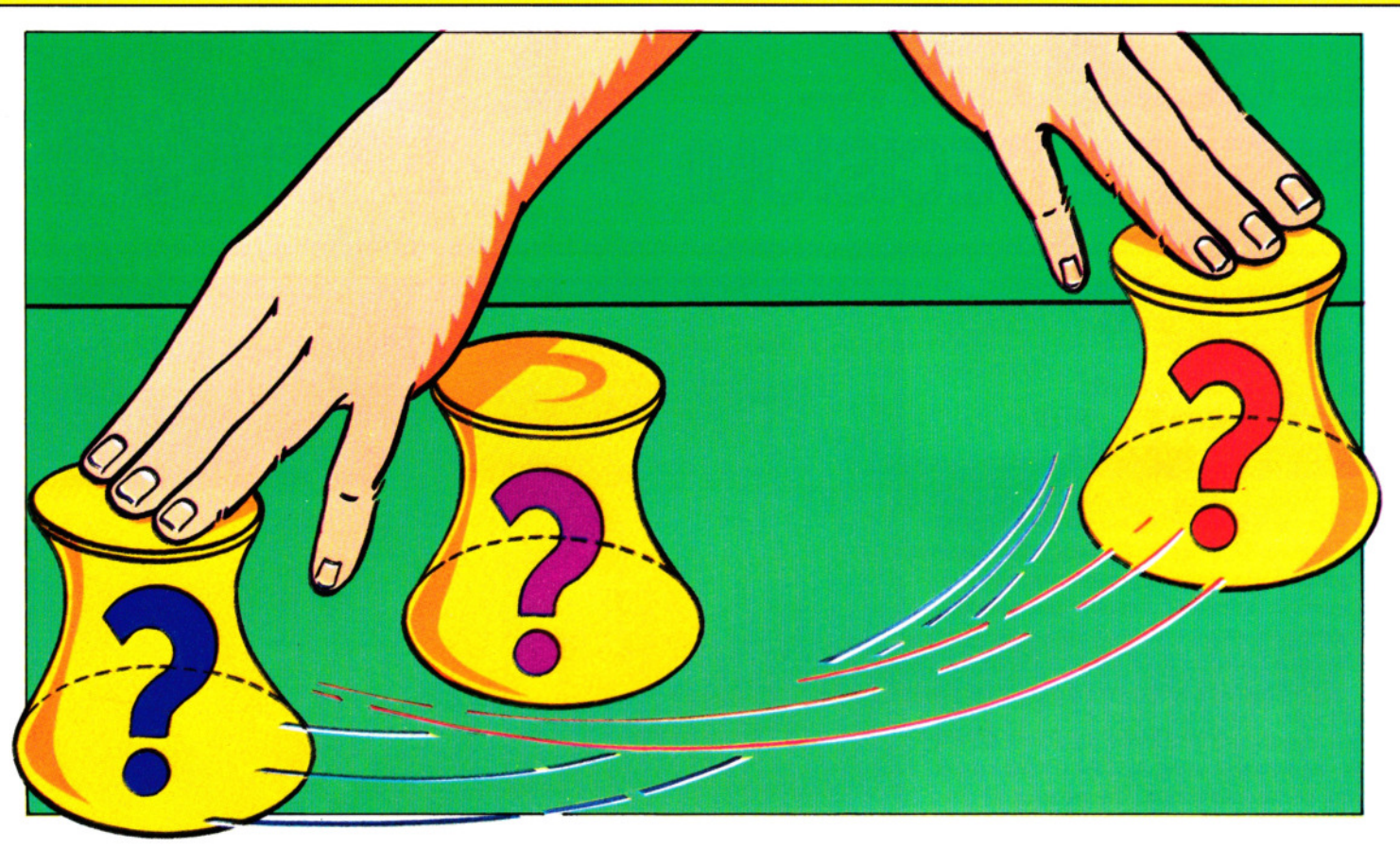

- **EXAMPLE 10 PRINT "IMMETTERE I VALORI"**
- 
- $20$  PRINT "( $-99$  PER TERMINARE)"
- 30 INPUT N
- 40 IF  $N = -99$  THEN PRINT "MEDIA = ";T/C:
- END
- 50 LET  $T = T + N$
- 60 LET  $C = C + 1$
- 70 GOTO 30

-

Le istruzioni dicono di immettere una lista di valori e di usare - 99 (tra breve vedremo perché) per terminare la lista. Le linee 25 e 26 (necessarie soltanto sullo Spectrum) assegnano il valore zero al totale T e al contatore C. La linea 30 prende il numero immesso, la linea 50 lo somma al totale parziale e la linea 60 tiene il conto dei valori inseriti, sommando 1 al valore di C ad ogni immissione. Finché i valori inseriti sono diversi da  $-99$ , il computer ignora la linea 40 e, attraverso la 70, torna alla 30 per l'input di un nuovo valore. Se questo è - 99, la condizione alla linea 40 è vera, provocando la visualizzazione della media (ossia di T/C, totale diviso il numero di valori) e il programma termina.

34 In questo caso, - 99 è un *numero limite*  o *di comodo,* utile al controllo del programma.

### TRIPLICE SCELTA

Che fare se si vuole decidere tra tre o più percorsi diversi? La cosa è facile quanto scegliere tra due sole alternative, come si può vedere dalla seguente rielaborazione dell'indovinello presentato nella precedente lezione:

## **Eltu:Jliil**

- 5 CLS
- 10 LET  $N = RND(20)$
- 20 PRINT "HO APPENA PENSATO UN NUMERO"
- 30 PRINT " ... RIESCI AD INDOVINARE QUALE SIA?"
- 40 INPUT G
- $50$  IF  $G = N$  then print "giusto, ben FATT0!":FOR  $D = 1$  TO 2000:NEXT D: GOTO 10
- 60 IF G < N THEN PRINT "TROPPO BASSO, PROVA ANCORA!"
- 70 IF G> N THEN PRINT "TROPPO ALTO, PROVA ANCORA!"

#### 80 GOTO 40

- 5 CLS
- 10 LET  $N = INT (RND*20) + 1$
- 20 PRINT "HO APPENA PENSATO UN NUMERO"
- 30 PRINT "...RIESCI AD INDOVINARE QUALE SIA?"
- 40 INPUT G
- 50 IF  $G = N$  THEN PRINT "GIUSTO, BEN FATIO!": PAUSE 100: GOTO 10
- 60 IF G < N THEN PRINT "TROPPO BASSO, PROVA ANCORA!"
- 70 IF G > N THEN PRINT "TROPPO ALTO, PROVA ANCORA!"
- 80 GOTO 40

- $\frac{C}{5}$  PRINT " $C$ "
- 10 LET  $N = INT(RND(1)*20 + 1)$
- 20 PRINT "HO APPENA PENSATO UN NUMERO"
- 30 PRINT "...RIESCI AD INDOVINARE QUALE SIA?"
- 40 INPUT G
- 50 IF  $G = N$  then print "giusto, ben FATT0!":FOR D = 1 TO 1000:NEXT D: GOTO 5
- 60 IF G < N THEN PRINT "TROPPO BASSO, PROVA ANCORA!"
- 70 IF G > N THEN PRINT "TROPPO ALTO, PROVA ANCORA!"
- 80 GOTO 40

Alla linea 10 viene scelto un numero a caso tra 1 e 20, poi le linee da 20 a 40 chiedono d'indovinarlo. A ogni tentativo, il com-

puter passa in rassegna le linee 50, 60 e 70, per controllare quale condizione sia vera. Supponiamo, ad esempio, che il tentativo sia troppo basso. In tal caso, il computer trova che la condizione alla linea 50,  $(G = N)$  è falsa e passa alla linea 60. Qui la condizione è vera: G è minore di N. Pertanto, visualizza il messaggio "TROPPO BASSO, PROVA ANCORA!". L'esecuzione, necessariamente, passa alla linea 70, ma, trovando che la condizione è falsa, passa direttamente alla linea 80, che rimanda a un nuovo tentativo.

E se il tentativo era, invece, troppo alto o era quello giusto? Osservando il programma la risposta è semplice.

Questo programma funziona benissimo, ma ha un inconveniente: continua a chiedere di indovinare numeri, sia che si voglia giocare o no. Una soluzione migliore è quella di far chiedere se si desidera un altro tentativo. Le poche linee che seguono servono proprio a questo. Viene di nuovo impiegato IF ... THEN, ma in questo caso il confronto è su delle lettere e non su dei numeri.

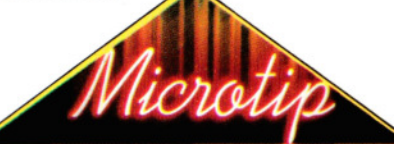

#### Problemi con gli operatori?

A chi non è familiare con i simboli 'maggiore' o 'minore' (chiamati *operatori),* questi segni possono sembrare strani. Essi vanno pensati come dei cunei ' < > '. In >, la parte sinistra è *maggiore* dell'estremità a punta. In < è vero il contrario. Cosicché, A > B si legge 'A è maggiore di B'. Se aggiungiamo anche =, significa che  $\overline{A}$  può anche essere uguale a B.

Ecco un elenco completo delle varie combinazioni:

- A=B: A uguale a B
- A>B: A maggiore di B
- A<B: A minore di B
- $A> = B : A$  maggiore o uguale a B
- $A \leq B$ : A minore o uguale a B
- $A \leq B : A$  diverso da B

Sugli Acorn, occorre scrivere gli ope· ratori secondo un preciso ordine: se scriviamo, ad esempio,  $A = \langle B \rangle$ , in BA-SIC questo è considerato errore.

Sullo Spectrum, gli operatori complessi (quale  $\lt$  =, ad esempio), devono essere immessi mediante l'apposito tasto. Digitando < seguito da = l'intera linea non verrebbe accettata.

#### **u**

100 PRINT "VUOI CONTINUARE ANCORA (SIN)?"

110 LET  $AS = GETS$ 120 IF  $AS = "S"$  THEN RUN 130 END

#### **Miii**

100 PRINT "VUOI CONTINUARE ANCORA (S/N)?"

110 LET  $AS = INKEYS$ : IF  $AS = ""$  THEN GOTO 110

120 IF A\$= "S" THEN RUN

### $|{\bf G}|$   $|{\bf G}|$

100 PRINT "VUOI CONTINUARE ANCORA (SIN)?" 110 GET AS: IF AS=" " THEN 110

120 IF  $AS = "S"$  THEN RUN 130 END

Desiderando aggiungere queste linee, occorre cambiare la linea 50 del precedente programma in:

#### 50 IF  $G = N$  then print "giusto, ben FATIO!": GOTO 100

La linea 110 aspetta che si prema un tasto. Premendo una S (maiuscola), il programma riparte da capo, ma qualsiasi altro tasto (compresa la s minuscola!) termina l'esecuzione.

Queste linee possono essere facilmente aggiunte a qualsiasi programma di gioco, per offrire una rapida via d'uscita.

#### DOPPIO CONTROLLO

A volte occorre che il computer verifichi se due o più condizioni sono contemporaneamente vere, prima di proseguire. Un modo per far questo è impiegare speciali parole chiave o simboli detti *operatori.*  Osserviamo questa linea di programma:

#### 100 IF  $DS = "DOMENICA" AND T = 1500$ THEN PRINT "ATTENTO: C'È LA PARTITA!"

Quando. si usa la parola chiave ANO tra due condizioni, allora le condizioni devono essere entrambe vere, perché vengano eseguite le istruzioni che seguono THEN, altrimenti l'esecuzione passa alla linea successiva. In questo esempio, soltanto se è domenica e sono le tre pomeridiane viene visualizzato il messaggio.

Un altro esempio è:

#### 200 IF PS="BRODO" OR PS="TAPIOCA" THEN PRINT "OGGI NON Ml SENTO AFFAMATO!"

Questa linea usa la parola chiave OR e il messaggio appare, purché almeno una delle due condizioni sia vera. Il test può

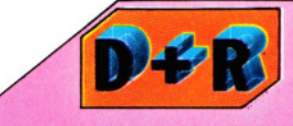

#### Per guadagnare spazio, si possono combinare più strutture IF ... **THEN**  in una sola linea?

Generalmente, non è affatto consigliabile. Il funzionamento delle IF ... THEN è tale, in BASIC, che se la prima condizione è vera, il resto della linea, dopo THEN, viene eseguito, altrimenti no. Cosi, in questa linea:

70 IF X= Y THEN .PRINT "FUORI TEMPO": LET conto =  $\text{conto}$  - 1: GOTO 30

non viene eseguita alcuna istruzione che si trovi dopo la Y, salvo nel caso in cui X= Y. Talvolta, comunque, può essere utile affiancare più IF ... THEN. In queste linee:

- 70 IF X= Y THEN PRINT "FUORI TEMPO": IF conto  $> 0$  then LET conto =  $-1$ 80 IF  $X = X$  AND conto = 0 THEN PRINT
- "fine del gioco"

il giocatore si ritrova con Ø punti soltanto se ne aveva solo 1, ma, a causa della struttura della linea 70, il messaggio "FUORI TEMPO" è visualizzato in tutti i casi.

diventare alquanto complesso, se ci sono molte condizioni da verificare e se vengono usate ANO e OR assieme. In tal caso, è bene usare delle parentesi per assegnare un ordine di precedenza. Per esempio, una linea in un gioco d'avventura potrebbe somigliare a:

#### 2000 IF  $P = 14$  AND (C\$ = "SPADA" OR C\$ ="PUGNALE") THEN PRINT "HAI UCCISO IL MOSTRO"

Questa condizione è vera (e si riesce a sopraffare l'avversario) soltanto se si è nella posizione 14 e (ANO) si sta impugnando una spada o (OR) un pugnale. Ma proviamo a cambiare le parentesi:

#### 2000 IF (P = 14 AND  $CS = "SPADA")$  OR  $CS$ = "PUGNALE" THEN PRINT "HAI UCCISO IL MOSTRO"

Adesso, la condizione è vera se si è nella posizione 14 e (ANO) si è armati di una spada oppure (OR) se si è in un qualsiasi luogo, ma armati di un pugnale, il che non è affatto la stessa cosa! Le parentesi sono 35 essenziali per comunicare al computer, • con esattezza, la priorità delle condizioni.

#### UNA SEMPLICE FRUIT MACHINE

Ecco un programma di gioco, che fa buon uso di ANO ed OR. Proviamo a giocare:

- 20 LET M= 50
- 30 CLS
- 40 LET  $M = M 5$
- 50 IF M < 0 THEN PRINT "PECCATO, HAI PERSO TUTTO!": STOP
- 60 LET  $A = INT (RND*12) + 130$
- 70 LET  $B = INT (RND*12) + 130$
- 80 LET  $C=INT$  (RND\*12) + 130
- 210 PRINT PAPER 0; INK 4;AT 10,14;CHR\$ A;AT 10,16;CHR\$ B;AT 10,18;CHR\$ C
- 220 IF  $A = B$  AND  $B = C$  THEN PRINT AT 13,2; "HAI FATTO UN JACKPOT... DI 50\$": LET  $M = M + 50$
- 230 IF ( $A = B$  OR  $B = C$ ) AND  $A < C$  THEN PRINT AT 13,9;"HAI VINTO 10\$": LET M  $= M + 10$
- 240 PAUSE 25
- 250 PRINT AT 15,8;"UN ALTRO GIRO (sin)?": PRINT TAB 10:"HAI ANCORA";M;"\$" 260 IF INKEYS = "" THEN GOTO 260  $270$  IF INKEYS = "n" THEN STOP
- 280 GOTO 30

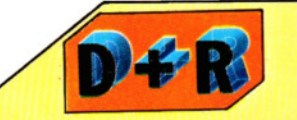

- Che fare se si ottengono dei messaggi d'errore, eseguendo un RUN di un programma appena trascritto?
- Può darsi che ci sia veramente un errore nel programma, ma spesso si tratta di qualche sbaglio nella trascrizione. Ecco i più comuni: • Confondere la I maiuscola o la I
- minuscola con il numero 1
- Confondere la O maiuscola con il numero 0
- Dimenticare gli apici al ermine di un'istruzione PRINT
- · In una frase DATA, omettere la virgola di separazione tra due valori più)
- Omettere un segno 'meno' (nei<br>programmi grafici ciò potrebbe 'suggerire' al computer di visualizzare qualcosa 'fuori dallo schermo').
- Omettere il punto e virgola al 36 termine di una linea (provocando confusione nella disposizione dei dati sullo schermo)

#### 14 T

- 20 LET  $M = 50$
- 30 CLS
- 40 LET  $M = M 5$
- 50 IF M< 0 THEN PRINT "PECCATO, HAI PERSO TUTTO!":END
- 60 LET  $A = RND(12) + 192$
- $70$  LET  $B = RND(12) + 192$ 80 LET  $C = RND(12) + 192$
- 210 PRINT@ 237,CHRS(A):PRINT@
- 239,CHRS(B):PRINT@ 241,CHRS(C) 220 IF  $A = B$  AND  $B = C$  THEN PRINT@258,
- "HAI FATTO UN JACKPOT... DI 50\$": LET  $M = M + 50$
- 230 IF ( $A = B$  OR  $B = C$ ) AND  $A < C$  THEN  $PRINT@265$ , "HAI VINTO 10\$": LET  $M = M$  $+10$
- 240 FOR  $D = 1$  TO 500:NEXT
- 250 PRINT@ 327,"UN ALTRO GIRO (S/N)?": PRINT@ 361, "HAI ANCORA";M; "\$"
- 260 LET  $KS = INKEYS$ : IF  $KS = "$  THEN GOTO 260 270 IF K\$ = "S" THEN GOTO 30
- 280 END

## **u**

- $20$  LET  $M = 50$
- 30 CLS
- 40 LET  $M = M 5$
- 50 IF M < 0 THEN PRINT "PECCATO, HAI PERSO TUTTO!":END
- 60 LET  $A = RND(12) + 224$
- 70 LET  $B = RND(12) + 224$
- 80 LET  $C = RND(12) + 224$
- 210 PRINT TAB(17,10);CHR\$147;CHR\$A;"[]"; CHR\$B;"D";CHR\$C
- 220 IF  $A = B$  AND  $B = C$  THEN PRINT TAB(7,12) "HAI FATTO UN JACKPOT...DI 50\$": LET  $M = M + 50$
- 230 IF ( $A = B$  OR  $B = C$ ) AND  $A < C$  THEN PRINT TAB(14,12) "HAI VINTO 10\$": LET  $M = M + 10$
- 240 FOR  $D = 1$  TO 1500: NEXT

250 PRINT TAB(13,16) "UN ALTRO GIRO (S/N)?": PRINT TAB(15,17) "HAI ANCORA";M;"\$"

- $260$  LET  $K$ = GETS$
- $270$  IF K\$ = "S" THEN GOTO 30 280 END

**Execution**<br>Per il Vic, cambiare la linea 10 in 40 POKE 36879,8. Cambiare TAB (15) nella linea 210 in TAB (3). Omettere TAB (5) nella linea 220 e cambiare infine TAB (13) nella linea 230 in TAB (4).

- 10 POKE 53280,0: POKE 53281 ,0:PRINT CHR\$(30)
- $20$  LET  $M = 50$
- 30 PRINT "(J"
- 40 LET  $M = M 5$

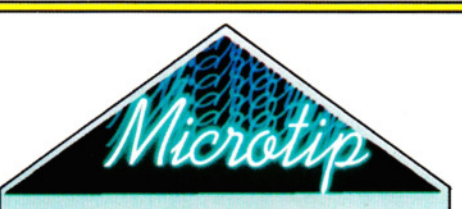

#### L'uso di REPEAT ... UNTIL

I computer Acorn possiedono la struttura REPEAT ... UNTIL, che può spesso rimpiazzare la IF ... THEN ... GOTO. Ciò è particolarmente utile quando un certo gruppo di istruzioni deve essere ripetuto più volte, fino a quando non si verifica una specifica condizione.

In un programma di gioco, ad esempio, la condizione può essere l'esaurimento delle munizioni:

se (inizio del programma principale) 200 IF bombe = 0 THEN PRINT "Fine del gioco!":END 210 GOTO 50

Ma con REPEAT ... UNITL, ciò diventa:

45 REPEAT

50 (inizio del programma principale)  $200$  UNTIL bombe  $= 0$ 210 PRINT "Fine del gioco!": END

Le due versioni sono equivalenti, ma la seconda è più chiara e semplice, oltre a essere di più rapida esecuzione.

50 IF M < 0 THEN PRINT "PECCATO, HAI PERSO TUTTO!": END 60 LET  $A = INT(RND(1)*4) + 1$ 70 LET  $B = INT(RND(1)^*4) + 1$ 80 LET  $C = INT(RND(1)*4) + 1$ 90 IF  $A = 1$  THEN LET  $A = 97$ 100 IF  $A = 2$  THEN LET  $A = 115$ 110 IF  $A = 3$  THEN LET  $A = 120$ 120 IF  $A = 4$  THEN LET  $A = 122$ 130 IF  $B = 1$  THEN LET  $B = 97$ 140 IF  $B = 2$  THEN LET  $B = 115$ 150 IF  $B = 3$  THEN LET  $B = 120$ 160 IF  $B = 4$  THEN LET  $B = 122$ 170 IF  $C=1$  THEN LET  $C=97$ 180 IF  $C=2$  THEN LET  $C=115$ 190 IF  $C = 3$  THEN LET  $C = 120$ 200 IF  $C = 4$  THEN LET  $C = 122$ 210 PRINT **"01111111111 11111111 11** ''T AB(1 5)CHR\$(A)SPC(3)CHR\$(B)SPC(3) CHR\$(C) 220 IF  $A = B$  AND  $B = C$  THEN PRINT TAB(5) ") in linkle linkle and in the link of the link of the link of the link of the link of the link of the link of  $50$ \$":LET M = M + 50 230 IF ( $A = B$  OR  $B = C$ ) AND  $A < C$  THEN PRINT TAB(13) "**in https://www.fragout.org/** 

-

 $10$ \$":LET  $M = M + 10$ 240 FOR O= 1T01500:NEXT 250 PRINT **"llllllllUN** ALTRO GIRO (S/N)? ... HAI ANCORA";M;"S" 260 GET KS:IF KS < > "S" AND KS < > "N" THEN GOTO 260  $270$  IF K\$ = "S" THEN GOTO 30 280 END

In questo programma vengono usate diverse IF ... THEN. La prima si trova alla linea 50, e controlla semplicemente che si abbia denaro sufficiente per giocare. In caso positivo, il resto della linea è ignorato, altrimenti appare un messaggio e il gioco finisce.

Le linee da 60 a 80, scelgono tre numeri a caso, mentre la linea 210 li converte in caratteri, visualizzandoli al centro dello schermo.

Sul Sinclair, sul Dragone sugli Acorn la conversione è molto semplice, ma sul Commodore occorrono dodici linee supplementari per convertire i numeri casuali da 1 a 4 nel codice di uno dei semi delle carte (quadri, cuori, fiori e picche), presente come carattere grafico nella ROM del computer. La linea 210 provvede alla visualizzazione, come per le altre macchine. Alla linea 220, se i tre caratteri sono identici, si vince il 'Jackpot' ed il nostro denaro aumenta di 50 dollari.

Alla linea 230 si vincono 10 dollari, se due dei caratteri sono uguali  $(A = B)$  o B = C), purché non siano quelli esterni. Se non si possiede una combinazione vincente, le linee 220 e 230 vengono ignorate e, dopo una breve pausa provocata da un ciclo, si passa a una routine che chiede se si desidera un'altra partita.

#### IF ... THEN . .. ELSE

Su alcuni computer (non lo Spectrum né il Commodore, però), si può usare la forma IF ... THEN ... ELSE. Ecco un esempio: 10 INPUT ANNI

20 IF ANNI < 18 THEN PRINT "MINORENNE" ELSE PRINT "MAGGIORENNE"

Il funzionamento è molto semplice: se il valore immesso è minore di 18, appare il messaggio "MINORENNE", altrimenti il messaggio "MAGGIORENNE".

La struttura IF ... THEN ... ELSE è molto utile nella stesura dei programmi, facilitandone la comprensione, pur non essendo strettamente necessaria. Se un particolare BASIC non è dotato di IF ... THEN ... ELSE, esistono due modi per aggirare l'ostacolo. Il primo impiega IF ... THEN, seguita da una GOTO per 'saltare' a un'altra parte del programma. L'ultimo programma presentato avrebbe questa forma:

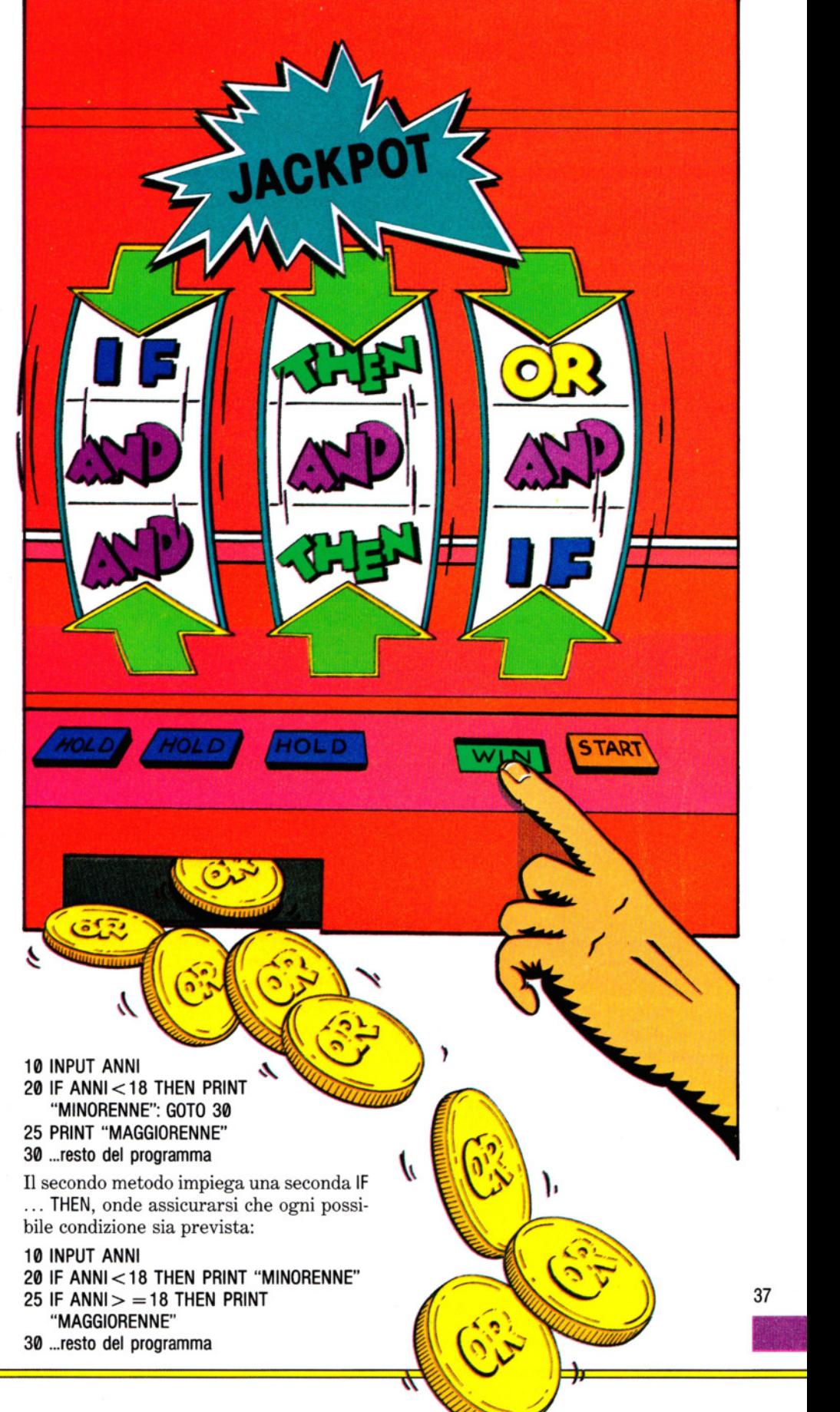

# **GRAFICA PER GIOCHI** DA 10 MINUTI

Non occorre conoscere il codice macchina e neppure capire il sistema binario per fare un po' di grafica nei giochi. Ecco una serie di brevi programmi per tutti i computer

Chiunque, con una decina di ore di pratica su un computer, può creare caratteri grafici originali da usare nei giochi. Tutto ciò che serve è carta e matita per fissare le idee, più due o tre semplici routine per trasformare le idee in disegni del computer.

Ogni home computer ha il proprio metodo per la creazione di nuovi simboli grafici UDG (ossia definiti dall'utente). Anche le dimensioni dei caratteri che si possono creare variano da apparecchio ad apparecchio. Nel Commodore, per esempio, gli 'sprite' *standard* sono di 24 x 21 pixel (punti), mentre il massimo, per uno Spectrum, è di 8 x 8 pixel.

Ma, in ogni caso, conviene sempre partire con la creazione di simboli con dimensioni  $8 \times 8$ , quelle adottate, generalmente, per i 'nemici' nei giochi spaziali. Una volta che si è presa la mano in questo, è facile creare immagini grafiche di maggiori dimensioni, se il computer lo per- . mette. In caso contrario, si possono unire più simboli per formarne uno solo.

#### DAL DISEGNO AL BINARIO

Il computer memorizza tutte le informazioni nel formato binario (ossia in base 2). Tuttavia, non è necessario conoscere il sistema binario per trasformare i caratteri creati su carta quadrettata in una serie di numeri binari. Quanto occorre sapere è: 1 Ogni volta che si vuole illuminare *un*  punto si associa ad esso il numero 1. 2 Ogni volta che si vuole uno *spazio,* si usa uno Ø.

Si osservi, ad esempio, la croce di Lorena riportata più sotto. La riga superiore consiste di tre spazi, un punto e quattro spazi. In binario: 00010000. La seconda riga è composta da due spazi, tre punti e tre spazi, ossia 00111000: L'intera immagine si può rappresentare cosl:

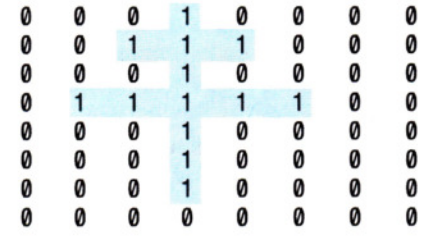

38

-

Su alcuni computer, i dati che servono al-

la costruzione di nuove immagini si possono immettere direttamente nel formato binario. Su altri, invece, occorre prima convertire i numeri in decimale (base 10) o esadecimale (base 16).

Prima di operare qualsiasi conversione, si legga la sezione per il proprio computer (pagine 40-44).

#### DAL BINARIO AL DECIMALE

La via più breve, per convertire i numeri binari in decimali (cioè le comuni unità, decine, centinaia e migliaia), è usare un piccolo grafico largo otto colonne e alto nove. Come intestazione, si scrivono i seguenti valori: 128, 64, 32, 16, 8, 4, 2, 1. Nelle restanti otto righe si riportano i valori binari associati all'immagine da creare. Ecco, per esempio, il grafico per la croce di Lorena:

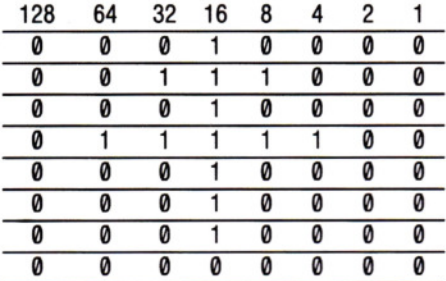

Per fare la conversione, si ignorino tutti gli zeri. Per ciascuna riga orizzontale, si sommino i numeri riportati in cima alle colonne dove compaiono gli 1 binari. Nel l'esempio proposto, la prima riga consiste in: nulla, nulla, nulla, 16, nulla, nulla, nulla, nulla. Totale della riga: 16.

La seconda riga, invece, consiste di: nulla, nulla, 32, 16, 8, nulla, nulla, nulla. Totale  $(32 + 16 + 8) = 56$ .

Completato il calcolo per tutte le righe, si ottengono 8 valori decimali e la frase DATA da immettere nel computer assomiglierà a questa:

#### DATA 16, 56, 16, 124, 16, 16, 16, 0

Inizialmente, può sembrare un metodo noioso, ma dopo qualche prova la conversione procede con rapidità. Inoltre, qualche particolare combinazione ricorrente (ad esempio 11111111, ossia 255 decimale) è facile da ricordare, senza che sia necessario doverla calcolare.

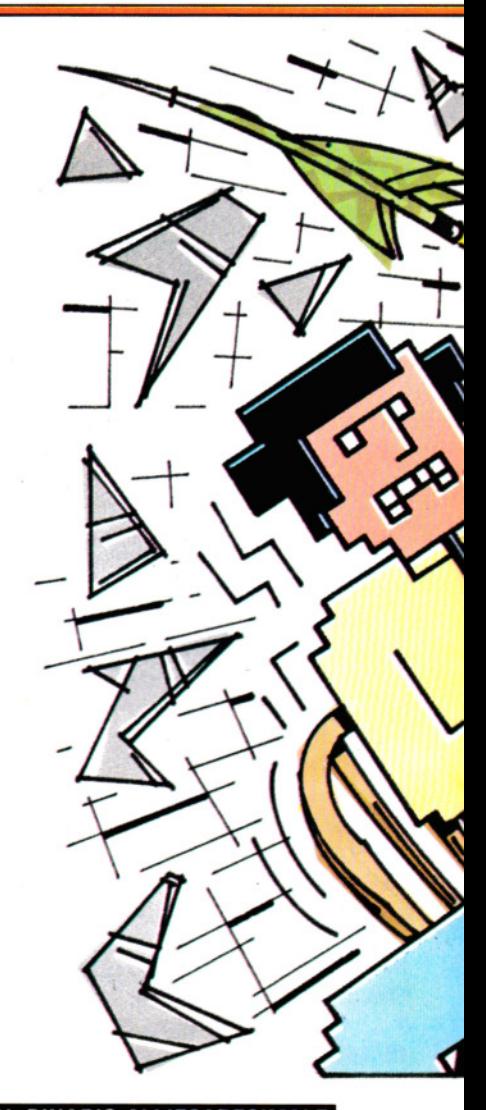

#### DAL BINARIO ALL'ESADECIMALE

La conversione da binario in esadecimale, se è ciò che richiede il computer, è addirittura più facile. La seguente tabella può essere utile. Non occorre, questa volta, annotare i numeri binari.

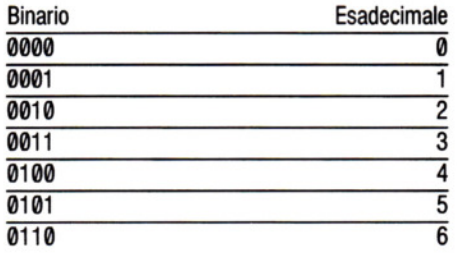

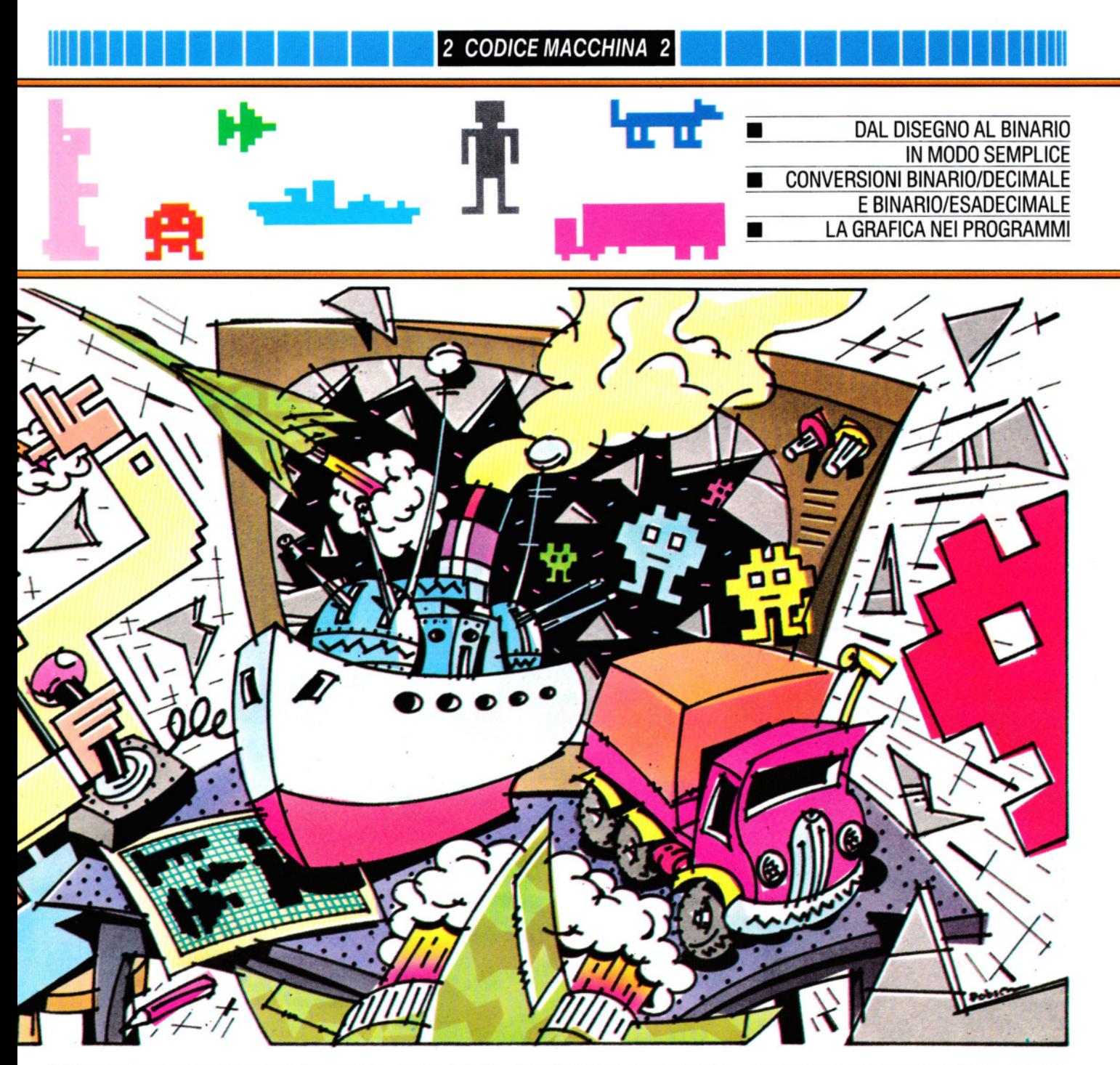

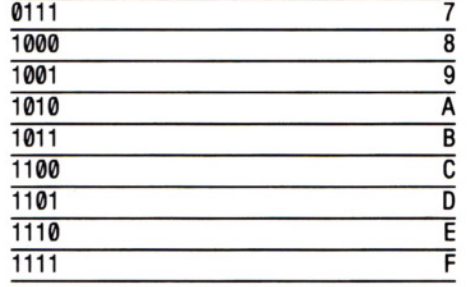

In questo caso non vanno ignorati gli zeri. La prima cosa da fare è dividere ogni linea di valori binari in due metà; si cerca nella tabella l'equivalente esadecimale delle prime quattro cifre binarie, lo si annota e si ripete l'operazione con la restante metà binaria. Il numero ottenuto è l'equivalente hex (abbreviazione per esadecimale).

Ritorniamo alla croce di Lorena. La prima mezza riga del binario ci è ormai familiare: 0001. Dalla tabella, l'equivalente hex è 1; la seconda mezza riga è 0000, ossia 0 hex. Scritti assieme, i due valori valgono 10, il numero hex richiesto.

Analogamente, per la seconda riga: 0011 vale 3 hex, mentre 1000 vale 8 hex. Il risultato è 38 hex.

Ripetendo il procedimento per tutti i

valori binari, si ottiene un elenco di numeri hex da inserire nella frase DATA, che assomiglierà a:

DATA 10, 38, 10, 7C, 10, 10, 10, 00.

L'unica cosa che rimane da fare è comunicare al computer che i valori impostati sono esadecimali. Si vedano, a tal proposito, le sezioni relative ai singoli apparecchi.

Naturalmente, è possibile scrivere un programmino per la conversione da binario in decimale (o esadecimale), ma esso sarebbe di scarsa utilità se, contempora- 39 neamente, si stanno scrivendo le frasi DA- - TA di un altro programma.

### **2 CODICE MACCHINA 2**

## МП

Sia il Dragon che il Tandy accettano frasi DATA in hex, decimale o binario.

Se i dati sono in hex, va aggiunta semplicemente una linea al programma (si veda l'esempio).

Il primo programma disegna un piccolo aereo (vedi sotto) nell'angolo in alto a sinistra sullo schermo. Non è il miglior posto per osservarlo, ma certamente è il più facile da cui partire per farlo muovere sullo schermo.

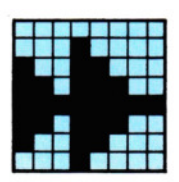

20 PMODE 4,1 30 PCLS 40 SCREEN 1.1 60 FOR  $L = 0$  TO 7 70 READ NS 80 POKE L\*32 + 1536,VAL("&H" + N\$) 90 NEXT L 110 GOTO 110 500 DATA 00,10,18,9C,FF,9C,1 8,10

Si trascriva e si esegua un RUN

PMODE 4, 1 è stato scelto, nella linea 20, poiché soltanto questo modo ad alta risoluzione permette la creazione di UDG.

Per ripulire lo schermo prima del disegno, si usa PCLS, alla linea 30. Ciò vale per tutti i modi grafici ad alta risoluzione, non solo per il PMODE 4,1.

Per usare l'UDG sullo schermo in alta risoluzione, si impiega, nella linea 40, l'istruzione SCREEN 1.1 che seleziona anche una colorazione in bianco e nero.

Il ciclo FOR ... NEXT, nelle linee 60 e 90, fa sì che la linea 70 venga eseguita 8 volte. Ad ogni nuova esecuzione di READ N\$, viene letta una nuova porzione della frase DATA (linea 500).

La linea 80 è importante per due ragioni. In primo luogo, fa apparire sullo schermo il modello di pixel che corrisponde al numero hex della linea 500. In secondo luogo, converte le informazioni della frase DATA in decimali, depositando i risultati direttamente nella parte di memoria del computer riservata alla visualizzazione sullo schermo.

Infine, la linea 110 serve unicamente come ciclo senza fine, per mantenere lo schermo in alta risoluzione. Omettendo questa linea, il Dragon tornerebbe automaticamente allo schermo testuale, cancellando il disegno appena creato.

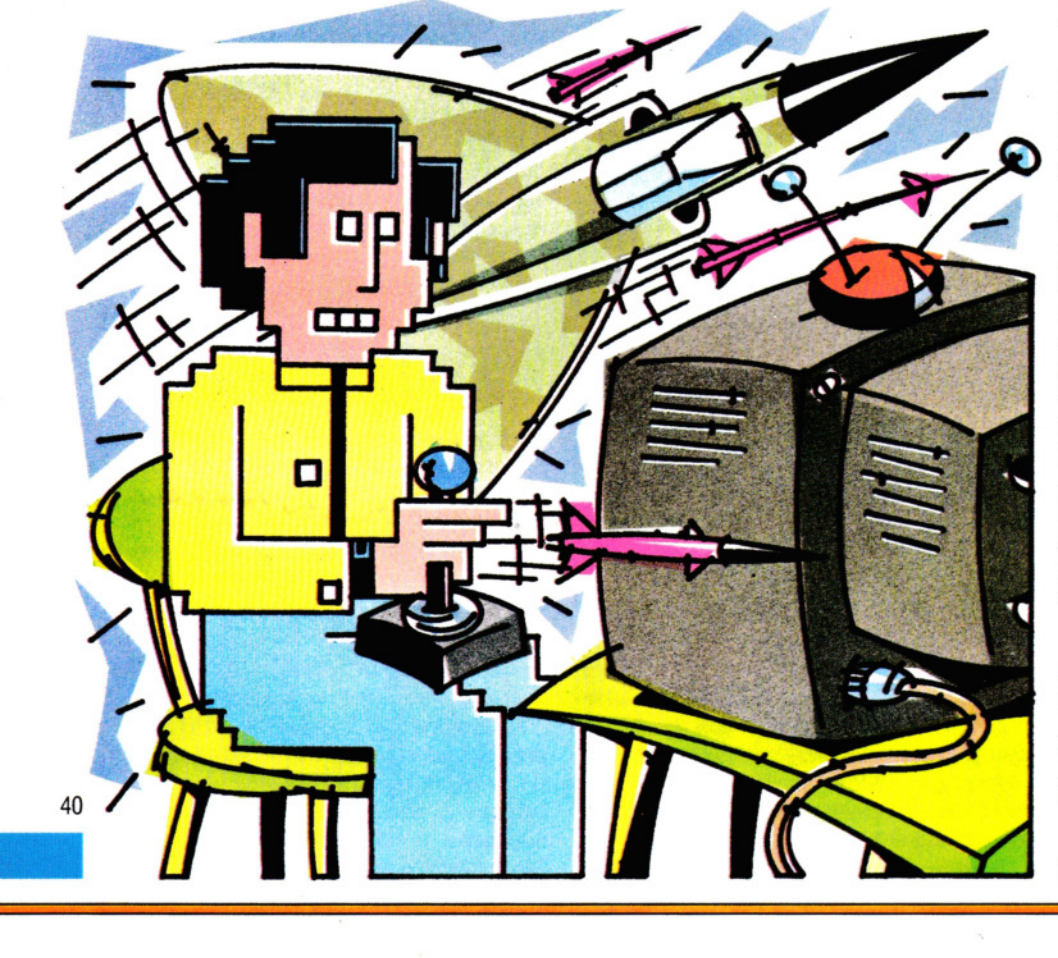

#### UDG PIU' ALTI

Semplicemente cambiando la linea 60 e variando i valori nella DATA (linea 500), si può creare un UDG alto e stretto, invece che di 8 x 8 pixel.

Si modifichi la linea 60 in:

#### 60 FOR  $L = 0$  TO 23

Poi si cambi la linea 500 in:

#### 500 DATA 00,60,60,60,60,7E,6E,7E,7E,78,78, 78, 78, 7F, 7F, 78, 78, 78, 78, 7C, 7C,FC,FF, 7F

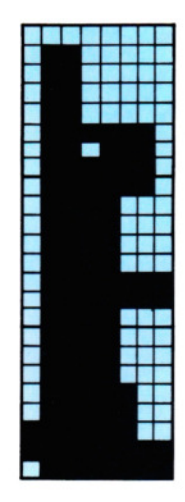

Avviato il programma, sullo schermo si vedrà l'immagine di un coniglio.

L'aver cambiato la linea 60 consente di leggere un maggior numero di dati dalla linea 500, che adesso contiene i valori esadecimali necessari per creare la forma del coniglio.

Con questo sistema, si possono creare UDG di qualsiasi altezza. Una volta disegnato su carta l'UDG, si contano quante linee di pixel occorrono. Si modifica di conseguenza la linea 60, per la lettura del numero corretto di dati e si trascrivono i dati nella linea 500 assicurandosi che il numero di dati corrisponda al numero di volte che viene eseguito il ciclo FOR ... NEXT.

#### UDG PIU' LARGHI

Produrre un'immagine più larga e bassa, invece che più alta e stretta, è leggermente più complesso.

Si parte cambiando le linee 60 ed 80:

60 FOR  $L = 0$  TO 7 80 POKE L\*32 + 1536 + F, VAL("&H" + N\$)

Poi si riscriva la linea 500:

500 DATA 0F,0F,EF,EF,EF,EF,FE,44,FF,FF,FF, FF,FF,FF,40,00,FF,FF,FF,FF,FF,FF,66,66

Infine, si aggiungano le linee:

#### $50$  FOR  $F = 0$  TO 2 100 NEXT F

Quando si avvia il programma, sullo schermo appare l'immagine di un camion articolato.

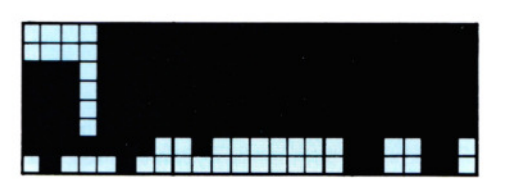

Come funziona? I 24 dati, alla linea 500, formano tre quadrati, ciascuno alto 8 pixel.

Se la frase DATA venisse letta con un solo ciclo FOR ... NEXT, come nel programma precedente, l'immagine sarebbe quantomeno bizzarra ... tagliata in tre fette sovrapposte l'una all'altra.

Per avvertire il computer che i tre quadrati devono essere affiancati, viene usato un secondo ciclo FOR ... NEXT (linee 50 e 100) e la linea 80 è modificata in modo da tener conto del valore di F nell'istruzione POKE.

Così il programma legge i primi otto dati e li visualizza sullo schermo. Il nuovo ciclo FOR ... NEXT, mutando il valore della POKE, fa sì che il secondo blocco di dati venga visualizzato accanto al primo. Infine, viene letto e visualizzato il terzo bloc· co di dati, di fianco ai primi due.

#### UDG IN MOVIMENTO

Per muovere sullo schermo l'immagine dell'aereo, si aggiungano queste linee:

- 110 DIM A(3),B(3) 120 GET  $(0,0) - (7,7)$ , A, G 130 PCLS 140 LET  $X = 127$ 150 LET Y=95 160 PUT  $(X,Y) - (X + 7, Y + 7)$ , A, PSET 170 LET  $LX = X$ 180 LET  $LY = Y$ 190 IF PEEK(338) = 239 AND Y > 2 THEN Y  $=$  Y  $-$  2:GOTO 240 200 IF PEEK(342) = 247 AND Y < 182 THEN  $Y = Y + 2:GOTO$  240 210 IF PEEK(340) = 223 AND  $X > 3$  THEN X  $=X - 3:GOTO$  240 220 IF PEEK(338) = 223 AND  $X < 245$  THEN  $X = X + 3:$ GOTO 240 230 GOTO 190 240 PUT (LX,LY)  $-$  (LX + 7,LY + 7), B, PSET
- 250 GOTO 160

Sul Tandy, cambiare il valore 239 (linea 190) in 251: il valore 247 (linea 200) in 253; il valore 223 (linee 210 e 220) in 247.

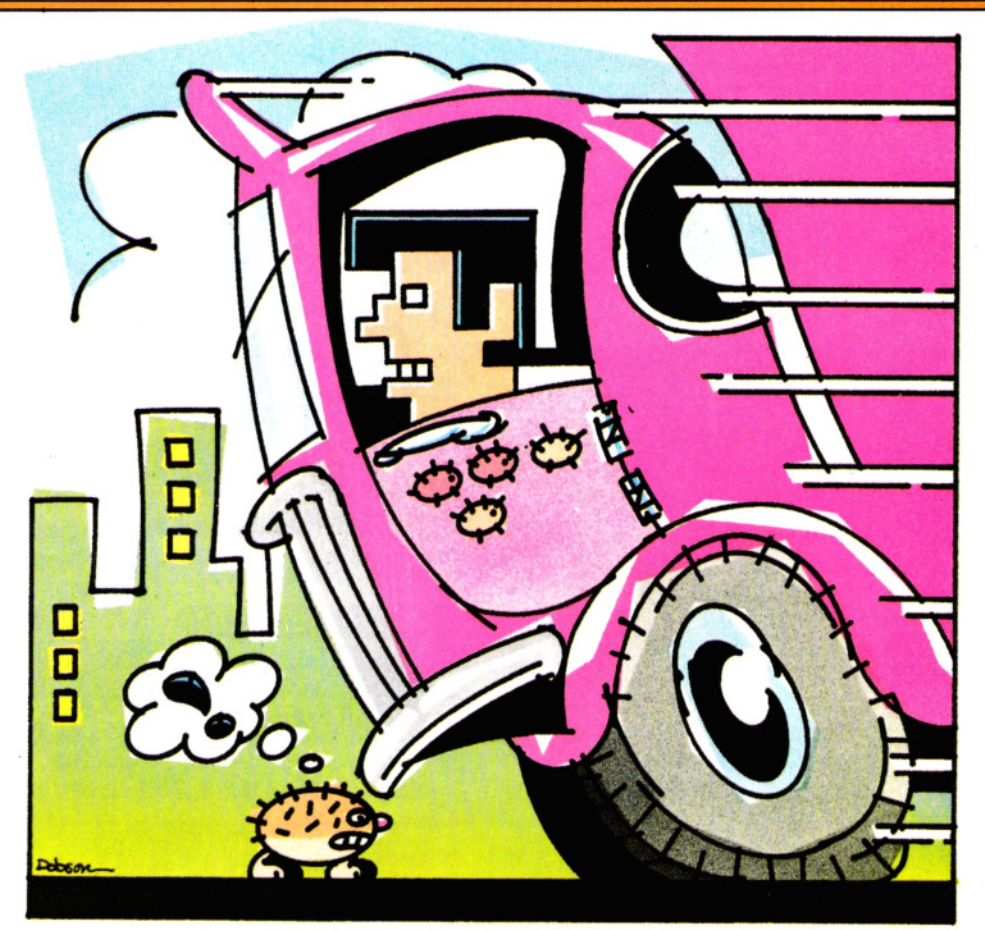

Dopo un RUN, i tasti Z, X, P e L provocano rispettivamente, un movimento verso sinistra, verso destra, verso l'alto e verso il basso.

In questo programma vengono presentate tre nuove parole chiave: GET, PUT e DIM. Esse verranno spiegate ampiamente in seguito. Brevemente, GET serve per memorizzare una parte dello schermo, PUT per depositarvi dei valori e DIM per ri· servare una parte di memoria all'operazione GET.

Le linee da 190 a 220 servono per individuare quale tasto sia stato premuto e per muovere l'UDG. A questo proposito, si veda a pagina 59. Per muovere il coniglio apportare le seguenti modifiche (sul Tandy si usi 253 e non 247 alla linea 200):

110 DIM A(6),B(6) 120 GET  $(0,0) - (7,23)$ , A, G 160 PUT  $(X,Y) - (X + 7, Y + 23)$ , A, PSET 200 IF PEEK(342) = 247 AND Y < 166 THEN  $Y = Y + 2:GOTO 240$ 

240 PUT (LX,LY)  $-$  (LX + 7,LY + 23), B, PSET

Per muovere il camion, apportare le seguenti modifiche (sul Tandy cambiare 247 in 253, alla linea 200, e 223 in 247, alla linea 220):

110 OIM A(6),B(6)

120 GET  $(0,0) - (23,7)$ , A, G 160 PUT  $(X,Y) - (X + 23, Y + 7)$ , A, PSET 200 IF PEEK(342) = 247 AND Y < 182 THEN  $Y = Y + 2:GOTO 240$ 220 IF PEEK(338) = 223 AND  $X < 229$  THEN  $X = X + 3:GOTO$  240

11111 **1111 1111 1111 1111 1111 1111** 

240 PUT (LX,LY)  $-$  (LX + 23,LY + 7), B, PSET

#### USO DI DATI BINARI

Si possono anche usare valori binari nelle frasi DATA, purché ogni numero sia composto da 8 cifre (un byte). Si devono anche aggiungere le seguenti linee:

71 LET  $N=0$ 

 $72$  FOR  $J = 1$  TO 8 74 IF MID\$(N\$, J, 1) = "1" THEN  $N = N + 2$  $(8 - J)$ 76 NEXT J

assicurandosi che la linea 80 sia:

#### 80 POKE L\*32 + 1536 + F,N

Queste nuove linee esaminano a turno ciascun bit del numero e lo convertono in numero decimale. Si tratta, in breve, dell'equivalente computerizzato della tabella vista all'inizio della lezione.

• Il movimento di immagini in alta riso- <sup>41</sup> luzione verrà trattato più diffusamente in seguito.

## $\Box$

Sulle macchine Acorn l'elenco dei numeri che definiscono i caratteri speciali può essere, espresso sia in decimale che in esadecimale. Di solito, è più facile, consultando la tabella a pagina 38, convertire direttamente i valori binari in hex, piuttosto che trasporre il tutto in numeri decimali. Si ricordi, comunque, che ogni numero hex deve iniziare col carattere &, in modo da comunicare al computer che tipo di numero stiamo usando.

I valori per ottenere il piccolo marziano (vedi sotto) sono:

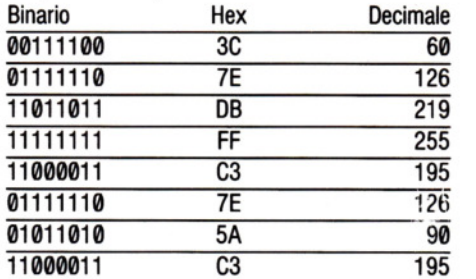

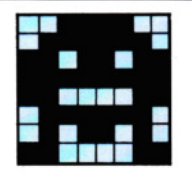

Cosicché, per definire il carattere si usa:

#### 10 VDU 23,224,&3C,&7E,&DB,&FF,&C3,&7E, &5A,&C3

oppure:

#### 10 VDU 23,224,60, 126,219,255, 195, 126,90, 195

La parte VDU 23 significa 'definisci un carattere' e il numero che segue è il codice associato al nuovo carattere. Sono disponibili 32 numeri di codice, numerati da 224 a 255. Non ha importanza l'ordine in cui si usano. Dopo il codice, vengono gli otto valori che erano stati calcolati per il piccolo marziano.

Abbiamo definito il carattere e il computer sa cos'è, ma come visualizzarlo sullo schermo? Questo è facile: si seleziona

•

uno dei modi grafici (non il 7). Per esempio:

#### 5 MODE 1

Adesso, basta usare l'istruzione PRINT:

#### 20 PRINT TAB (5,10) CHR\$ 224

Eseguendo un RUN, si vedrà il risultato. La funzione CHR\$ serve per visualizzare un carattere fornendone il codice (nel nostro caso 224). Poiché CHR\$, di per sé, non dice molto, possiamo aggiungere la linea:

15 marziano  $$ =$  CHR\$ 224

e modificare la linea 20 in:

20 PRINT TAB (5.10) marziano \$

Adesso, il programma è più chiaro.

#### CARATTERI PIU' GRANDI

L'immagine che segue, un bassotto, è larga ma poco alta e occupa due griglie. Occorre quindi definire due VDU:

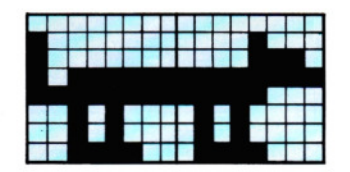

100 VDU 23,225,&00,&80,&80,&BF,&FF,&28, &28,&3C

#### 110 VDU 23,226,&00,&08,&0E,&FF,&F8,&50, &50,&7C

Poi le due parti devono essere visualizzate l'una a fianco all'altra:

120 cane\$ = CHR\$ 225 + CHR\$ 226 130 PRINT TAB(10,10) cane\$

• •

Si noti che, usando PRINT TAB, si può visualizzare il carattere dove si desidera.

Per un bassotto più lungo, occorre un'altra definizione di carattere:

#### 115 VDU 23,227,&00,&00,&00,&FF,&FF,&00, &00,&00

Adesso si aggiunge il nuovo carattere:

#### 120 cane\$ = CHR\$225 + CHR\$227 + CHR\$226

Ora si dia un RUN per verificare la forma. Volendo, si possono aggiungere ancora altre sezioni al cane, fino a riempire tutta la larghezza dello schermo!

#### UN CARATTERE ALTO E STRETTO

Per visualizzare l'omino qui riprodotto, occorre prima definirlo:

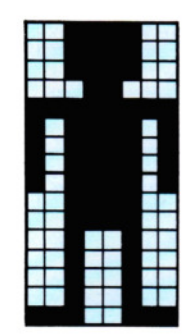

200 VDU 23,228,&3C,&3C,&3C,& 18,&FF.&BD, &BD,&BD

210 VDU 23,229,&BD,&3C,&3C,&24,&24,&24. &24,&E7

L'accorgimento, qui, è di visualizzare le due metà esattamente l'una sopra all'altra e ciò si ottiene in due modi. Il primo consiste nel definire con precisione la posizione nel comando PRINT:

#### 220 PRINT TAB(15,9) CHR\$228: PRINT TAB(15,10) CHR\$229

Si usi un RUN per verificare il risultato. L'omino dovrebbe essere collocato accanto al cane.

Ma un metodo migliore è di definire l'immagine come si è fatto per il cane:

#### $220$  uomo $$=$  CHR\$228 + CHR\$10 + CHR\$8  $+$  CHR\$229

230 PRINT TAB(15,9) uomo\$

Le istruzioni CHR\$10 e 8 controllano la posizione del cursore: la prima lo sposta in basso di una riga, la seconda indietro di una posizione (esattamente sotto la prima metà). Le tre immagini sono state create una alla volta, ma normalmente tutte le varie definizioni con le VDU 23 sono raggruppate all'inizio del programma, in modo da renderlo più ordinato e chiaro.

Ecco di seguito un elenco di tutte le linee usate fin qui, 'ma opportunamente rinumerate per chiarezza.

## $\alpha$

I caratteri UDG, sul Commodore 64, si usano meno frequentemente dei più versatili sprite (si veda a pagina 15).

Ad ogni modo, saper definire dei caratteri UDG a  $8 \times 8$  pixel può tornare utile, specialmente per ridefinire in parte o tutto, l'insieme dei caratteri normali (può essere utile, ad esempio, creare lettere speciali allo scopo di comporre messaggi in più lingue).

Un carattere quale la 'è' (e accentata}, che è comunissima in italiano, non esiste nel repertorio dei caratteri di normale impiego del Commodore.

Questo e altri nuovi caratteri possono esser definiti, nei programmi, per una migliore visualizzazione di testi.

Per la creazione di un UDG si seguono gli stessi metodi visti fin qui per le altre macchine.

Per esempio, il carattere 'è' viene definito dai seguenti valori:

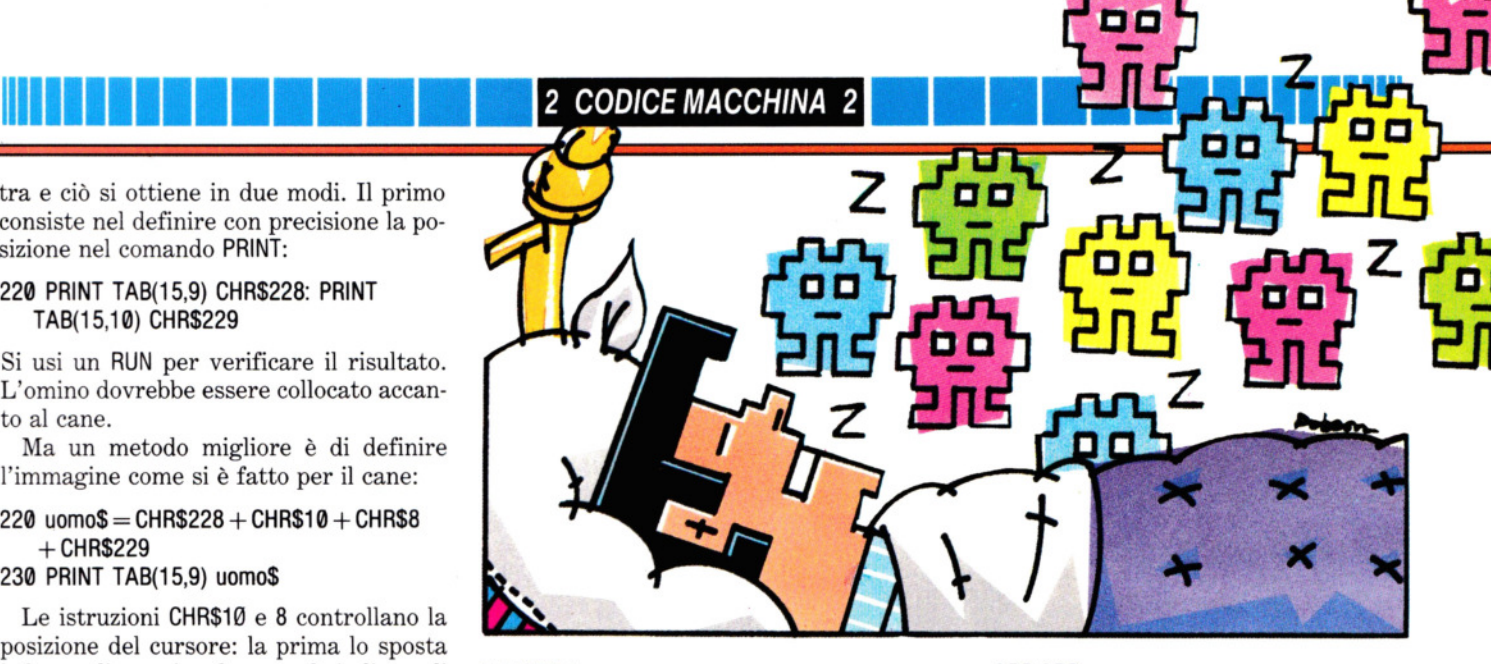

5 MODE 1

- 10 VDU 23,224,&3C,&7E,&DB,&FF,&C3,&7E, &5A,&C3
- 20 VDU 23,225,&00,&80,&80,&BF,&FF,&28, &28,&3C
- 30 VDU 23,226,&00,&08,&0E,&FF,&F8,&50, &50,&7C
- 40 VDU 23,227,&00,&00,&00,&FF,&FF,&00, &00,&00
- 50 VDU 23,228,&3C,&3C,&3C,& 18,&FF,&BD,

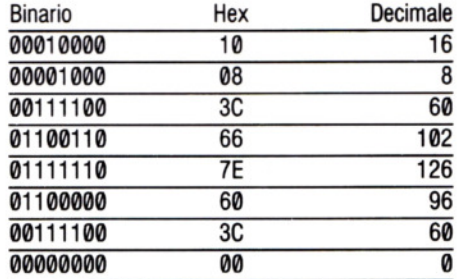

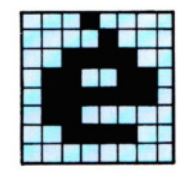

Lo schema decimale è quello di uso più immediato, ma scomodo da calcolare. Con qualche accorgimento, però, si possono usare anche valori binari o esadecimali.

Proviamo a includere questo carattere in un nuovo set di caratteri. Si trascriva:

#### &BD,&BD

- 60 VDU 23,229,&BD,&3C,&3C,&24,&24,&24, &24,&E7 70 marziano\$= CHR\$224 80 cane\$= CHR\$225 + CHR\$227 + CHR\$226 90 uomo $$$  = CHR\$228 + CHR\$10 + CHR\$8 + CHR\$229 100 PRINT TAB(5,10) marziano\$
- 110 PRINT TAB(10,10) cane\$
- 120 PRINT TAB(15,9) uomo\$
- 10  $A = 12:Z = A*1024/256$ 20 POKE 53272, (PEEK(53272)
- AND240) OR A
- 30 POKE 52,Z: POKE 56,Z: CLR: A= 12
- 40 POKE 56334, PEEK (56334) ANO 254
- 50 POKE 1, PEEK (1) ANO 251
- 60 FOR  $J = 0$  TO 56832 53248
- 70 POKE A\*1024 + J, PEEK (53248 + J)
- 80 NEXT J
- 90 POKE 1, PEEK (1) OR 4
- 100 POKE 56334, PEEK (56334) OR 1
- 110 SC = 5:  $Z = 1024$ <sup>\*</sup>12: FOR  $J = Z +$
- $(SC*8)$  TO  $Z + (SC*8) + 7$ : READ A\$
- 120  $N = 0$ : FOR T = 1 TO LEN(A\$)
- 130 IF MID\$(A\$,T,1) = "1" THEN  $N = N + 2$ ]  $(LEN(AS) - T)$
- 140 NEXT T:POKE J,N: NEXT J
- 500 DATA 00010000
- 510 DATA 00001000
- 520 DATA 00111100
- 530 DATA 01100110
- 540 DATA 01111110

570 DATA 00000000

•

550 DATA 01100000 560 DATA 00111100

### **2 CODICE MACCHINA 2**

Lanciando il programma, non accade niente per circa un minuto, ma quando appare il segnale di 'pronto', si prema il tasto E. Sullo schermo compare una è. Se si dovessero vedere soltanto simboli grafici, si premano contemporaneamente i  $\text{tasti}$   $\boxed{\text{C}}$  e  $\boxed{\text{SHIFT}}$ .

Adesso si provi a variare la serie di 1 e Ø della frase DATA, per creare nuovi caratteri o simboli grafici. Per verificarne l'effetto, si rilanci il programma e si prema nuovamente il tasto  $E$  per visualizzare il nuovo carattere.

#### QUALCHE DETTAGLIO

Per chi ha un po' più d'esperienza, ecco una spiegazione sul funzionamento del programma.

I caratteri normali, molti dei quali si possono anche riutilizzare per nuovi insiemi, sono nelle ROM e non si possono quindi cambiare. La tecnica consiste nel ricopiare nelle RAM, in tutto o in parte, il set di caratteri contenuto nelle ROM e apportare le modifiche volute. I nuovi caratteri possono essere lettere o simboli o un misto fra i due. A questo punto, si istruisce il computer a usare i nuovi caratteri e non quelli contenuti nelle ROM.

Il programma svolge una serie di operazioni ben distinte, la prima delle quali è quella di assegnare memoria RAM sufficiente per contenere il nuovo set di caratteri. Il valore di A (linee 10 e 30), permette di scegliere l'area di memoria da usare. Si può impiegare un qualsiasi valore intero compreso tra 4 e 16. Nel programma viene usato 12, il che sposta il puntatore della memoria caratteri a 12288 (cioè 12<sup>\*</sup> 1024). Un valore di 4 collocherebbe il deposito alla locazione 4096 (ossia 4 • 1024). e via dicendo.

La linea 30 sposta due puntatori (quello di fine-BASIC e quello all'inizio dell'area stringhe), in modo che i programi BASIC non vadano a sovrapporsi al nuovo set di caratteri, danneggiandolo.

Poi, alla linea 40, il programma disabilita la cosiddetta 'scansione ad interrupt' della tastiera. La linea 5 seleziona la ROM dei caratteri.

La routine di copiatura interviene alle linee 60, 70 e 80. I numeri 53248 e 56832 (linea 60) si riferiscono agli indirizzi iniziali e finali dei gruppi di otto blocchi di caratteri, da copiare in RAM. Benché il programma esegua una copia integrale, è anche possibile restringere questa operazione al minimo indispensabile, cambiando l'arco di valori attribuito a J. Si può addirittura selezionare e modificare un solo carattere per volta, come vedremo oltre.

Quando la copiatura è completa, il generatore di caratteri ROM viene disabilitato (linea 90), mentre viene riabilitata la scansione della tastiera (linea 100).

Lo Spectrum accetta frasi DATA in formato sia binario che decimale, ma non esadecimale. Per vedere come procedere, si

#### PRINT "(A grafica)"

scriva:

-

Per impostare (A grafica), si premano contemporaneamente i tasti CAPS SHIFT e GRAPHICS, poi si digiti una A.

Apparentemente, si vedrà solo una comune A maiuscola. Ma, come si è già spiegato a pagina 8, essa può essere ridefinita in una qualsiasi forma 8 x 8.

E per farlo, basta un programma di sole cinque linee. Per ottenere l'alberino qui a fianco, per esempio, si scriva:

```
10 FOR n = 0 TO 7
    20 READ dato 
    30 DATA BIN 00010000, BIN 00011000, BIN 
       00111000, BIN 00111100, BIN 
       01111100, BIN 01111110, BIN
       11111110, BIN 00010000 
    40 POKE USR "a" + N, dato
44 50 NEXT n
```
Questo programma usa un ciclo FOR ... NEXT (linee 10 e 50) per richiamare le otto

righe di dati (linee 30 e 40) da depositare in memoria. La linea 20 legge un dato alla volta, mentre la 40 lo deposita.

Si dia un RUN, poi si scriva, di nuovo:

#### PRINT "(A grafica)"

Si vedrà che la A maiuscola è svanita e al suo posto c'è ora un piccolo abete.

Se adesso si digita NEW, il programma verrà cancellato, ma l'immagine dell'abete resta definita in memoria fino allo spegnimento dell'apparecchio. Possiamo quindi muoverla a nostro piacimento o usarla per decorazione, come un normale carattere. Si provi questo:

5 CLS 10 FOR y=3 TO 19 20 LET  $x = INT (RND^*20) + 5$ 30 PRINT AT y,x; INK 4;"(A grafica)" 40 LET  $xx = INT (RND*20) + 5$ 50 PRINT AT y,xx; INK 2; "(A grafica)"

Le linee 110 e 140 cambiano la definizione del un carattere scelto (SC) in memoria, leggendo la serie di valori contenuti nelle frasi DATA (linee 500-580) e con· vertendoli in valori decimali (linee 120 e 130. Il valore di SC è quello necessario alla POKE su video, come si può verificare sui manuali d'uso. Un SC pari a 5, ad esempio, visualizza il nuovo carattere quando viene premuto il tasto  $E$ . Si provi a cambiare questo valore e a rilanciare il programma utilizzando un'altra definizione di carattere UDG.

Per risparmiare spazio, le linee DATA si possono comprimere in una sola linea (omettendo, ovviamente le linee 510-580):

#### 500 DATA 00010000,00001000,00111100, 01100110,011111 10,01100000, 00111100,00000000

Si noti, però, che questo formato non per· mette di valutare facilmente l'aspetto dell'UDG, né di correggerlo rapidamente.

Se si desidera lavorare in notazione hex, si apportino le seguenti modifiche, cancellando le linee da 510 a 580:

130  $M = ASC(MIDS(AS,T,1)) - 48:N = (M + (M)$  $> 9$ )\*7)\*16 $\uparrow$ (LEN(A\$) — T) + N 500 DATA 10,08,3C,66,7E,60,3C,00

Ciò rende molto più semplice digitare o correggere la linea 500.

#### 60 NEXT y

Sono degli ostacoli per una gara di sci?

Volendo creare un carattere UDG di dimensioni maggiori di  $8 \times 8$ , basta richiamare e definire due o più UDG alla volta. Questo programma, ad esempio, crea la sezione di prua del cacciatorpediniere qui riprodotto che si potrebbe usare in un gioco (si veda in Giochi col Computer 1):

10 FOR  $n = 0$  TO 7

20 READ a

- 30 DATA BIN 0, BIN 0, BIN 0, BIN 00000111, BIN 00000011, BIN 11111111, 00000011, BIN 1111111 1,
	- BIN 01111111, BIN 00111111

40 POKE USR "a"+ n, a

50 NEXT n

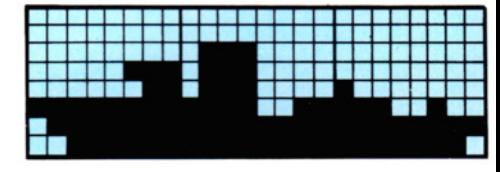

Due cose vanno segnalate. La prima è che si può usare BIN Ø, al posto di otto Ø, se l'intera file è 'vuota'. La seconda è che nella linea 20 è stata usata la variabile

### 2 CODICE MACCHINA 2

semplice a, invece della parola DATO, usata nel precedente programma per maggiore chiarezza. Si potrebbe egualmente usare b, e o x, o anche PIPPO, purché poi corrisponda a quella adoperata nella linea 40. Quando si arriva a inserire le DATA delle sezioni centrali e di poppa, non occorre ribattere l'intero programma. Con un solo RUN dato al programma e il programma ancora in memoria, basta correggere la linea 40, cambiando USR "a" in USR "b". Ovviamente, si deve inserire una nuova linea 30, con i nuovi dati.

Si faccia attenzione, nell'inserire i dati, che le righe siano sempre 8, anche se alcune sono solo zeri: meno righe provocano un errore del tipo E Out of DATA, 20:1, mentre un numero maggiore di righe ... fa affondare la nave!

Infine, per inserire i dati in forma decimale e non binaria, prima occorre convertirli, come già descritto. Poi, nell'inserirli, si tralascia la parola BIN. La linea di DA-TA per il cacciatorpediniere diventerebbe:

30 DATA 0, 0, 0, 7, 3, 255, 127, 63

#### **E ORA**

 $G \cup \mathcal{U}$ 

Una volta afferrati i principi generali, tutta la grafica di queste pagine può venir disegnata con successo su tutti gli apparecchi. Già dopo averne sperimentati alcuni, comunque, ci si sentirà capaci di disegnare immagini del tutto nuove.

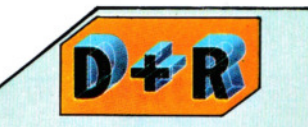

Nell'immissione di frasi **DATA,**  è meglio usare la notazione binaria, decimale oppure esadecimale?

Se è possibile scegliere tra binario e decimale, binario è meglio, perché consente di modificare anche un solo punto dell'immagine.

Il formato decimale può essere più facile da ricordare, se ricorre spesso nella definizione di un'immagine grafica.

Potendo scegliere tra decimale ed esadecimale, quest'ultimo è più immediato e offre un altro vantaggio: ci abitua al codice usato nel linguaggio macchina.

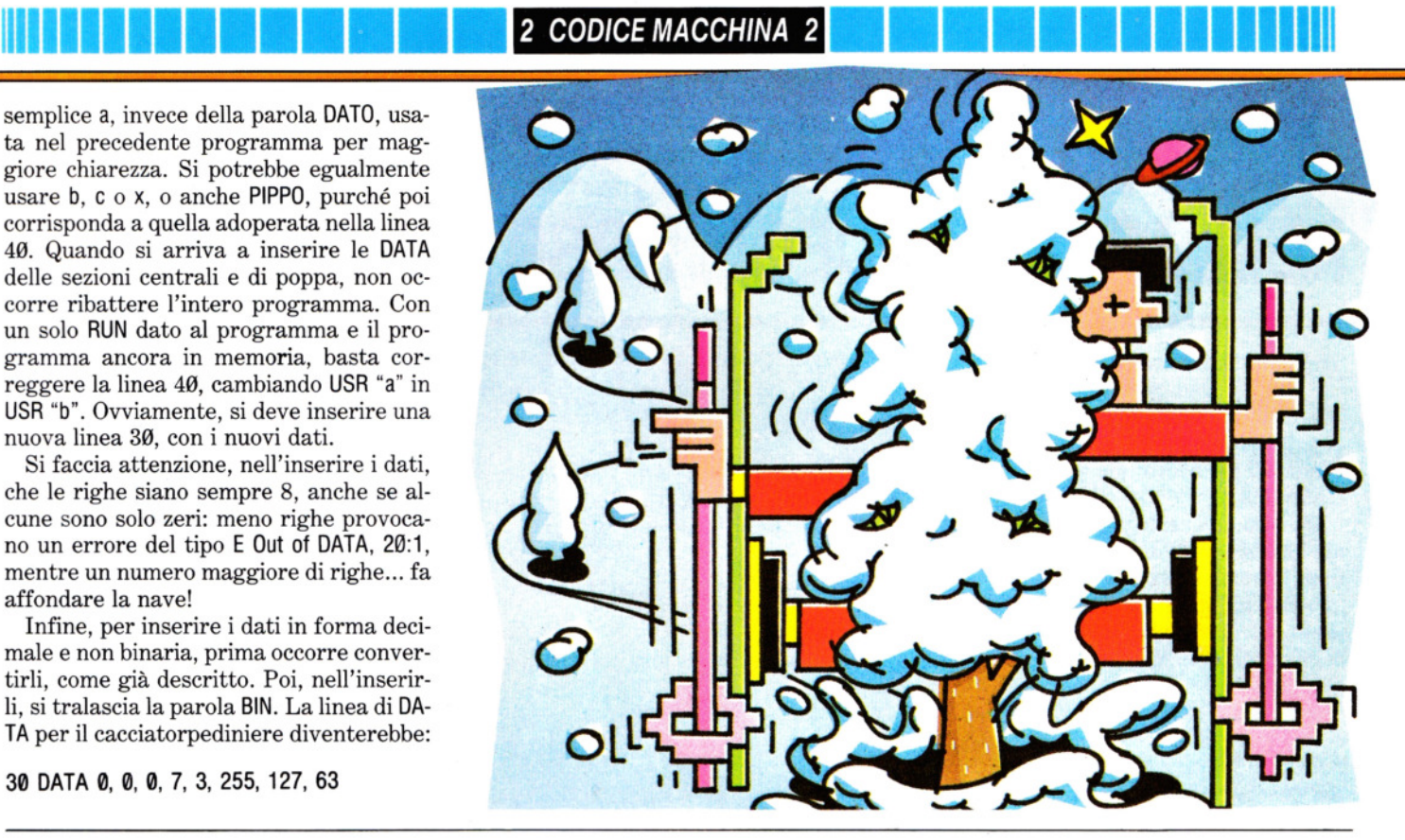

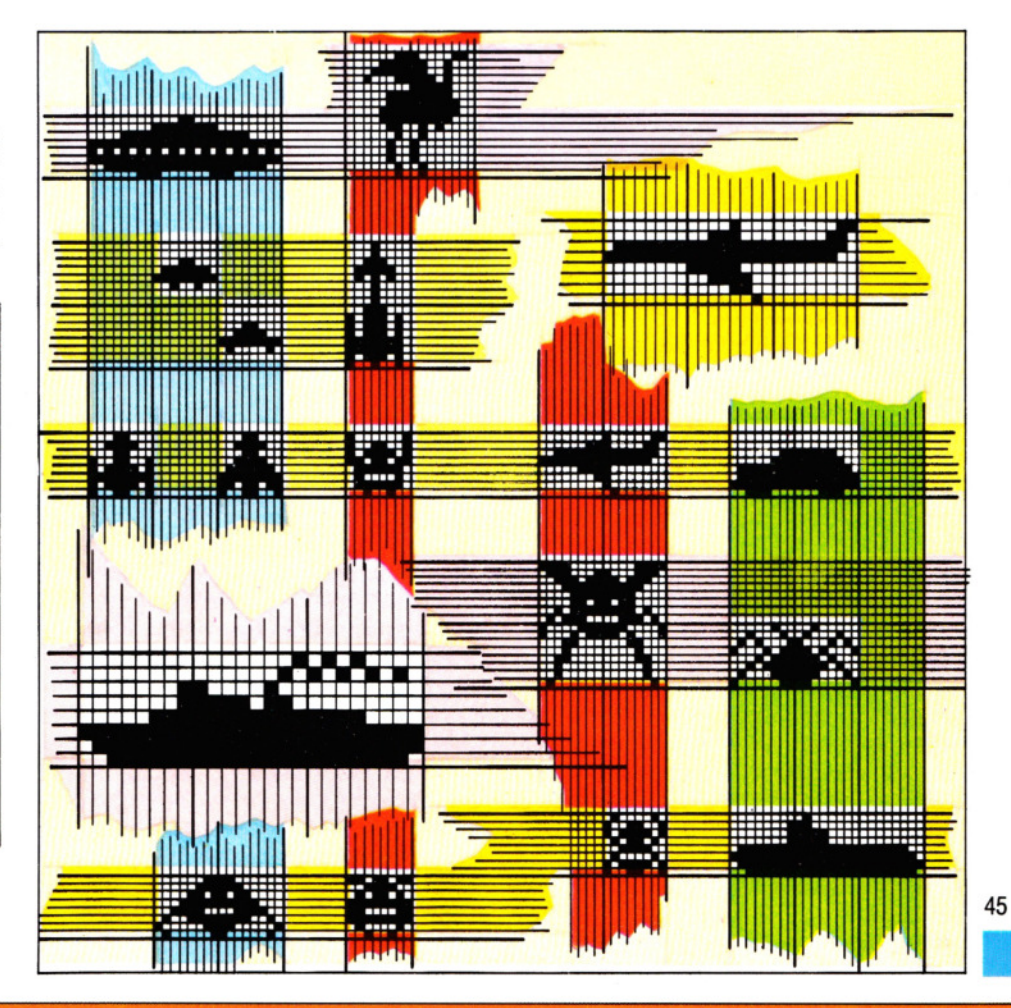

# **METTIAMO ORDINE NELL'ARCHIVIO DEGLI HOBBY**

La vostra rubrica degli indirizzi è in completo disordine? C'è disorganizzazione nella gestione dell'archivio? Ecco alcuni metodi per risolvere simili problemi

'Ma in pratica, a che serve?' è la domanda che più frequentemente viene rivolta a chi possiede un home computer. 'A un po' di tutto...' è la risposta più ovvia, se vogliamo la più breve, ma non certo la più esauriente.

Ma ecco, in queste pagine, un programma davvero utile: un sistema di archiviazione talmente flessibile, da avere un'illimitata quantità di applicazioni. Lo si può usare per archiviare i nomi e gli indirizzi degli amici, o dei membri di un'associazione, oppure per catalogare una collezione di monete, di ricette o (perché no?) anche di *computer games.* 

L'unico limite a ciò che si può ottenere con questo programma è imposto soltanto dalle dimensioni della memoria RAM disponibile.

Per la maggior parte dei casi, 32 Kbyte sono il minimo indispensabile, escludendo, quindi, l'impiego dello ZX81, dello Spectrum da 16K e del Vic20.

Comunque sia, va ricordato che, a causa delle contenute dimensioni della RAM negli home computer, conviene non eccedere nella lunghezza di ciascuna voce da registrare.

#### Il MENU PRINCIPALE

Una volta trascritto e lanciato il programma con un RUN, appare sul video il menu principale.

A questo punto, possiamo, per esempio, "immettere un record", oppure "operare una ricerca".

Ma, per prima cosa, dobbiamo "creare il file", ossia l'archivio dei dati.

#### LA CREAZIONE DEL FILE

Ai computer, però, è necessario impartire precise istruzioni su cosa desideriamo ottenere, prima di poter conseguire qualsiasi risultato concreto.

Per creare un file è necessario comunicare al computer il numero di record (schede) voluti, e la lunghezza massima di ogni record.

"CREARE UN FILE" è l'opzione n. 1 del menu, selezionabile mediante la pressione 46 del tasto  $\boxed{1}$ .

Compare la scritta "Sei sicuro?", per evitare che, a seguito di una pressione accidentale del tasto 1, si causi la distruzione di un archivio già esistente. Se si intende proseguire nella creazione, si prema il tasto S, ma, qualora il file già contenga delle informazioni, basterà premere un qualsiasi altro tasto  $(N)$  ad esempio) e il programma farà ritorno al menù principale.

#### LA LUNGHEZZA DEI CAMPI

A vendo optato per la creazione, il computer ci chiede ora il numero di campi desiderato. I campi sono gli elementi d'informazione che vanno immagazzinati in ciascun record.

A un collezionista di francobolli, per esempio, possono bastare quattro campi: data d'emissione, valore nominale, ultima valutazione e note.

Per risparmiare memoria, il numero massimo di campi, per ciascun record, è limitato a otto.

Immesso il valore desiderato, il programma chiede il 'Nome del primo campo' (nell'esempio prima citato, scriveremo "EMISSIONE").

Viene poi richiesta la lunghezza del primo campo, ossia il numero massimo di caratteri che esso può contenere. La lunghezza massima è di 19 caratteri (27 nella versione Acorn).

Se prevediamo che, ad esempio, per un indirizzo sia necessario un numero maggiore di caratteri, dovremo suddividerlo in più campi (via, numero, C.A.P., e via dicendo).

Ottenute le risposte sul primo campo, il computer passa al secondo, poi al terzo, fino al numero da noi precedentemente indicato.

Ovviamente, più brevi sono i dati immessi, maggiore è la quantità di record che potremo archiviare.

Terminata questa fase, il computer calcola quanti record potremo memorizzare, visualizzando infine il risultato sullo schermo.

Solo nella versione Spectrum, questo valore va immesso manualmente, per evitare che nel corso della registrazione, l'apparecchio perda tempo a ricopiare parti di memoria che in realtà non vengono utilizzate.

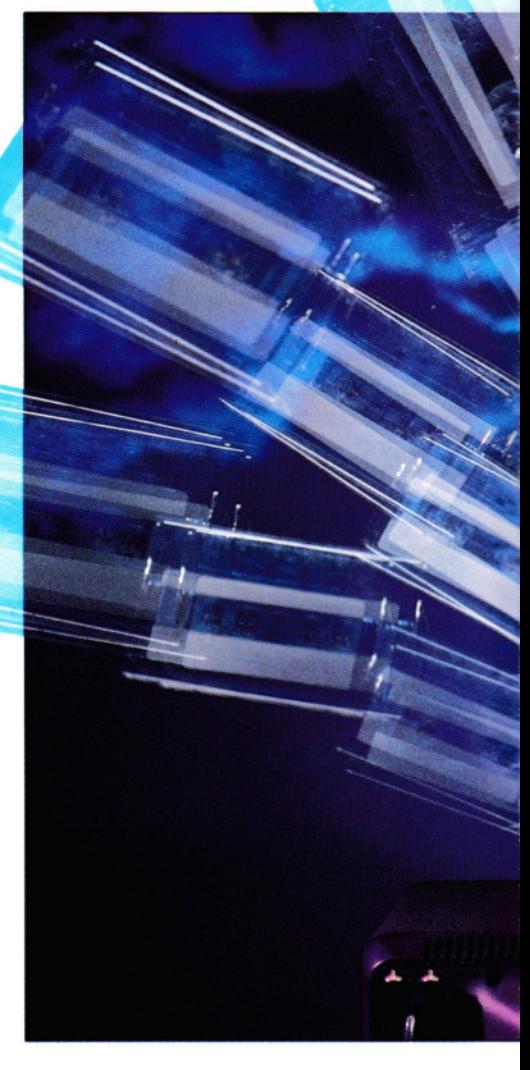

#### IMMISSIONE DI UN RECORD

Completata la creazione del file, il programma torna al menu principale dal quale, attraverso la pressione del tasto [2], si sceglie l'opzione n. 2 (IMMISSIONE DI UN RECORD).

In alto, sullo schermo, appare un contatore dei record immessi, assieme a un messaggio dal titolo: "Hai usato 10 dei 100 record disponibili".

Sotto questa scritta, appaiono i nomi dei campi.

Possiamo a questo punto immettere le informazioni che desideriamo archiviare,

# **11111111111m11111111** 1 APPLICAZIONI 1 **11m1111m1111111111n**

DI ARCHIVIAZIONE **&** 

## ■ TENERE IN ORDINE MEMORIA DISPONIBILE<br>RACCOLTE DI OGGETTI ■ LA CREAZIONE DI UN FILE RACCOLTE DI OGGETII • LA CREAZIONE DI UN FILE ~~~~~~--'---~~-'----~----'~~~ • UN PRATICO PROGRAMMA ~~~~~~~~~~~~~~- • AGGIUNTE E MODIFICHE AL FILE **CONSERVARE E RITROVARE** USO EFFICIENTE DELLA LE INFORMAZIONI

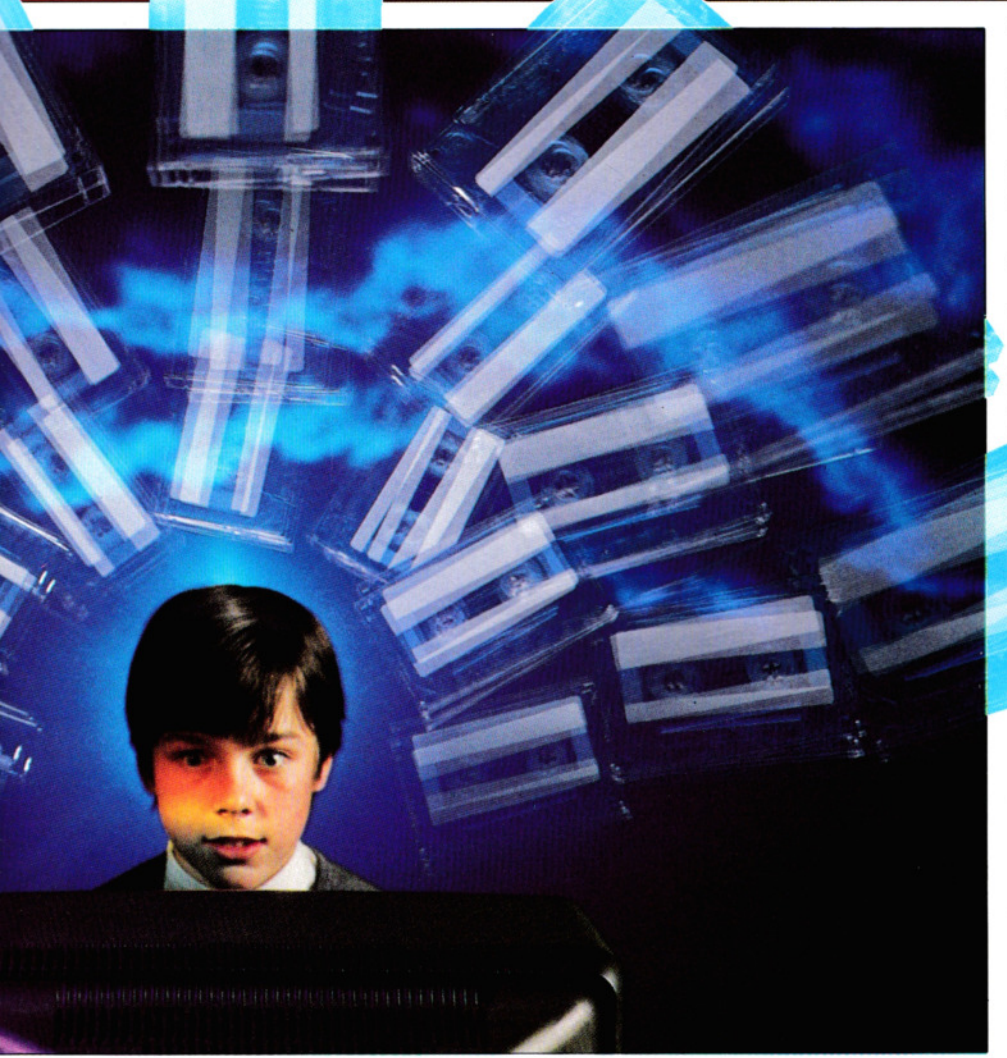

sotto ciascuna voce.

È consigliabile cercare di limitare la lunghezza dei dati, per i motivi che abbiamo già esposti.

Premendo il tasto ENTER o RETURN, il dato che abbiamo immesso viene duplicato accanto al nome del campo e il cursore si riposiziona in attesa dell'immissione successiva.

Terminata l'immissione di tutti gli elementi di un record, si passa automaticamente a quello successivo, ma se premiamo RETURN (oppure ENTER) prima di digitare il dato relativo al primo campo, il pro-

gramma ci porterà nuovamente al menu principale.

#### LA VISUALIZZAZIONE

Per rivedere i record immessi, si sceglie l'opzione n. 3 del menu "VISIONE RECORD", con la pressione del tasto  $\overline{3}$ .

Il programma visualizza il primo record (che non necessariamente è il primo da noi immesso, ma, semplicemente, il primo secondo un criterio di scelta diverso: quello alfabetico).

I metodi che sono usati dai computer per il riordino alfabetico variano di poco tra di loro.

In generale, l'ordinamento avviene in base al primo campo, il quale spesso contiene il 'NOME'.

Se il primo carattere di due campi è identico, il confronto passa al secondo carattere, e così via.

Il primo problema sorge quando nel primo campo si hanno numeri.

Infatti, il computer ordina i numeri delle lettere.

Ma, nel caso di soli numeri, il confronto procede cifra per cifra e non per il valore globale del numero. In altre parole, se nel primo campo abbiamo usato una numerazione da 1 a 100, l'ordinamento produrrà: 1, 10, 11, 12 ... fino a 100, prima di passare a 2, 20, 21, cc.

La più ovvia soluzione è di usare degli zeri davanti ai numeri, ossia: 001, 002 e così di seguito.

11 secondo problema sorge se nel campo vengono usate indiscriminatamente lettere maiuscole e minuscole.

Per il computer, le minuscole seguono le maiuscole, cosicché, tanto per fare un esempio, "ABC Cinema" precederà "Abate S.p.A.".

Conviene, dunque, uniformare il formato dei dati immessi.

Durante la visione dei record, ci capiterà di osservare:

#### A(VANTI) l(NDIETRO) M(ENU)

scritto sul fondo dello schermo.

Premendo adesso il tasto A, viene mostrato il record successivo (una ripetuta pressione del tasto permette di scorrere l'intero file).

Una pressione del tasto [], consente la visione del record precedente, cosicché, grazie ai due tasti  $\overline{A}$  e $\overline{I}$ , possiamo esaminare l'intero file.

Il tasto  $\overline{M}$  ci riporta invece al menu principale.

Al di sotto della scritta A(VANTI) l(NDIE-TRO) M(ENU), compare quest'altra:

V(ARIAZIONE) C(ANCELLAMENTO) S(TAMPA)

Queste funzioni sono spiegate più avanti, alle pagine 75-79.

#### SAVE E LOAD

Come si vedrà, il menu principale contiene le opzioni 5 e 6 (rispettivamente, SCRITTURA e LETTURA FILE). Con l'eccezione della versione Spectrum, infatti, i dati vengono memorizzati separatamente dal programma.

Desiderando archiviare il nostro file, premiamo il tasto  $[5]$  e il computer chiederà quale nome usare, digitato il quale (seguito da ENTER o da RETURN), compare la scritta 'SCRITIURA DEI DATI'.

Sul Commodore, il Dragon e gli Acorn vengono salvati i soli dati.

Volendo memorizzare il programma, occorre selezionare l'opzione 7 (FINE LAVO-RO) e procedere con le operazioni specificatamente previste per ogni particolare computer.

Quando, in un momento successivo, riutilizzeremo il programma (sul Commodore, il Dragon e gli Acorn), l'operazione consisterà di due fasi.

La prima è il caricamento del programma, da effettuarsi secondo le normali procedure.

Quindi, lanciato il programma, si seleziona l'opzione 6 "LETTURA FILE". Viene chiesto il nome dell'archivio da esaminare: lo si digiti (seguito da RETURN o ENTER) e il computer visualizzerà il messaggio "AW IARE IL NASTRO E PREMERE QUALSIASI TASTO".

Il computer cercherà il file sul nastro, e, una volta trovato, lo caricherà in memoria. In tal caso, apparirà il messaggio "LETTURA COMPLETATA". Se la ricerca ha esito negativo, vengono visualizzati i nomi incontrati. A questo punto, mediante l'opzione 6 del menu, si selezioni il nome di un altro file.

Sullo Spectrum, i dati vengono memorizzati assieme al programma, ma una volta che il programma sia stato caricato secondo le procedure usuali, è possibile usare l'opzione 6 per passare a un altro archivio.

#### VARIAZIONI E CANCELLAZIONI

Le versioni del programma, qui riportate, presentano alcune vistose lacune nel numero delle linee (come si può osservare, ad esempio, pressappoco dalla linea 2000 alla linea 3000).

Si trascrivano usando la numerazione indicata, perché tali lacune di linee verranno successivamente riempite con le parti che riguardano la variazione e la cancellazione dei record e per la ricerca 48 incrociata. I particolari di queste funzioni vengono trattati nella prossima lezione di questa sezione.

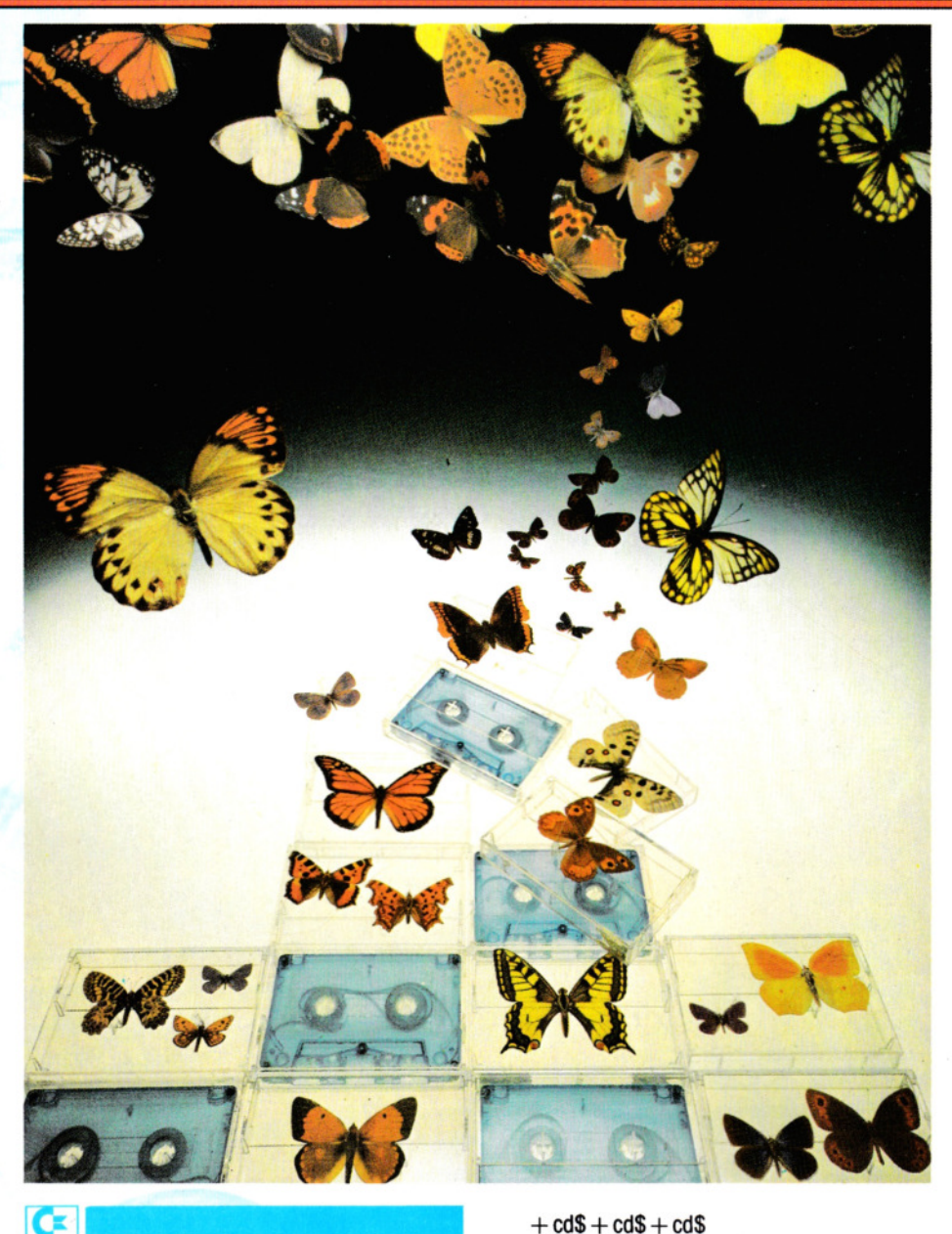

2 princhr\$(8):gosub6:goto100 6 dimfc(7,1):fori =  $1$ to7:readfc(i,0):fc(i,1) =  $-1$ :next:data  $-1$ ,,,,, $-1$ , $-1$ 12 dimof(3):of(0) =  $64:of(1) = 0:of(2) =$ 128: of  $(3) = 64$ 14 dimlx(8),hx(8)  $20$  vic  $= 0$ 22 bd =  $53280$ :bg =  $53281$ :bb = 0 24  $cc\$  = chr\ (5):  $bc = 0$  $28$  sb = 1024:ll = 40:sh = 25 40 pokebg,0:pokebd,0 42 printchr\$(14) 44  $gr$ = chr$(30): pu$ = chr$(156): y$ =$ chr\$(158)  $46 \text{ cs}\$ = \text{chr}\$(147):\text{ch}\$ = \text{chr}\$(19)$ 48 cd\$ = chr\$(17):cu\$ = chr\$(145) 50  $rv$ = chr$(18): ro$ = chr$(146)$ 

52  $cl\$ = chr $\$(157)$ : $cr\$ = chr $\$(29)$ : $c4\$ = cd $\$$ 

56 di $$ = chr$(20):d4$ = d$ + d$ + d$ + d$ + d$$  $is\$  = chr $$$ (148) 58  $rt\$  = chr $$(13)$ 60  $q \text{t} \text{\$} = \text{chr} \text{\$} (34)$ :cm $\text{\$} = \text{chr} \text{\$} (44)$ 70 ul\$ <sup>=</sup>right\$("----- -----",Il)

**111111111111111** 

- $72 x1\$  = cd\$ + rv\$ + cc\$:x2\$ = ro\$ + " $\Box$ " +  $gr$ \$ + rv\$:x3\$ = ro\$ + " $\Box$  $\Box$ " + rv\$ + ec\$
- $74 \times 4\$\text{=} \times 4\$\text{+} \times 4\$\text{}$
- 76 dimm\$(7):fori = 1to7:readm\$(i):next
- 78 data"<sup>O</sup>Creazione di un file<sup>OOO</sup>", "Immissione recordDD","OVisionerecord ODO"
- 80 data"□Ricerca record□□□","□Scrittura fileOO","OLettura fileDD"
- 82 data"□Fine lavoro□'
- 84 dimau\$(6):fori = 1 to6:readau\$(i):next
- 86 data"Avanti", "□Indietro□□",

# **lllllllllllllllllmlll** 1 APPLICAZIONI 1 **1111111111 11111111**

"□Menu□□", "□Variazione□", "GancellamentoO","OStampaO"  $96$  w1\$ = rv\$ + pu\$ + " $\Box$ SEI SICURO  $(s/n)\Box$ ? $\Box$ " + cc\$ + ro\$:return  $100$  printcs $$+cc$+ul$$ 110 printpu\$"<sup>O\*</sup>OOD\*OO\*OO\*O<sup>\*</sup>OO\*OO ooo·ooo·o·-o·oo·o·oo ·" 120 print"O"'O"'O"O"O"O"O"O"OOO"'O<br>""O"O'O"O"OO"" 130 print"<sup>O\*O\*O\*O\*^O\*O\*O\*OO^O\*O\*</sup> o\*o\*oo\*o\*o\*oo\*" 140 print"<sup>O\*</sup>DOO\*O\*O\*O\*O\*OO\*OOO \*OOO\*O\*OOO\*OO\*O\*OO\*" 150 print"<sup>[17]</sup>000'0'0'0'0'00'00'00 \*OOO\*O\*\*\*\*O\*OO\*OO\*\*\*" 160 printcc\$u1\$ 500 print 1\$"1"x2\$m\$(1)x3\$;  $510$  iffd = 0then  $550$ 520 print"4"x2\$m\$(4) 530 printx1 \$"2"x2\$m\$(2)x3\$"5"x2\$m\$(5) 540 printx1 \$"3"x2\$m\$(3)x3\$; 550 print"6"x2\$m\$(6) 560 printtab(11 )x1 \$"7"x2\$m\$(7)c4\$ 600 printtab(11 )x4\$  $"$  $\Box$ QUALE $\Box$  $\Box$  OPZIONE $\Box$ "ro\$:ford = 1 to250:next 610 geta $$$ :ifa $$$  = ""then650  $620 a = \text{asc}(a\text{\$}) - 48$ : ifa < 1 ora > 7thengosub 10000:goto650 630 goto 700 650 printtab(11)x4\$rv\$"□QUALE□□ OPZIONEO":ford = 1 to250:next 660 geta $$$ :ifa $$$  = ""then 600 670  $a = asc(a$) - 48$ : ifa < 1 ora > 7thengosub 10000:goto600 700 ifnotfc(a,-fd)thengosub10000:goto600 800 iffc $(a, 0) = 0$ orfd  $= 0$ then890  $810$  ix $$ = m$(a):$ gosub $14500$ 820 ifaa $$<-$  "s"then 100 830 ifa = 7then900 840 poke631, a:clr:gosub6: $a =$  peek(631):goto 700 890 ifu =  $\theta$ and((a = 3)or(a = 4))thengosub 10000:goto600 900 onagosub1000,2000,3980,4000,950,950, 7000 910 goto100 950 printro\$cs\$gr\$tab(11 )m\$(a)c4\$ 960 print "Nome del file?": $x = 16$ : $y = 5 -$  vic:z  $= 10$ :gosub13000:f\$  $=$  ix\$  $972$  iff $\$ = ""$ then $950$ 980 ifa  $= 6$ then6000 990 ifa= 5then5000 1000 printcs\$cd\$"Numero di campi (1-8):? $\square$ "; 1010 ok\$ = "12345678":gosub10600:nf = ix:  $printaa\$ Gd\: $y = 3 -$ vic: $tt = 5 - sh - 2$ \*vic 1020 forn  $=$  1 tonf 1030 print"Testata"n"□:?□";  $1040 x = 20:z = 10:90$ sub13000 1045 iflen(ix\$) = 0thenprintro\$rt\$cu\$cu\$:goto 1030 1050  $hd\$(n) = ix\$$ 

1060 printtab(13):printd4\$d4\$d4\$: $x = 0$ :gosub 11500 1070 print"Lunghezza del campo□"ix\$"□?" 1080  $x = 23 + len(hd$(n)):z = 2:qosub13000:$ ifix\$ = " "thengosub10000:goto1080 1090 gosub12000:hx(n) =  $2 + int((12 + ix)/11)$ 1092 ifix  $<$  1 orhx(n)  $>$  3thengosub10000:goto 1080 1094  $tt = tt + hx(n)$ 1096  $\mathsf{lx}(\mathsf{n}) = \mathsf{ix}:\mathsf{y} = \mathsf{y} + 2:\mathsf{print:print}$ 1098 next 1100  $\ln = 0$ :fori = 1 tonf: $\ln = \ln + \ln(i)$ :next:fr  $=$  fre(0): if fr  $<$  0 then fr  $=$  fr  $+$  65536 1110 v(int(fr/(ln +  $5 + 3$ \*nf)) 1120 print"Crecord disponibili": ford  $= 1$  to  $1500$ :next 1130 dimt $$(v,nf-1),r(v)$ 1140  $u0 = 0$ 1200 foru  $=$  u0tov 1210 printcs\$cc\$rv\$"Record usati:"u" □dei "v"llOdisponibili"cd\$ 1220  $up = u: r(up) = up$ 1230 forix  $=$  1 tonf 1240 gosub3720 1250 ifix = 1 andix $\text{\$ = " then 1400}$ 1260 fori= 1 to500:next 1280 next 1300 ifu = 0then1340 1302  $ix\$ = t $(x, 0)$ :ru = u:su = u 1310 foru $2 = 0$ tou  $-1$ 1320 ift\$(r(u2),0) > ix\$then1350 1330 next 1340 u2 = su:goto1380 1350 fordn = utou $2 + 1$ step  $-1$ 1360  $r(dn) = r(dn - 1)$ 1370 next 1380  $r(u2) = ru$ :ifa  $> 2$ thenup = u2:printch\$cc\$ rv\$"□RECORD N.□"up + 1:goto330 1390 nextu 1400  $fd = -1$ 1990 return  $2000 u0 = u:b = 1$ 2100 goto1200  $3000 u0 = uv - 1$  $3010$  ifu $0 < 0$ thenu $0 = u - 1$ : ifa = 4then 3920  $3020$  forup = u0thu  $-1$ 3030 ifa =  $4$ then $4110$ 3040 printcs\$cc\$rv\$"□RECORD N.□"up + 1  $3050$  forix  $= 1$  tonf:gosub3770:next  $3100 x = 0$ :y = sh - 2 + 2\*vic:gosub11500  $3110$  fori = 1 to6:printx3\$x2\$au\$(i);: ifi = 3 thenprintro\$"000000"; 3120 next  $3200$  ok\$ = "aimvcs $\Box$ ":gosub10600  $3210 b = ix$ 3300 printro\$;:onbgoto3900,3000, 1990,3700, 3400,3600,3900 3400 goto100 3600 gosub3720:print"Stampante pronta (s/n)?";:gosub10500 3610 ifaa\$ = "n"thengosub3720:goto3100 3620 open4,4:cmd4

3630 print  $\#$  4, " $\Box$ con il record $\Box$ "up + 1 "Osono usatiO"u"Orecord" 3640 forn = 1 tonf:print  $\#$  4:print  $\#$  4." $\square$ " hd $$(n)$ ":"spc(12 - len(hd $$(n))$ t $$(r(up),n$  $-1)$ 3650 next:print *#* 4,ul\$:close4:goto3100 3700 goto100  $3720 \text{ y} = \text{sh} - 2 + 2 \text{``vic:x} = 0$ :gosub11500:  $printro$ \$;: $z =$ II\*(2 - 2\*vic) - 2:gosub13500  $3722$  ifb = 6thenreturn 3730 printhd\$(ix)ro\$" $\Box$ :";:x = 12:z = lx(ix): gosub11500  $3760$  gosub1 $3010$ :t\$(r(up),ix - 1) = ix\$  $3770$  y = 2 - vic:ifix > 1 thenforn = 1 toix - 1:  $y = y + hx(n) + (n < = tt)$ :next  $3780 x = 0$ :gosub11500:printro\$hd\$(ix)" $\Box$ :"  $tab(13):$ :ifa  $>$  2thengosub13500  $3790$  printt $f(r(up),ix - 1)$ : return 3800 ifix > 1then3100 3810 ifup > 0thenift $$(r(up), 0)$  <  $t$(r(up-1), 0)$ then3830 3820 ifup =  $u - 1$  ort\$(r(up),0)  $\lt = t$ \$(r(up)  $+ 1$ ,0)then3100 3830 ix $\text{\$ = }$ t $\text{\$(r(up), 0):}$ ru = r(up):ifup = u-1 then3850 3840 fordn = uptou  $-1$ :r(dn) = r(dn + 1):next  $3850 \text{ su} = \text{u} - 1$ 3855 goto 1310 3900 nextup 3910 ifa $\lt$  > 4then3980 3920 printcs\$x1\$"□FINE DEL FILE DURANTE LA RICERCA"

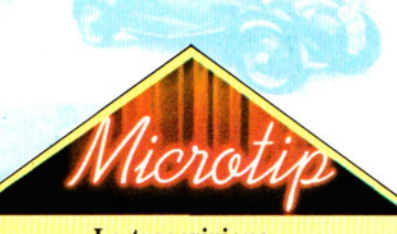

#### La trascrizione dei programmi lunghi

Trascrivere lunghi programmi, specie se scritti da altri, può essere un compito laborioso, forse scoraggiante. Per alleggerirlo, si può copiare una breve sezione alla volta, per poi confrontarla con l'originale. Alcuni prorammi sono già suddivisi in più sezioni o sottoprogrammi, altrimenti si trascrivano 20 o 30 righe alla volta. Fortunatamente, più si impara a programmare, meglio si comprende ciascuna linea e meno errori verranno commessi.

"CDEVO RIPARTIRE DALL'INIZIO (s/n)?": gosub10500  $3935$  ifaa $\text{S} =$  "s"thengosub4000 3940 ifaa $s$  < > "s"thenreturn 3950 ifb = 2then3020  $3980 \text{ u}0 = 0:b= 1$ 3990 goto3010 4000 return 4110  $ix\$  = t\$(r(up), fx - 1) 4120 fe =  $len(ix$) - ff + 1$ 4130 iffe < 1 then4160 4140 forj  $=$  1 tofe:ifmid\$(ix\$,j,ff) = fx\$then 3040 4150 next 4160 ifb = 2then3000 4170 goto3900 5000 printcs\$rv\$"0DDDDDD D POSIZIONE NASTRO PER LA SCRITTURA DODO" 5005 print"DDDDDD Premere il tasto return appena pronti." 5010 geta $$:$ ifa $$<$  > rt $$$ then5010 51 00 open 1,1, 1,f\$ 5110 print"□Fase di scrittura□" 5120 print *#* 1,u;cm\$nf;cm\$tt 5130 forn  $=$  1 tonf:print  $\#$  1,qt\$hd\$(n)qt\$cm\$ lx(n)cm\$hx(n):next 5140 forup = 0tou:forn = 1 tonf:print  $\#$  1,qt\$t\$  $(up, n - 1)$ qt\$:next:print  $# 1$ ,r(up):next 51 50 close1 5990 return 6000 printcs\$rv\$"DDDDDDDD POSIZIONARE NASTRO PER LA SCRITTURA **ODOO** 6005 print"DDDDDD Premere il tasto return appena pronti." 6010 getaa\$:ifaa\$ < > rt\$then6010 6100 open 1,1,0,1\$ 6110 print"File trovato: lettura" 6120 input  $\#$  1,u,nf,tt 6130 forn  $=$  1 tonf:input  $\#$  1,hd\$(n),lx(n),hx(n): next 6140  $\ln = 0$ :forn = 1 tonf:ln =  $\ln + \ln(\ln)$ :next:fr  $=$  fre(0):iffr  $<$  0thenfr  $=$  fr  $+$  65536 6150  $v = int(tr/(ln + 5 + 3<sup>*</sup>nf))$ 6160 dimt $$(v,nf-1),r(v)$ 6200 forup = 0tou:forn = 1 tonf:input  $\# 1$ ,  $t\$(up,n-1):next$ 6210 input  $\#$  1, r(up): next 6220 close1 6980  $fd = -1$ 6990 return 7000 printcs\$:end 10000 poke54277,33:poke54278,255:poke  $54273 + 23,15$ 10005 poke54273,6:poke54276,33:ford = 1 to 50:next 10006 poke54273 + 23,0:poke54273,0 50 10010 return  $10500$  ok\$ = "sn" 10600 getaa\$:ifaa\$ = " "then10600

3930 printx1\$

10610  $ix = 0$ :fori = 1 tolen(ok\$):ifaa\$ =  $mid$(ok$(i,1)$ then  $x = i$$  $10620$  next:ifix = 0thengosub10000:goto 10600 10630 return 11500 printch\$; 11510 ify > 0thenforyy = 1 toy:printcd\$;:next 11520 if  $x > 0$  thenfor  $x = 1$  tox: print cr\$;:next 11530 return 12000  $ix = -1$ :fori = 1 tolen(ix\$)  $12010$  a\$ = mid\$(ix\$,i,1) 12020 ifa\$ < > "D"then12050 12030 ifi = 1 ori =  $len(ix$)$ then12060 12040 ifmid\$(ix\$,i-1,1) = " $\Box$ "then12060 12050 ifa\$ < "0"ora\$ > "9"thengosub10000: return 12060 next 12070  $ix = val(ix$):$ return 13000 gosub11500:gosub13500 13010  $p0 = sb + l'v + x: p1 = p0: i = 128$ :ix\$ = 13020 pokep1 ,(peek(p1 )and127)or(iand128) 13030 geta\$: $i = (i + 12)$ and255:ifa\$ = ""then 13020 13040 ifa\$ = d1\$then131 50 13050 ifa\$= rt\$themeturn 13060 ifasc(a\$)and127 < 32then13190 13100 if  $p1 = p0 + z$  then 13190 13110 pokep1, peek(p1) and  $127$ :  $p1 = p1 + p1$ :  $printa$ \$;: $ix$ \$ =  $ix$ \$ +  $a$ \$:goto13020 13150 ifp1 =  $p0$ then13190 13160 pokep1, peek(p1) and  $127$ :  $p1 = p1 - 1$ :  $printc1\$ "C1\;: $ix\$  = left $\frac{c}{x}$ ( $ix\$ , $p1 - p0$ ) 13170 goto13020 13190 gosub10000:goto13020 13500 fori = 1 toz:print" $\Box$ ";:next 13510 fori = 1 toz: printcl\$;:next 13520 return 14500 b = 6:gosub3720:printcd\$"□□□□□ □□□"pu\$w1\$yl\$rv\$cu\$ " **111111111111111111111111 11 | | | | | | | | | | |** |  $\Box$ "ix\$; 14530 gosub10500 14540 return

5 LET  $R = 0$ : LET  $U = 0$ : LET  $V = 1$ 

- 10 BOROER V: PAPER V: INK 7: POKE 23609, 20: POKE 23658,8
- 100 CLS:PRINT INVERSE V;AT V,6;"OOOO OMENU PRINCIPALEDDDDD"
- 110 PRINT AT 5,6;"1: Creazione file""TAB 6;"2: Immissione record'"' T AB 6;"3: Visione record""TAB 6;"4: Ricerca""TAB 6;"5: Scrittura file'"'T AB 6;"6: Lettura file""TAB 6;"7: Fine lavoro"; # V;TAB 6;"QUALE OPZIONE:"
- 500 LET 1\$ = INKEY\$ ="" THEN GOTO 500 510 IF IS<"1" OR IS>"7" THEN GOTO 500 520 IF R= U AND  $1\frac{6}{5}$  < > "1" AND  $1\frac{6}{5}$  <

 $>$  "6" AND IS <  $>$  "7" THEN GOTO 500 530 BEEP .1,10: CLS: GOSUB (CODE 1\$  $-48$ )\*1000: GOTO 100 1000 PRINT AT 7,9;"SEI SICURO (SIN)?": PAUSE U: IF INKEYS = "" THEN GOTO 1000 1010 IF INKEYS  $<$   $>$  "S" THEN RETURN 1020 PRINT INVERSE V;AT 10,6;"DCREAZIONE NUOVO FILED" 1030 INPUT AT 0,0;"Numero di campi (1-  $8$ )? $\square$ ";A: IF A < 1 OR A > 8 THEN GOTO 1030 1040 DIM A(A): DIM  $B(A + V)$ : DIM  $NS(A.10)$ :LET T = U: FOR N = V TO A 1050 INPUT AT 0,0;"Nome del campo $\square$ ";(N);" $\square$ ? $\square$ "; LINE N\$(N) 1060 INPUT AT V,0;"Lunghezza del campo $\square$ ";(N);" $\square$ ? $\square$ ";A(N): IF A(N) > 50 **THEN GOTO 1060** 1070 LET  $B(N) = T$ : LET  $T = T + A(N)$ :  $NEXT$  N:LET  $B(N) = T$ 1080 PRINT AT 16,2;"Spazio per  $circa$ <sup>-</sup>;INT(((PEEK 23730 + 256\*PEEK 23731) - 29500)/T); "□record" 1090 INPUT "Quanti sono da usare?[7]";R: DIMA\$(R,T): RETURN 2000 LET  $C = V$ 2010 IF A\$(C,V) = " $\Box$ " THEN GOTO 2100  $2020$  IF  $C = R$  THEN GOTO 2500 2030 LET  $C = C + V$ : GOTO 2010 2100 PRINT AT 0,0;C - V;"□dei□";R;"□record sono in uso" 2110 FOR  $N = V$  to A: PRINT INVERSE V; AT  $V + N^*2$ , U;N\$(N); INVERSE 0;AT V + N\*2,12; FLASH V;"?": INPUT "(fino a□";(A(N));"□caratteri)", LINE A\$(C,B(N)  $+$  V TO B(N  $+$  V)): PRINT AT V  $+ 2*N,12;AS(C,B(N) + V TO B(N + V))$ : NEXT N 2120 FOR  $F=V$  TO 150: NEXT F: IF  $C=V$ THEN RETURN  $2130$  LET  $N = C$ 2140 IF  $AS(C) > = AS(C-V)$  THEN RETURN 2150 LET  $X\$  = A\$(C): LET A\$(C) = A\$(C - V): LET A\$ $(C - V) = X$ \$: LET  $C = C - V$ : IF C  $=$  V THEN RETURN 2160 GOTO 2140 2500 CLS:PRINT FLASH 1;AT 10,6;"DFD ID LOEDDOPDIDEONOOD":FOR F  $=$  V TO 400:NEXT F:RETURN 3000LET  $D = V$ : IF A\$(V,V) = " $\Box$ " THEN RETURN 3010 IF  $D = U$  THEN LET  $D = V$ 3015 IF  $D-V=R$  THEN LET  $D=D-V$ 3020 IF A\$(D,V) = " $\square$ " THEN LET D = D - V 3030 GOSUB 9500 3040 IF OP  $=$  V THEN LET  $D = D + V$ : GOTO 3010 3050 IF OP = 2 THEN LET  $D = D - V$ : GOTO 3010  $3060$  IF OP = 3 THEN RETURN 3070 IF OP= 4 THEN GOSUB 8000

## 1 APPLICAZIONI 1

- 3080 IF  $OP = 5$  THEN LET  $MD = V$ : GOSUB  $9000$ :IF D = U THEN RETURN
- 3090 GOTO 3030
- 4000 REM LINEA PROWISORIA
- 5000 INPUT "Nome del file□□"; LINE Q\$:IF LEN  $0$ \$ < V OR LEN  $0$ \$ > 10 THEN GOTO

5000

- 5010 SAVE 0\$ UNE 10: RETURN
- 6000 PRINT AT 8,U;"Nome del file da leggere,
- o solo ENTER per il primo file" 6010 INPUT LINE XS: IF LEN  $X$ S > 10 THEN GOTO 6010
- 6020 PRINT AT 13,U;"AWIARE IL REGISTRATORE": LOAD X\$
- 7000 PRINT "Sei sicuro (S/N)?":IF INKEY\$ ="" THEN GOTO 7000
- $7010$  IF INKEYS  $<$   $>$  "S" THEN RETURN 7020 RANDOMIZE USA U
- 
- 8000 RETURN: REM LINEA PROWISORIA 9000 RETURN: REM LINEA PROWISORIA
- 9500 PRINT AT U,U;"N. del record:□";D;
	- " $\square \square$ ": FOR  $N=$
	- V TO A: PRINT INVERSE V; AT  $V + 2N$ , U; N\$(N); INVERSE U;TAB 12;A\$(D,B(N) + V TO  $B(N + V)$ ): NEXT N
- 9510 PRINT INVERSE V; AT 20, U; "CA(vanti) ODl(ndietro)OOODM(enu)OOOOO V(ariazione) $\square\square\square\square$ C(ancellamento) $\square\square$

S(tampa)□"

- 9520 IF INKEY\$ = "" THEN GOTO 9520
- 9530 LET  $VS = INKEY$$ : IF  $VS = "S"$  THEN COPY:LPRINT: LPRINT: LPRINT: GOTO
	- 9520
- 9540 LET OP = U: IF  $VS = "A"$  THEN LET OP  $=$  V:LET  $MO = V$
- 9550 IF  $VS = "I"$  THEN LET  $OP = 2$ : LET MO  $=-V$
- 9560 IF  $VS = "M"$  THEN LET OP = 3
- 9570 IF  $VS = "V"$  THEN LET OP = 4
- 9580 IF  $VS = "C"$  THEN LET  $OP = 5$
- 9590 IF  $OP = U$  THEN GOTO 9520 9600 BEEP .1,10: RETURN

# **tu:llul**

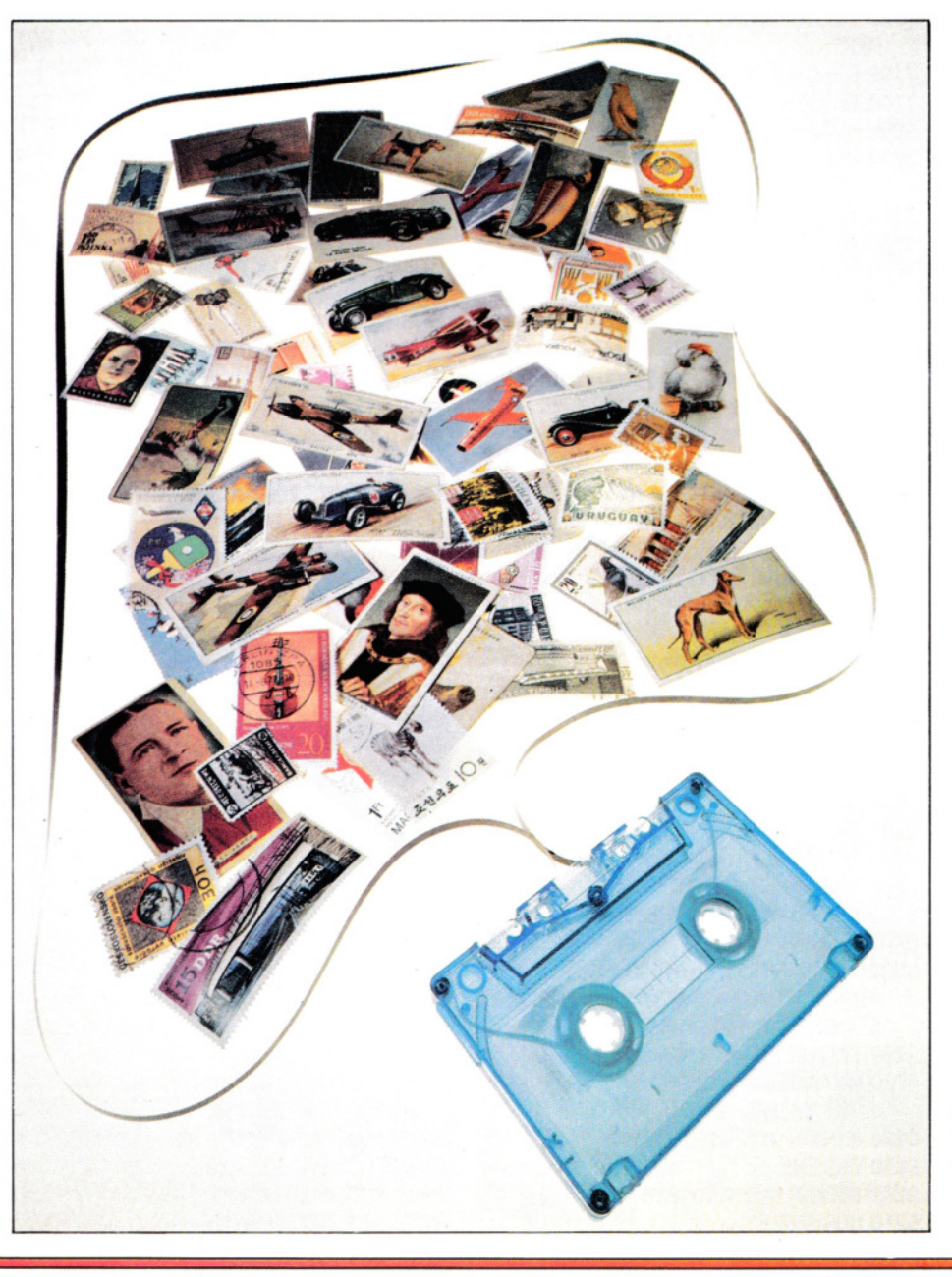

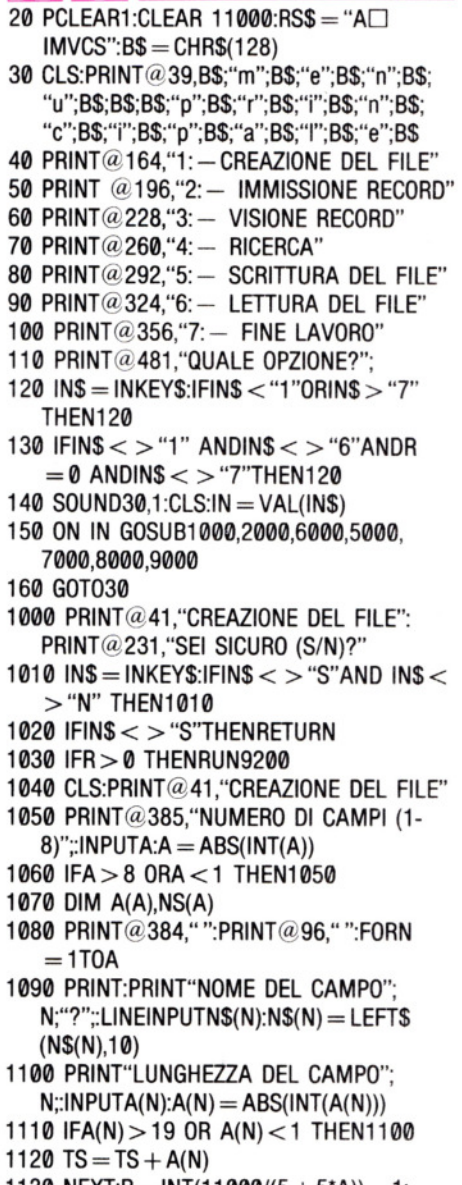

1130 NEXT:R = INT(11000/(5 + 5\*A)) - 1: 51 PRINT"MASSIMO NUMERO DI RECORD  $=$ " $:$ R

1140 DIMA\$(R,A):FORI = 1 T02000:NEXT: RETURN  $2000 \text{ G} = 0$ 2010 IFNR = R THEN2180  $2020$  NR = NR + 1 2030 CLS:PRINT@0,NR - 1;"□DEI□";R;"□ RECORD SONO IN USO" 2040 FORN = 1TOA:PRINT@32\*N + 32,N\$(N); "O:":PRINT@448," ":PRINT@416," " 2050 PRINT@416,"(FINO A";A(N); "CARATTERI)OO"::LINEINPUTA\$(NR,N) 2060 IFA\$(NR,N) = "" AND  $N = 1$ THENN = A:  $G = 1: GOTO2080$  $2070$  A\$(NR,N) = LEFT\$(A\$(NR,N),A(N)):  $PRINT@32*N + 45, A$(NR,N)$ 2080 NEXT 2090 IFG = 1 THEN 2160  $2100 \text{ C} = \text{NR:}$ FORF $= 1$ T0150:NEXT:IF  $NR = 1$  THEN2150  $2110$  IFA\$(C,1)  $>$  = A\$(C-1) THEN2150 2120  $FORN = 1TOA:XS = AS(C,N):AS(C,N) =$  $AS(C - 1, N):AS(C - 1, N) = X$$ : NEXT: C  $= 0 - 1$  $2130$  IFC = 1 THEN2150 2140 GOT02110 2150 GOT02010  $2160$  NR = NR - 1 2170 RETURN 2180 CLS3:PRINT@235."OFILE PIENOO";;  $FORG = 1T05:SCREENØ, 1:FORF = 1T0$ 500: NEXT 2190 SCREEN0,0:FORF = 1 T0500:NEXTF,G: RETURN 3000 RETURN: REM LINEA PROWISORIA 4000 RETURN: REM LINEA PROWISORIA 5000 RETURN: REM LINEA PROWISORIA  $6000 D = 1$ 6010 IFNR < 1 THEN6170 6020 GOSU88500 6030 PRINT@451 ,''aVANTIOOOOiNDIETRO OOOmENUOOvARIAZIONEOOOOO cANCELLAMENTOOOOOOsTAMPA"; 6040 IN\$ = INKEY\$:1FIN\$ = "" THEN6040  $6050$  IN  $=$  INSTR(1, RS\$, IN\$) 6060 ON IN GOTO 6080,6080,6090,6100, 6110,6120,6130 6070 GOT06030 6080  $D = D + 1$ :GOT06140 6090  $D = D - 1$ :GOT06140 6100 RETURN 6110 GOSU83000:GOT06020 6120 GOSU84000:GOT06010 6130 GOSU810000:GOT06030 6140 IFD  $>$  NR THEND  $=$  1 6150 IFD  $<$  1 THEND  $=$  NR 6160 GOT06010 6170 CLS3:PRINT@233,"□FILE VUOTO□"; 6180 FORG = 1 T05:SCREEN0, 1:FORF = 1 TO 300:NEXT:SCREEN0,0:FORF = 1 T0300: 52 NEXTF,G:RETURN 7000 AUDIOON:MOTORON:CLS:PRINT@65, "PREPARARE IL REGISTRATORE

POSIZIONARE IL NASTRO E PREMERE ENTER";  $7010$  IN\$ = INKEY\$:IFIN\$  $<$   $>$  CHR\$ (13) THEN7010 7020 MOTOROFF:PRINT@129,"PREPARARE IL REGISTRATORE PER LA SCRITIURA E PREMERE ENTER";  $7030$  IN\$  $=$  INKEY\$: IFIN\$  $<$   $>$ CHR\$(13) THEN7030 7040 PRINT:INPUT"ONOME DEL FILEO";FI\$ 7050 CLS6:PRINT@232,"SCRITIURAO";FI\$; 7060 MOTORON:FORI = 1 T01000:NEXT 7070 OPEN"0",  $# -1$ , FIS 7080 PRINT  $# -1$ , FI\$, R, A, NR 7090 FORN = 1TOA: PRINT  $# -1$ , NS(N), A(N): NEXT  $7100C = 1$ 7110 IFA\$(C,1)="" THEN7140  $7120$  FORN = 1TOA: PRINT  $# -1, A\$(C,N)$$ : **NEXT**  $7130 \text{ C} = \text{C} + 1:60T07110$ 7140 CLOSE  $# -1$ :RETURN 8000 CLS:PRINT@70,"SEI SICURO (SIN)?"  $8010$  IN\$ = INKEY\$:IFIN\$  $<$   $>$  "S"ANDIN\$  $<$  $>$  "N" THEN8010 8020 IFINS = "N" THENRETURN 8030 AUDIOON:MOTORON:CLS:PRINT@65, "POSIZIONARE IL NASTRO E PREMERE ENTER"  $8040$  INS = INKEYS: IFINS  $<$  > CHR\$(13) THEN8040 8050 MOTOROFF:PRINT@129,"PREPARARE IL REGISTRATORE PER LETTURAOODE PREMERE ENTER"  $8060$  IN\$ = INKEY\$:IFIN\$  $<$  > CHR\$(13) THEN8060 8070 IFA > 0 THENRUN9210 8080 INPUT''NOME DEL FILE";FI\$ 8090 CLS7:PRINT@231,"RICERCA□"; 8100 OPEN"I",  $-1$ , FIS 8110 INPUT  $# -1$ .FIS 8120 PRINT@231, "OTROVATOOO"; Fl\$;"0"; 8130 INPUT  $# -1, R, A, NR$ 8140 DIMA(A),N\$(A),A\$(R,A) 8150 FORN = 1TOA:INPUT  $# - 1$ , N\$(N), A(N): NEXT 8160 $C = 1$ 8170 IFEOF $(-1)$  THEN8200 8180 FORN = 1TOA:INPUT  $# -1, A\$(C,N)$ 8190 NEXT:C = C + 1:GOT08170 8200 CLOSE  $# - 1$ :RETURN 8500 CLS:PRINT@0,"NUMERO RECORD";D:  $FORN = 1TOA:PRINT@32*N + 32,NS(N);$ "O:";TA8(13);A\$(0,N}:NEXT:RETURN 9000 CLS4:PRINT@70,"SEI SICURO (S/N)?"; 9010 IN\$= INKEY\$:1FIN\$ < > "S" ANDIN\$ < > "N" THEN9010 9020 IFINS = "N" THENRETURN 9030 CLS:END 9200 GOSU81040:GOT09220 9210 GOSU88080

 $9220$  B\$ = CHR\$(128):RS\$ = "A $\Box$ IMVCS": GOT030 10000 PRINT@451,□□□STAMPANTE□OK OOOOOOOcONTO"; 10010 PRINT@480."00000000 0000000000000 00 000000 0"; 10020 IN\$ = INKEY\$:1FIN\$ ="" THEN10020 10030 IFINS  $<$   $>$  "C" THENRETURN  $10040$  FORY = 0TOA + 4: FORX = 0TO31: P  $=$  PEEK(1024 + X + Y\*32):IFP  $>$  95ANDP  $<$  127 THENP = P - 64 10050 IFP  $>$  0ANDP  $<$  27 THEN  $=$  P  $+$  96 10060 IFP=0 THENP=32 10070 PRINT *#* - 2,CHR\$(P);:NEXT:PRINT *#*  - 2,CHR\$(13);:NEXT 10080 FORN = 1T03: PRINT  $# -2$ , CHR\$(13): NEXT 10090 RETURN

#### l 9 H

 $1 MODE7: M\% = 0:N\% = 1$ 20NERRORGOT013000 3·0PT1 ,1  $4HIMEM = 8999$ 5DIMA(8),N\$(8},TRL(8} 6VDU23;8202;1 ;0;0;0;0;  $7B% = HIMEM + 1$ 8·oPT3,6 30CLS:PRINT""OOOOOO MENU PRINCIPALE" 40 PRINT"0000001: - Creazione del file" 50 PRINT""0000002: - Immissione record" 60 PRINT'"00000 0 3: - Ricerca" 70 PRINT"<sup>"</sup>DOODO4: - Scrittura del file" 80 PRINT'"0000005: - Lettura del file" 90 PRINT'"0000006: - Fine lavoro" 100 PRINT"OOOOOOOpzione scelta" 130  $G = GET - 48$ : IF  $G < 1$  OR  $G > 7$  THEN 130 140 IF  $M\% = 0$  AND (G  $> 1$  AND G  $< 6$ ) THEN130 145 IF  $G <$  > 7 THEN 143 146 CLS:PRINTTAB(13,12)"Sei sicuro?":G  $=$  GET AND &5F 147 IF  $G = 83$  THEN END ELSE 30 148 ON G□GOTO 150,160,170,180,190,200 150 PROCNEWFILE:GOTO 30 160 PROCENTER:GOTO 30 170 PROCVIEW:GOTO 30 180 PROCSEARCH:GOTO 30 190 PROCSAVE:GOTO 30 200 PROCLOAD:GOT030 1000 DEF PROCNEWFILE

# **Here is a strong of the strong of the strong of the strong of the strong of the strong of the strong of the strong of the strong of the strong of the strong of the strong of the strong of the strong of the strong of the s**

1005 CLS:PRINT'"Sei sicuro (S/N)?" 1010 G = GET AND &5F:IF  $G <$  > 83 THEN 1110 1015  $N\% = 1:R\% = 0$ 1020 CLS:PRINT"Creazione nuovo file" 1040 PRINT'"'Numero di campi (da 1 a 8)?" 1050  $A = GET - 48$ :IF  $A < 1$  OR  $A > 8$  THEN 1050 1058 FOR  $N = 1$  TO A 1059 PRINT" Nome del campo□";N; "□": PROCINPUT(10):IF \$B% = ""THENPROC INPUT(10)  $1060$  N\$(N) = \$B% 1065 PRINT"'Lunghezza massima del campo□";N;"□"; 1075 INPUTA(N):IF A(N) > 27 OR A(N) < 1 THEN 1075 1078 TRL(N) = R%:R% =  $A(N) + 1 + R$ % 1090 NEXT:IFR% < 11 THEN R% = 11  $1100$  M% = INT ((&7C00 - HIMEM)/R%): PRINT" "Spazio per□";M%;"□record":D%  $=$  INKEY(300) 1110 ENOPROC 2000 OEF PROCENTER 2002 IF  $N\% = M\% + 1$  THEN CLS:PRINT' "File pieno": $G = INKEY(300)$ : $GOTO2130$ 2003  $Q = 0$ :CLS:PRINTN% $-1$ ; " $\Box$ dei $\Box$ ";M%; "Orecord sono in uso" 2007 PRINT'"Premere RETURN per il MENU oppure siOOcontinui l'immissione" 2010 FOR  $N = 1$ TOA: PRINTTAB $(0,3 + N^*2)$ N\$(N);"□:" 2020 PRINTJA8(0,23)STRING\$(27,"0") TA8(0,23);:PROCINPUT(A(N)) 2021 PRINTIA8(13,3 + N\*2);\$8% 2022 IF ASC(\$B%) =  $-1$  AND N = 1 THEN N

 $= A:Q = 1:GOTO$  2030

#### Modifiche per l'Electron

Per l'Electron, occorre apportare qualche modifica al programma. Non esistendo il Mode 7, si adoperi il Mode 6. La linea 1 diventa:

1 MODE6:  $M\% = \emptyset$ :  $N\% = 1$ 

Si aggiungano quindi le linee:  $9004$  IF G = 67 THEN VDU2  $9025$  IF G = 67 THEN VDU3 Sostituire il valore &7C00, alla linea 1100, con &6000. Sostituire la linea 9500 con: 9500 OEF PROCSTAMPANTE e si aggiungano: 9503 PRINT "Stampante ok? - C(ontinua)": $G = GET$  AND &5F: IF  $G < 67$ **THEN 9540** 9510 PROCVOU

 $2025$  \$(B% + N%\*R% + TRL(N)) = \$B% 2030 NEXT 2035 IF Q = 1 THEN 2130 2037 FOR T = 1 TO 2000:NEXT  $2040 N\% = N\% + 1$ 2070 IF N% = 2 THEN 2000  $2080 G = N\% - 1$  $2090 X = B\% + G'R\%$ : $Y = B\% + (G - 1)'R\%$ :IF  $$X>$  =  $$Y\Box$ THEN 2000 2100 FOR T = 1 TO A:  $$B\% = $(X + TRL(T))$ : \$  $(X + \text{TRL}(T)) = $(Y + \text{TRL}(T))$ :\$ $(Y + \text{TRL}(T))$  $= $B$ %:NEXT  $2110 G = G - 1$ : IF  $G = 1$  THEN 2000 2120 GOT02090 2130 ENOPROC 3000 OEF PROCAMENO 3190 ENOPROC 4000 OEF PROCOELETE 4090 ENOPROC 5000 OEF PROCSEARCH 5100 ENOPROC 6000 OEF PROCVIEW 6002 IF  $N\% = 1$  THEN ENDPROC  $6005D% = 0:C = 1:Q = 0$ 6010 REPEAT 6020  $D% = D% + C$ 6023 IF  $D\% > N\% - 1$  THEN  $D\% = 1$ 6025 IF  $D% < 1$  THEN  $D% = N% - 1$ 6030 PROCVOU 6035 PROCKEY 60371 F N%  $<$  2 THEN Q  $=$  1 6040 UNTIL  $Q = 1$ 6050 ENOPROC 7000 OEF PROCSAVE 7002 CLS 7003 PRINT"Nome del file?□□ OOOOOOOOO";TA8(14,0);:PROC INPUT(10) 7004 PRINT"  $7010$  IF LEN(\$B%)  $<$  1 THEN 7003  $7030$  X  $=$  OPENOUT \$B% 7035 PRINT"'Fase di scrittura" 7040 PRINT *#* X,M%,N%,A,R% 7050 FOR  $N = 1$  TO A: PRINT  $\# X.NS(N) A(N)$ , TRL(N):NEXT  $7055$  Y = B% + R%: Z = B% + R%\*N% 7060 FOR T $=$  Y $\Box$ TO Z 7070 8PUT *#* X,?T 7080 NEXT 7090 CLOSE # X 7100 ENOPROC 8000 OEF PROCLOAO 8002 CLS 8003 PRINT"Nome del file?OOOO OOOOOOOO";TA8(18,0);:PROC INPUT(10) 8004 PRINT""AWIARE Il REGISTRATORE"  $8007$  X = OPENIN \$B% 8010 INPUT # X, M%, N%, A, R%  $8015 B\% = HIMEM + 1$ 8020 FOR  $N = 1$  TO A: INPUT  $\# X, N\$ (N), A(N), TRL(N):NEXT

 $8025$  Y = B% + R%: $Z = B\% + R\%$ \*N% 8030 FOR  $T = Y \square T0 Z$  $8040$  ?T = BGET  $\# X$ 8050 NEXT 8060 CLOSE #X 8065 VDU13:PRINT""LETTURA CONCLUSA":  $GS = INKEYS(300)$ 8100 ENOPROC 9000 OEFPROCVOU 9003 CLS 9005 PRINT"Numero record□";D%' 9010 FOR  $S = 1$  TO A: PRINTNS(S); " $\square$ :"  $TAB(13);$ \$ $(B% + D% * R% + TRL(S))$ 9020 NEXT 9030 PRINT""A(vanti)□□□□□□(ndietro) OOOOOOOOM(enu)"'"V(ariazione)O OOOOOC(ancellamento)OOOOOO S(tampa)" 9035 ENOPROC 9037 OEF PROCKEY  $9040$  G = GET AND &5F 9024 IF  $G = 65$  OR  $G = 0$  THEN  $C = 1:GOTO$ 9100 9044 IF  $G = 77$  THEN  $Q = 1:G O$  9100  $9045$  IF G = 83 THEN PROCPRINTER:GOTO 9040  $9047$  IF G = 86 THEN PROCAMEND:GOTO 9100 9050 IF  $G = 73$  THEN  $C = -1:GOTO$  9100 9055 IF  $G = 67$  THEN PROCDELETE:GOTO 9100 9060 GOTO 9040 9100 ENOPROC 9500 OEF PROCPRINTER:PRINT' "Stampante ok - C(continua)":G  $=$  GET AND &5F:IF G  $<$ > 67 THEN 9540 ELSE VOU2:FOR Y  $= 0$  TO A\*2 + 3:FOR X  $= 0$  TO 39:VDU1. ?(&7C00 + Y\*40 + X):NEXT:VOU13:NEXT: VOU3 9540 VDU11:PRINTSTRING\$ (40."["):VDU11, 11.11 9550 ENOPROC 12000 OEF PROCINPUT(X) 12010  $SB% = "$  ":FOR T = 1 TO X + 1  $12020 K = GET$ 12030 IF  $K = 127$  AND T  $> 1$  THEN T  $= T$  $-1:$ VDU 127:\$B% = LEFT\$(\$B%,T  $-1$ ): GOT012020 12050 IF K = 13 THEN T =  $X + 1$ : GOT012100 12060 IF  $K <$  > 13 AND T = X + 1 THEN 12020 12070 IF K < 32 OR K > 126 THEN12020  $12080$   $SB% = SB% + CHRS(K)$ 12090 VOU K 12100 NEXT:ENOPROC 13000 IF ERA= 17 THEN 30 13010 IF ERR > 215 ANO ERR < 224 THEN PRINT""ERRORE NELLA GESTIONE FILE": 53  $FOR T = 1 TO 7500:NEXT:GOTO30$ 13050 REPORT: PRINT:ENO

A DESTRA... IN ALTO...  $A$  SINISTRA $\blacksquare$ 

Nei giochi tipo 'arcade' occorre avere un controllo completo su quanto avviene sullo schermo. Ecco come gestire efficacemente i movimenti delle varie *immagini* 

Che noia sarebbero i giochi del tipo 'Space Invaders', se non si avesse qualche controllo sui raggi laser o sulla base di lancio! Simili funzioni sono basilari anche nei più banali computer game ed è essenziale comprendere come ottenerli, se vogliamo scrivere dei giochi per conto nostro. La prima mossa consiste nell'ottenere una reazione del computer alla pressione dei tasti.

I

 $\lambda$   $\mu$   $\lambda$  $\rightarrow$   $\circ$ P/ $M_E$   $>$   $\sim$  Xl

#### INDIVIDUARE IL TASTO

 $P$   $\times$   $X$   $+$   $\circ$   $\circ$   $\circ$ 

 $F_{v1}M_{A}$   $F_{P}$   $\xi$  ,  $\xi$  ,  $\xi$ 

 $M_{S}$  3  $M_{PL}$  FM F Z 2 x x -

\. \\ ,(' *lX.* 1) M x

Il metodo usato negli home computer per rilevare la pressione dei tasti varia da apparecchio ad apparecchio.

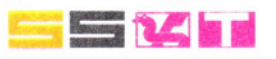

In questi computer, la funzione INKEY\$ provoca la scansione della tastiera, per stabilire se e quale tasto sia premuto. Ecco un breve programma di prova:

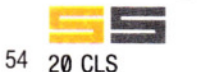

30 IF INKEY\$ = "" THEN GOTO 30 40 PRINT AT 11 ,1 4;"AHI!"

#### **Mllli**

30 LET A\$ = INKEY\$: IF A\$= "" THEN GOTO 30 40 PRINT@ 269, "AHI!"

Si lanci il programma e si prema un qualsiasi tasto (eccetto i tasti CAPS SHITF e SIMBOL SHIFT sui Sinclair o BREAK o SHIFT sul Dragon e sul Tandy). Al centro dello schermo appare la scritta "AHI!". Ecco una spiegazione del funzionamento.

La linea 20 'ripulisce' lo schermo. La linea 30 provoca un'attesa nell'esecuzione, fino a che non viene premuto un tasto. Si noti che non vi è spazio tra i doppi apici.  $Ci\delta$  vuol dire: se INKEY\$ = niente (ossia non viene premuto alcun tasto) allora

controlla ancora.

È importante avere IF ... THEN GOTO 30, altrimenti il computer esegue un solo controllo, per una frazione di secondo.

Appena viene premuto un tasto, INKEY\$ assume il valore corrispondente al carattere, provocando l'emissione del messaggio "AHI!" sullo schermo (linea 40).

Nella maggior parte dei giochi, i tasti

■ L'INDIVIDUAZIONE DEI TASTI<br>IL LANCIO DI MISSILI ■ LINDIVIDUAZIONE DEI TASTI<br>IL LANCIO DI MISSILI<br>IL CONTROLLO DEL MOVIMENTO **EL LANGO DI MISSILI<br>IL CONTROLLO DEL MOVIMENTO**<br>DELLE IMMAGINI DELLE IMMAGINI LA CREAZIONE DI UN GIOCO TIPO 'ARCADE'

### ■ CACCIA ALL'ALIENO<br>■ BASI MISSILISTICHE ■ <del>CACCIA ALL ALIENO</del><br>■ BASI MISSILISTICHE<br>■ LA RIPETIZIONE AUTOMATICA ■ BASI MISSILISTICHE<br>■ LA RIPETIZIONE AUTOMATICA<br>LE GETS E LE INKEYS ■ LA RIPETIZIONE AUTOMATICA<br>■ LE GET\$ E LE INKEY\$<br>■ TRACCIAMENTO CASUALE ■ LE GETS E LE INNETS<br>TRACCIAMENTO CASUALE<br>DI BERSAGLI DI BERSAGLI

La linea 40 controlla se è stato premuto il tasto [QJ, ossia: INKEY\$ contiene D oppure d? Se la riposta è no, lo Spectrum, nel quale non esiste la ELSE, ignora il resto della linea 40 e passa alla 50. (Per capire la funzione di STOP, si provi a ometterla!)

Altre due cose sono importanti in questo programma. La prima è che "D" o "d" devono essere racchiuse tra doppi apici, o il computer le prenderà per variabili. La seconda, solo sullo Spectrum, è che di solito si usa una "d" minuscola, altrimenti occorre premere anche il tasto SHIFT per il funzionamento.

l el Sui computer Acorn si può usare sia GET\$ che INKEY\$: la differenza principale tra i due è che GET\$ sospende l'esecuzione del programma in attesa che venga premuto un tasto, mentre con llNKEY\$ si può rilevare la pressione di un tasto in qualsiasi momento durante l'esecuzione del programma. Questa è una caratteristica molto importante per i giochi. Ecco un breve programma che usa la GET\$:

#### 20 CLS  $30$  tasto $$ =$  GETS 40 PRINT TAB{17,13) "AHI!"

Si lancia il programma e si preme un qualsiasi tasto alfanumerico.

Il funzionamento è semplice. La linea 30 attende la pressione di un tasto e depo- sita il carattere corrispondente, che non viene visualizzato, in tasto\$.

L'esecuzione passa alla linea 40, con la visualizzazione del messaggio "AHI!" al centro dello schermo.

Il programma risponde con qualsiasi tasto, ma in un gioco si usano diversi tasti per le varie funzioni. Basta modificare la linea 40:

#### 40 IF tasto $\$$  = "D" THEN PRINT TAB(11,12) "MMM, CHE BELLO!" ELSE PRINT TAB(17,13) "AHI!"

La linea 40 controlla se il carattere contenuto in tasto\$ è uguale a "O" e, se lo è, viene visualizzato il messaggio "MMM, CHE BELLO!", altrimenti il messaggio "AHI!".

~ Per individuare la pressione di un tasto, sui Commodore si può utilizzare l'istruzione GET.

Ecco una semplice dimostrazione:

#### 20 PRINT "(J"  $30$  GET A\$ : IF A\$ = "" THEN GOTO 30 50 PRINT TAB(17) "AHl!":END

Lanciando più volte il programma, si nota che la pressione di qualsiasi tasto (eccetto il RUN/STOP, lo SHIFT e il tasto Commodore) lo fa funzionare.

La linea 20 ripulisce lo schermo. La 30, con l'istruzione GET, ha il compito di catturare un carattere. I doppi apici affiancati significano 'nessun tasto premuto' e in tal caso la 'caccia' continua.

La linea 50 visualizza il messaggio "AHI!" sullo schermo, terminando il programma.

Generalmente, serve sapere quale tasto è stato battuto, per selezionare una tra più funzioni diverse (ad esempio il movimento di una navetta o di un raggio laser). Ciò si ottiene aggiungendo una sola linea di programma:

#### 40 IF  $AS = "D"$  THEN PRINT TAB(12) "MMM, CHE BELLO!":END

La linea 40 viene eseguita ogni volta che si batte un tasto. In essa si controlla che il corrispondente carattere sia una "D" e, in questo caso, viene eseguito il resto della

linea. Altrimenti, l'esecuzione passa alla linea 50. (Perché la END è necessaria? Si provi a ometterla!)

#### IL LANCIO DI UN MISSILE

Il passo tra l'individuazione della pressione di un tasto, mediante INKEY\$ e la creazione di un meccanismo di 'fuoco' per il lancio di un missile è breve. Ecco un programma nel quale, in seguito alla pressione di una [f] , si lancia un missile attraverso lo schermo:

55

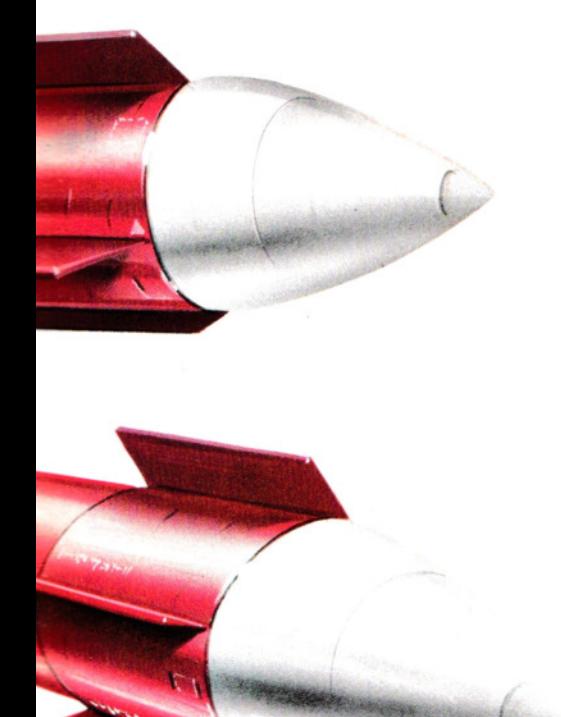

vengono usati per lo spostamento delle immagini. Per meglio comprendere questo fatto, si modifichi la linea 40 (sullo ZX81 usare la D maiuscola):

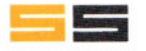

40 IF INKEY\$="d" THEN PRINT AT 11,9;"MMM, CHE BELLO!":STOP 50 PRINT AT 11,14;"AHI!"

 $\overline{11}$   $\overline{11}$   $\overline{12}$   $\overline{13}$   $\overline{14}$   $\overline{15}$   $\overline{15}$   $\overline{17}$   $\overline{17}$   $\overline{18}$   $\overline{18}$   $\overline{19}$   $\overline{19}$   $\overline{19}$   $\overline{19}$   $\overline{19}$   $\overline{19}$   $\overline{19}$   $\overline{19}$   $\overline{19}$   $\overline{19}$   $\overline{19}$  CHE BELLO!" ELSE PRINT@ 269, "AHI!"

40 LET  $KS = INKEYS$ : IF  $K$ =$ "" THEN GOTO 40 50 IF  $KS = 'F'$  THEN LET  $M =$ 334 ELSE GOTO 40 60 PRINT@ M. "1" 70 PRINT@  $M + 32$ , " $\Box$ " 80 LET  $M = M - 32$  $90$  IF M  $>$  0 THEN GOTO 60 100 GOTO 20

La linea 30 crea una 'base di lancio', usando tre graticole ( # ), a partire dalla posizione 397.

Nella linea 40 l'uso di LET K\$ = INKEY\$ è molto importante, perché si vuole controllare la tastiera più volte nel corso del l'esecuzione e, senza questa istruzione, il programma non funzionerebbe affatto.

Il contenuto di INKEY\$ cambia continuamente e, per 'catturarlo', occorre copiarlo in una variabile, K\$ per esempio. In questa maniera, il valore 'catturato' può essere controllato anche in seguito.

La linea 50 controlla se il tasto premuto corrisponde alla lettera F. In caso negativo, l'esecuzione torna alla linea 40. M è la posizione del missile *dopo* il lancio.

La linea 60 visualizza il missile, mentre la 70 ripulisce la posizione da esso precedentemente occupata.

La linea 8 sottrae 32 al valore della posizione, cosicché il missile si sposta in verticale sullo schermo. (La ragione per la quale si sottrae 32 è semplice: ci sono 32 colonne su ogni linea dello schermo del Dragon).

La linea 90 impedisce al computer qualsiasi tentativo di visualizzazione esterna allo schermo, il che provocherebbe un errore. Lo schermo inizia alla posizione M = 0 e non si può usare la PRINT con un valore di posizione negativo. Quando  $M = \emptyset$ , il programma riparte automaticamente dall'inizio.

**Ei**  Questo programma lancia un missile premendo il tasto F. Sullo ZX81 si usino tutte maiuscole e, alla linea 60, un asterisco (\*) al posto della freccia.

20 CLS 30 PRINT AT 21,14;" $\Box$ 40 IF INKEY\$ ="" THEN GOTO 40 50 IF INKEY\$ < > "f" THEN GOTO 40 55 LET  $y = 20$ 60 PRINT AT y,15;" $+$ " 70 LET  $y = y - 1$ 75 PAUSE 1 80 PRINT AT  $y + 1,15$ ; " $\Box$ " 56 90 IF y > 0 THEN GOTO 60

La linea 30 sfrutta un carattere ROM a bassa risoluzione per creare la base di lan-

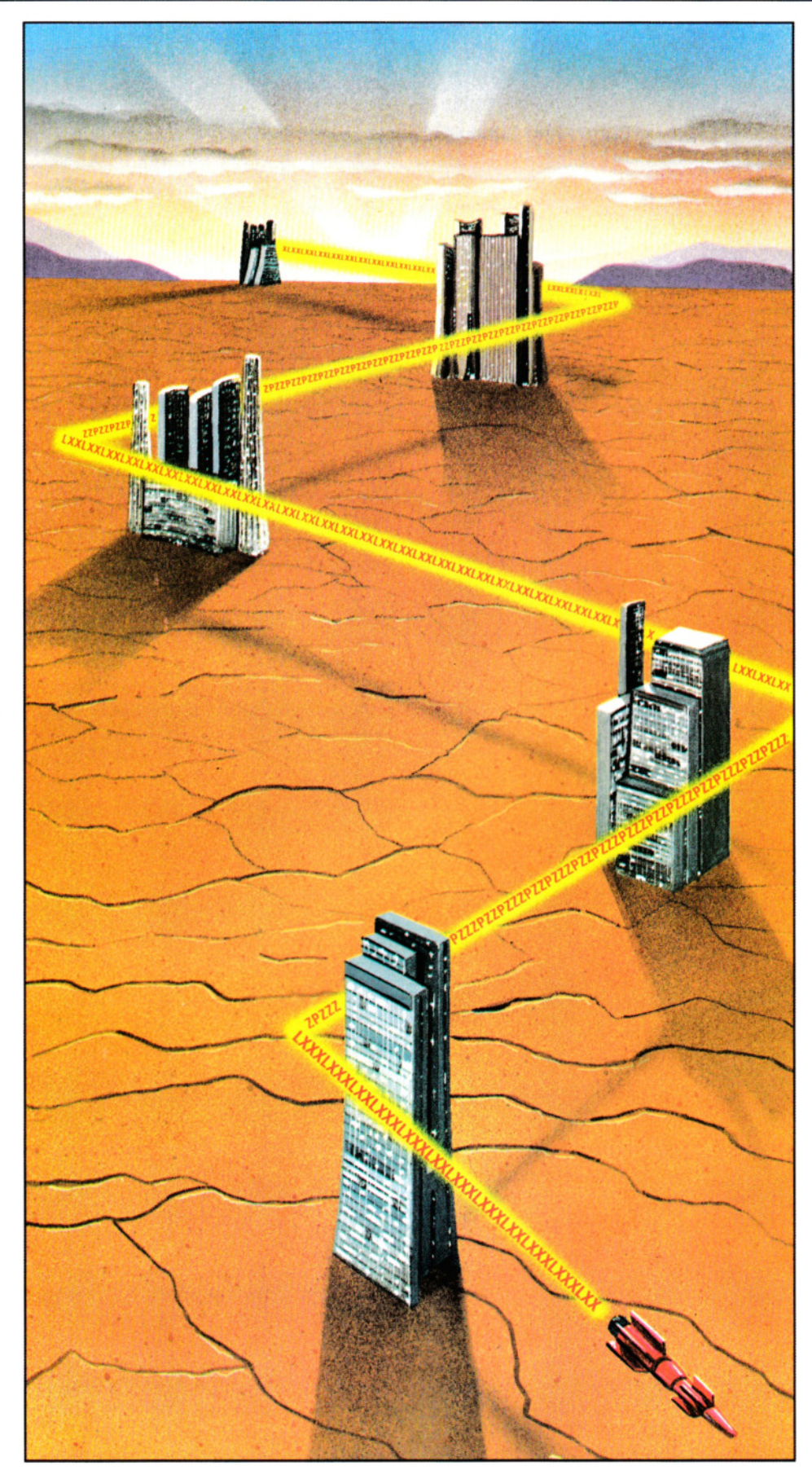

cio, mentre la linea 40 rimane in attesa della pressione di un tasto.

La linea 50 controlla che sia stato battuto il tasto [f]. In caso positivo, viene inizializzata la posizione del missile, sulla ventesima riga dello schermo, appena sopra alla base di lancio.

La linea 40 provoca una nuova scansione della tastiera, se il carattere non era una F.

La linea 60 visualizza il missile. Nello Spectrum, viene usata una freccetta, che si ottiene premendo SYMBOL SHIFT e H.

La linea 80 cancella la posizione precedente del missile, mentre la 70 sottrae 1 day, che contiene la riga di visualizzazione, per far muovere verso l'alto il missile.

La linea 90 impedisce che il missile esca dallo schermo (quando esso raggiunge il punto più alto dello schermo, y vale Ø).

**El** 

Il programma lancia un missile alla pressione del tasto [f]:

```
20 CLS 
30 PRINT TAB(19,20)" \# \wedge \#"
40 LET K$ = GET$50 IF KS = 'F' THEN M = 19 ELSE GOTO 40
60 PRINT TAB(20,M)" \wedge "
70 PRINT TAB(20,M + 1)"\square"
80 LET M = M - 190 IF M > 0 THEN GOTO 60
100 GOTO 20
```
La linea 30 crea sullo schermo l'immagine della base di lancio.

La linea 40 attende la pressione di un tasto e la linea 50 controlla se questo corrisponde alla lettera F. In caso affermativo, è assegnata la posizione iniziale al missile, altrimenti l'esecuzione torna alla linea 40. La linea 60 visualizza il missile la 70 ne cancella la posizione precedente.

La linea 80 sottrae 1 alla posizione del missile, sì da farlo muovere verso l'alto.

La linea 90 fa proseguire il moto del missile fino in cima allo schermo, la 100, infine riavvia il programma.

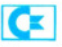

Questo programma lancia un missile alla pressione del tasto [f]. Sul Vie 20, nella linea 30, sostituire 8 con 18 e eliminare due **:Il.** Nella linea 50 si usi 471 e non 939. Nella linea 70 si usi 7680 e non 1024, 38400 e non 55296 e, infine, N,0 e non N, 1. Nella linea 80 si usi 7680 e non 1024. Nelle linee 80 e 90 si usi 22 invece di 40.

## 20 PRINT "<sup>(1)</sup> 30 PRINT TAB(18) **":Il :!Q :Il :11 :11 :11 :11**  ••••••••••••• -- "

```
40GETK$:1FK$ =" "THENGOT040 
501FK$ = "F"THENN = 939:GOT070 
60GOT040 
70 POKE1024 + N,30:POKE55296 + N,1
80 POKE 1024 + N + 40.3290 N = N - 40100 IF N > 0 THEN GOTO 70
110 IF N < 0 THEN GOTO 20
```
Per creare la base di lancio, nella parte inferiore dello schermo, viene usato un carattere ROM a bassa risoluzione (linea 30). Le linee 40, 50 e 60 hanno l'effetto di far attendere la pressione del tasto [f], provocando il lancio del missile quando ciò sia avvenuto assegnando a N un valore che rappresenta la posizione del missile dopo il lancio.

La linea 70 visualizza il missile, la linea 90 lo muove verso l'alto e la linea 80 cancella l'immagine dalla posizione precedente, per creare il movimento.

Le linee 100 e 110 controllano che il missile non superi i bordi dello schermo, riavviando il programma quando ciò avviene.

#### MOVIMENTO SULLO SCHERMO

Nella sua forma attuale, il programma del missile non è molto divertente, ma lo si può movimentare se si permette lo spostamento trasversale della base di lancio:

## **MIUI**

#### 20 CLS

- 30 LET P=397
- 40 PRINT@ P,CHR\$(143) + CHR\$(140) +  $CHRS(128) + CHRS(140) + CHRS(143)$
- $50$  LET K\$ = INKEY\$:IF K\$ = " " THEN
- GOTO 50 60 IF  $KS = "L"$  THEN LET  $P = P - 1$ : GOTO 90
- 70 IF  $KS = "R"$  THEN LET  $P = P + 1:GOT090$ 80 GOTO 50

90 IF P<384 OR P> 411 THEN GOTO 50 100 GOTO 40

La linea 30 assegna la posizione iniziale della base e la linea 40 visualizza il missile in tale posizione.

La linea 50 esamina la tastiera, in attesa di un carattere.

La linea 60 controlla se il carattere è una S. In caso affermativo, la base si muove di una posizione a sinistra, sottraendo 1 al valore di P.

La linea 70 ha la funzione di controllare se si tratta, invece, di una O per lo spostamento a destra.

La linea 90 ha il compito di assicurare che la base non esca dai margini dello schermo (in tal caso l'esecuzione passa alla linea 50.

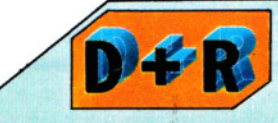

#### Si possono scegliere tasti qualsiasi per il funzionamento di un gioco?

**••1111111111111** 

Sì. Basta cambiare le lettere associate alle istruzioni GET\$ e INKEY\$. Attenzione però, perché ciò che teoricamente sembra logico, talvolta risulta negativo in pratica. Infatti, la scelta dei tasti deve dipendere, soprattutto, dalla comodità di operazione. La barra spaziatrice, in genere, serve egregiamente per 'sparare' proiettili e missili.

# **5i**

Questo programma consente di muovere la base di lancio sullo schermo. Sullo ZX81, usare soltanto lettere maiuscole:

```
30 CLS 
40 LET x = 1550 LET y = 1360 PRINT AT y, x; \Box \Box \Box70 IF INKEY$ ="" THEN GOTO 70 
80 LET |x = x: LET |y = y90 PRINT AT ly,lx;"OOO" 
100 IF INEKY$ = "q" THEN STOP
110 IF INKEYS = "p" THEN LET y = y - 1120 IF INKEYS = "I" THEN LET y = y + 1130 IF INKEYS = "z" THEN LET x = x - 1140 IF INKEY$ = "x" THEN LET x = x + 1150 IF x < 1 OR x > 29 THEN LET x = 1x160 IF y < 1 OR y > 20 THEN LET y = ly170 GOTO 60
```
Le linee 40 e 50 assegnano la posizione iniziale alla base: 13 righe dall'alto e 15 colonne da sinistra. La linea 60 visualizza la base sullo schermo.

La linea 70 attende la pressione di un tasto. Le linee 80 e 90 non hanno forse un significato immediato: esse servono per cancellare la precedente posizione della base. Poiché l'esecuzione della linea 60 avviene sempre prima della 90, la nuova posizione viene visualizzata prima di cancellare la vecchia.

La linea 100 termina il programma se viene premuto il tasto [Q].

La linea 110 controlla se è stata digitata una p. In tal caso viene sottratto 1 dal valore di y, facendo 'salire' la base.

Le linee da 120 a 140 hanno un funzionamento analogo, ma il movimento è ver- 57 so il basso con la I (linea 120), verso sinistra con la z (linea 130) e verso destra con

la x (linea 140).

La linea 150 evita che lo spostamento avvenga fuori dai limiti laterali dello schermo.

La linea 160 ha una funzione simile, ma per i limiti superiore ed inferiore, ponen- $\phi$  y = ly in caso di sconfinamento.

La linea 170, infine, completa il ciclo, rimandando l'esecuzione alla linea 60.

## **u**

Questo programma muove la base di lancio attraverso lo schermo:

```
20 VDU 23;8202;0;0;0; 
30 CLS 
40 X = 1950Y=1360 PRINT TAB(X,Y)" \# \wedge \#"
70 KEY$ = GET$
80 LX = X:LY = Y90 PRINT TAB(LX,LY)"OOO" 
100 IF KEY$ = "Q" THEN END
110 IF KEYS = "P" THEN Y = Y - 1120 IF KEYS = "L" THEN Y = Y + 1130 IF KEY$ = "Z" THEN X = X - 1140 IF KEY$ = "X" THEN X = X + 1150 IF X < 1 OR X > 36 THEN X = LX160 IF Y < 1 OR Y > 23 THEN Y = LY170 GOTO 60
```
Lanciato il programma, si vedrà la base al centro dello schermo. Lo spostamento si ottiene usando i tasti  $\boxed{Z}$  (sinistra),  $\boxed{X}$  (destra),  $\boxed{P}$  (alto) ed  $\boxed{L}$  (basso). Il tasto  $\boxed{Q}$ serve per uscire dal programma.

La linea 20 spegne il cursore lampeggiante. Le linee 40 e 50 assegnano alla base la posizione iniziale, mentre la 60 la visualizza. La linea 70 attende la pressione di un tasto.

Per il funzionamento delle linee 80 e 90

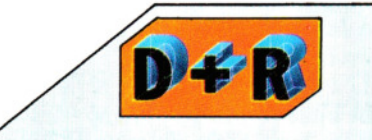

#### Perché un programma può bloccarsi se un simbolo grafico giunge al margine dello schermo?

Probabilmente, uno dei numeri che controllano la posizione del simbolo sullo schermo è troppo grande. Si ricontrollino le linee di programma che modificano tali valori, se si ottengono messaggi del tipo: 'screen scrolling' (Acorn), 'illegal quantity' (Commodore), 'F/C error' (Dragon), 'integer out of range' (Spectrum).

si veda quanto detto per il programma Spectrum (pagina precedente).

Le linee da 100 a 140 controllano quale tasto sia stato battuto e agiscono di conseguenza. Le linee 150 e 160 impediscono alla base di uscire dal campo visivo.

La linea 170 rimanda l'esecuzione alla linea 60, allo scopo di visualizzare la nuova posizione.

<sup>~</sup>Sul Vie 20 si usi 8 (non 18) alla linea 20. Omettere due **M** nella linea 40 e usare 18 (e non 36) nella linea 90.

 $20 P = 18$ 30 PRINT "(J" 40 PRINT TAB(P) "**JE! JE! JE! JE! JE! JE!** ;!) ;!) ;!) ;!) • ;!) ;!) ;!) ;!) ;!) **Ml** ;!) ;!) 50 GET K\$ : IF K\$ = "" THEN GOTO 50 60 IF K\$ "L" THEN  $P = P - 1$ : GOTO 90 70 IF  $KS = "R"$  THEN  $P = P + 1$  : GOTO 90 80 GOTO 50 90 IF P > 36 THEN P = 36 100 IF  $P < 1$  THEN  $P = 1$ 110 GOTO 30

La linea 20 assegna la posizione iniziale della base a P e la linea 40 visualizza la base in tale posizione. Il controllo su quale tasto venga premuto avviene alle linee 50, 60 e 70: S sposta la base a sinistra, O la sposta a destra, modificando il valore di P. La GOTO nella linea 80 fa tornare il programma alla linea 50 se viene battuto qualsiasi altro tasto.

Le linee 90 e 100 controllano che la base non esca dai limiti consentiti, ripetendo la GET se ciò accade. Infine, la linea 110 rinvia il programma. alla linea che visualizza la base.

#### LA CREAZIONE DI UN GIOCO

Adesso possediamo vari elementi coi quali costruire giochi. Qui sotto riportiamo un esempio del loro impiego. Sul Tandy si usi 247 (e non 223) alle linee 100 e 110.

# **Miii**

```
20 CLS
```

```
30 FOR N = 1 TO 100:NEXT N
40 LET PO = 43050 LET BS = CHRS(143) + CHRS(140) +CHRS(128) + CHRS(140) + CHRS(143)60 LET A = RND(30) + 6470 PRINT@ A,"*" 
80 LET LP = PO
90 PRINT@ P0,8$ 
100 IF PEEK(340) = 223 THEN LET PO = PO
```

```
-1
```
110 IF PEEK(338) = 223 THEN LET  $PO = PO$  $+1$ 

120 IF P0<415 OR P0>444 THEN LET PO  $=$  LP

- 130 LET  $KS = INKEYS$
- 140 IF  $KS = "F"$  THEN LET  $M = PO -$
- 30 ELSE GOTO 80
- 150 PRINT@ M,"1";
- 160 PRINT@  $M + 32, "[]"$ ;
- 170 LET  $M = M 32$
- 180 IF  $M = A$  THEN GOTO 20
- 190 M>0 THEN GOTO 150 ELSE PRINT @  $M + 32$ , " $\Box$ ";

200 GOTO 80

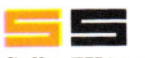

Sullo ZX81 usare soltanto lettere maiuscole e sostituire la freccetta con un asterisco:

20 CLS 30 PAUSE 25 40 LET X= 15: LET y=21 50 LET  $BS = "$  $\Box$  $\Box$  $\Box$  $\Box$ 60 LET  $a = INT (RND^*28) + 2$ 70 PRINT AT 2,a;"\*" 80 LET  $xx=x$ 90 PRINT AT y,x;8\$ 100 IF INKEY\$ = "z" THEN LET  $x = x - 1$ 110 IF INKEYS = "x" THEN LET  $x = x + 1$ 120 IF  $x < 0$  OR  $x > 27$  THEN LET  $x = xx$ 140 IF INKEYS  $<$   $>$  "f" THEN GOTO 80 145 LET  $m = y - 1$ 150 PRINT AT  $m, x + 2;$ "^" 160 PRINT AT  $m + 1, x + 2$ ; " $\Box$ " 170 LET  $m = m - 1$ 180 IF  $m = 2$  AND  $x + 2 = a$  THEN GOTO 20 190 IF m < > 1 THEN GOTO 150 195 PRINT AT  $m + 1$ ,  $x + 2$ ; " $\Box$ " 200 GOTO 80

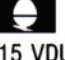

15 VDU 23;8202;0;0;0; 20 CLS  $30$  FOR  $N = 1$  TO 200:NEXT N 40 LET  $X = 19$ : LET  $Y = 20$ 50 LET 8\$="0 *#* /\ *#* O" 60 LET  $AX = RND(36) + 1$ 70 PRINT TA8(AX,3) "\*" 80 LET  $LX = X$ 90 PRINT TAB(X,Y); B\$  $95$  LET  $KS = GETS$ 100 IF  $K\$  = "Z" THEN LET  $X = X - 1$ 110 IF  $KS = "X"$  THEN LET  $X = X + 1$ 120 IF  $X < 0$  OR  $X > 35$  THEN LET  $X = LX$ 140 IFKS  $=$  "F" THEN LET  $M=$ 19 ELSE GOTO 80 150 PRINT TAB(LX + 2,M) " $\wedge$ " 160 PRINT TAB(LX + 2,M + 1) " $\square$ " 170 LET  $M = M - 1$ 180 IF  $M = 3$  AND LX + 2 = AX THEN GOTO 20 190 IF M > 0 THEN GOTO 150 ELSE PRINT

58

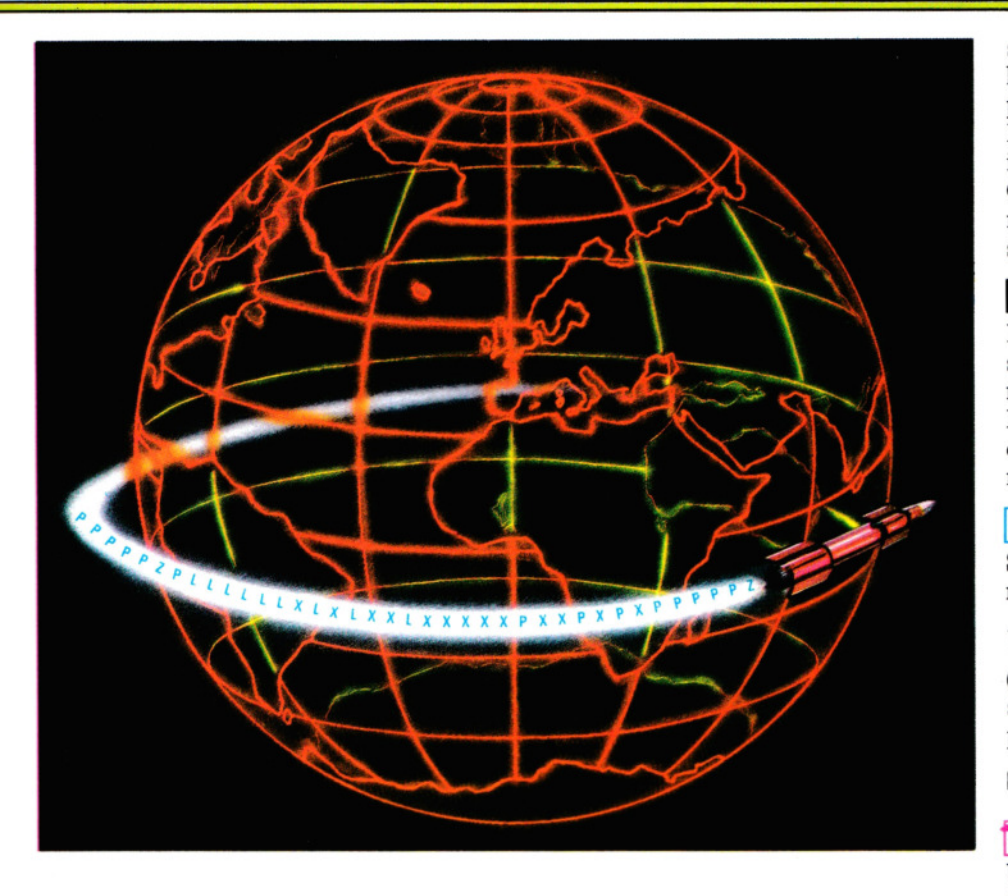

 $TAB(LX+2,M+1)$  " $\square$ " 200 GOTO 80

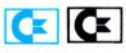

Sul Vie 20, sostituire la linea 15 con 15 PO-KE 36879,29. Cambiare, nella linea 40, il 16 in 8. Alle linee 60 e 105 cambiare i 34 in 16. Omettere due **Il** nella linea 50.

15 POKE 53280,5:POKE 53281,1 20 PRINT "<sup>()</sup> 30 CLR 40 LET  $P = 16$ :LET  $A = 1$ 50 LET 0\$ = **"111111111111111111 111111111111111111111111**  Il" 60 LET  $A = INT(RND(1)*34) + 3$ 70 PRINT **"11** ''T AB(A)" **i!f.i "**  80 PRINT "**O"** TAB(P)D\$" $\Box$  **t**  $\Box$ " 90 GET K\$:IF K\$ = "" THEN 90 95 IF  $K\$  = "Z" THEN  $P = P - 1$ 100 IF  $KS = "X"$  THEN  $P = P + 1$ 105 IF  $P > 34$  THEN  $P = 34$ 110 IF  $P$  < 1 THEN  $P=1$ 115 IF  $KS = "F"$  THEN  $P1 = P:D = 22:GOTO$ 130 120 GOTO 80 130 PRINT "**E**" TAB(P1); 140 PRINT LEFT\$(0\$,0)" **Ili Ili t Il Il**   $\square$ ":D = D - 1 150 PRINT "**B**" TAB(P1):

160 PRINT LEFT\$(D\$,D)"**II DI**ID**E**IIII<sup>I</sup>":D  $=D-1$ 170 IF 0> 0 THEN 130 180 IF  $P1 = A - 2$  THEN 20

200 GOTO 80

Lanciando il programma, si vedrà una stella in alto sullo schermo. Il giocatore deve distruggerla usando i tasti  $[\overline{Z}]$  e  $[\overline{X}]$ per muovere la base di lancio e F per far fuoco. Se si riesce nell'intento, il gioco ricomincia.

Si pensi al programma come composto da tre sezioni: dalla linea 15 alla 70, dalla 80 alla 120 e dalla 130/140 alla 200.

Le linee da 130/140 a 200 provvedono al lancio del missile e assomigliano a quanto presentato precedentemente. I nomi delle variabili e le GOTO sono diverse, ma l'unica aggiunta è la linea 180, che controlla se il missile e la stella occupano la medesima posizione (gioco finito).

La sezione centrale (linee da 80 a 120) è una versione ridotta del programma di movimento attraverso lo schermo. Le PEEK nel programma per Dragon e Tandy controllano l'avvenuta pressione di una Z o di una X, modificando pertanto PO.

La prima sezione del programma (fino alla linea 70) svolge varie funzioni. Nella versione Acorn, la linea 15 spegne il cursore lampeggiante. In tutti i programmi, la linea 30 introduce una breve pausa, importante quando la 180 completa il ciclo. Le linee 40 e 50 stabiliscono la posizione iniziale e la forma della base di lancio (sul Commodore la forma è definita alla linea 80). Le linee 60 e 70 scelgono una posizione per la stella e la visualizzano.

#### UN MIGLIOR MOVIMENTO

Il fatto di dovere premere i due tasti per lo spostamento a destra e a sinistra per ottenere uno spostamento, come avviene per Dragon, Tandy e Commodore, è poco efficiente. Creiamo dunque un meccanismo di ripetizione automatica (autorepeat).

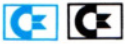

Sul Commodore ciò si ottiene semplicemente usando una POKE. Si aggiunga:

#### 10 POKE 650, 128

(In effetti si può usare un qualsiasi valore superiore a 128). Per annullare l'autorepeat, si esegua:

POKE 650, 127.

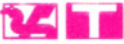

Un movimento scorrevole, con l'impiego della INKEY\$ non è facile da ottenere. Si può però aggirare il problema come illustrato dal seguente programma. Sul Tandy si usi 247 (e non 223) nelle linee 70 e 80; si usi 251 (e non 239) nella linea 90; si usi 253 (e non 247) nella linea 100.

20 CLS

- 30 LET BL\$ = CHR\$(128)
- $40$  LET  $P0 = 238$
- 50 PRINT@ PO,BLS
- $60$  LET LP = PO
- 70 IF PEEK(340) = 223 THEN LET  $PO = PO$  $-1:$ GOTO 120
- 80 IF PEEK(338) = 223 THEN LET  $PO = PO$ + 1:GOTO 140
- 90 IF PEEK(338) = 239 THEN LET  $PO = PO$  $-32:GOTO 150$
- 100 IF PEEK(342) = 247 THEN LET  $PO = PO$ + 32:GOTO 150
- 110 GOTO 70
- 120 IF (LP AND 31) = 0 THEN LET  $PO = LP$
- 130 GOTO 150
- 140 IF (PO AND 31) = 0 THEN LET  $PO = LP$
- 150 IF P0>510 OR P0 < 0 THEN LET
- $PO = LP:GOTO$  70
- 160 PRINT@ LP, "O";
- 170 PRINT@ PO,BL\$;
- 180 GOTO 60

Una volta lanciato il programma con un 59 RUN, si potrà muovere il quadratino che appare sullo schermo in tutte le direzioni.

# SEGNALI STRADALI PROGRAMMATORE

**Un attento esame di due istruzioni, la GOTO e la GOSUB, rivela che esse sono molto utili per pilotare l'esecuzione dei programmi** 

Una delle istruzioni fondamentali della programmazione in BASIC è la GOTO. La sua funzione è di modificare la sequenza d'esecuzione di un programma in modo da *saltare* alla linea indicata dopo la GOTO, anziché eseguire le linee sequenzialmente, cioè una dopo l'altra.

Benché sullo schermo, talvolta, appaia col formato GOTO, l'istruzione è composta da una sola parola. Sullo Spectrum, l'immissione è faciliitata dalla presenza di un apposito tasto  $[60T0]$ , su altri computer occorre digitare la parola per intero.

La GOTO è sempre seguita dal numero della linea alla quale deve saltare. Su alcuni computer (non sul Commodore, però), questo numero si può sostituire con una variabile (A, per esempio), alla quale viene assegnato un valore in altra parte del programma.

Se usata per saltare all'indietro nel programma, la GOTO serve a creare dei cicli, simili a quelli ottenuti con FOR ... NEXT (si veda a pagina 16), ma senza un limite al numero di iterazioni. Il seguente programma, per esempio, calcola la lunghezza dell'ipotenusa di un triangolo retto. (Si noti come i valori di A e B vengano elevati al quadrato senza ricorrere al formato A **t** 2 e B **t** 2).

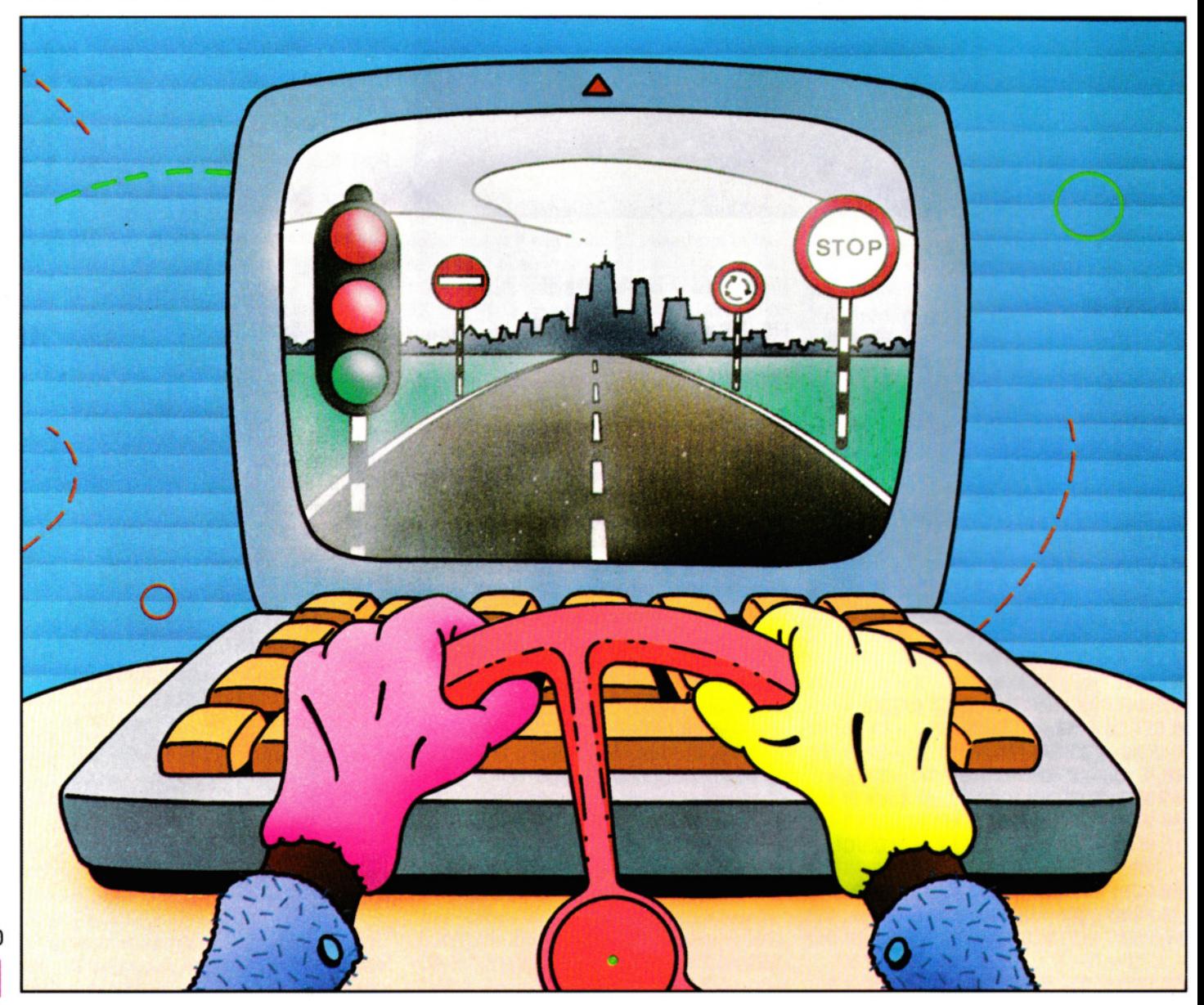

- LE **GOTO E GOSUB**  COME E QUANDO CREARE I SALTI ~~~~~~~~~~~~-  $INDOVINELLI E$ <br>LANCIO DI DADI
- $25$

**u**  10 PRINT "Lunghezza dei lati A e B (cm)" 15 INPUT A,B 20 LET  $C = SQR (A^*A + B^*B)$ 30 PRINT "Il lato C misura □"; C;

"Dcentimetri." 40 GOTO 10

10 PRINT '"'Lunghezza dei lati A e B (cm)" 15 INPUT a,b 20 LET  $c = SQR (a^*a + b^*b)$ 30 PRINT "li lato C misura O'"c; "Ocentimetri." 40 GOTO 10

## $|C|$  $|C|$

10 PRINT "LUNGHEZZA DEI LATI A E B (CM)" 15 INPUT A,B

20 LET  $C = \text{SQR}(A^*A + B^*B)$ 30 PRINT "IL LATO C MISURA"; C;"CM"

1 N PRATICA-PROGRAMMI IN AVANTI E ALL'INDIETRO =· --------"-C=OM"'""'E""""E'-'-V'-'- ITA'--'"'R-=E DI CALCOLO NEI PROGRAMMI UNA CATIIVA

## 40 GOTO 10

Alla linea 20, SQR  $(A*A + B*B)$  significa 'la radice quadrata di A al quadrato più B al quadrato', ossia:  $\sqrt{A^2 + B^2}$ , in base al teorema di Pitagora. La linea 30 visualizza il risultato.

Il programma si ripete all'infinito, poiché ogni volta che l'esecuzione raggiunge la linea 40, la GOTO fa ripartire il programma dalla linea 10. L'unico modo per uscire dal ciclo consiste nel premere ESCAPE, BREAK oppure STOP/RUN (sullo Spectrum battere STOP durante la INPUT). Oppure spegnere il computer.

### UN SALTO IN AVANTI

La GOTO si può usare anche per saltare oltre un gruppo di istruzioni, come mostrato in questo programma per il lancio di una moneta:

## **u**

 $5$  ritardo = INKEY(200):CLS 10 PRINT "STO LANCIANDO LA MONETA...";  $20$  FOR  $J = 1$  TO 3 30 PRINT "."; 40 ritardo= INKEY(100) 50 NEXT 70 IF RND(1)  $<$  0.5 THEN GOTO 100 80 PRINT' "È CROCE!" 90 GOTO 5 100 PRINT' "È TESTA!" 110 GOTO 5

5 PAUSE 50: CLS 10 PRINT "STO LANCIANDO LA MONETA..."; 20 FOR  $j = 1$  TO 3 30 PAUSE 25 40 PRINT ''."; 50 NEXT j 60 PRINT 70 IF RND < .5 THEN GOTO 100 80 PRINT "È CROCE!" 90 GOTO 5 100 PRINT "È TESTA" 110 GOTO 5

# **g**

5 FOR F = 1 TO 500:NEXT F:CLS

• USO DELLE **PROCEDURE**  • LE DIRAMAZIONI COMPLESSE PROGRAMMAZIONE DOVUTA --'----'"--'-~-'"-- LANCI O DI DADI • SVELTIRE LE SUBROUTINE ALL'USO DI **GOTO**  ~~~~ ~~ ~~~~-

> 10 PRINT "STO LANCIANDO LA MONETA...":  $20$  FOR  $J = 1$  TO 3  $30$  FOR F=1 TO 250:NEXT F 40 PRINT ''."; 50 NEXT J 60 PRINT 70 IF RND(0) < .5 THEN GOTO 100 80 PRINT "È CROCE!" 90 GOTO 5

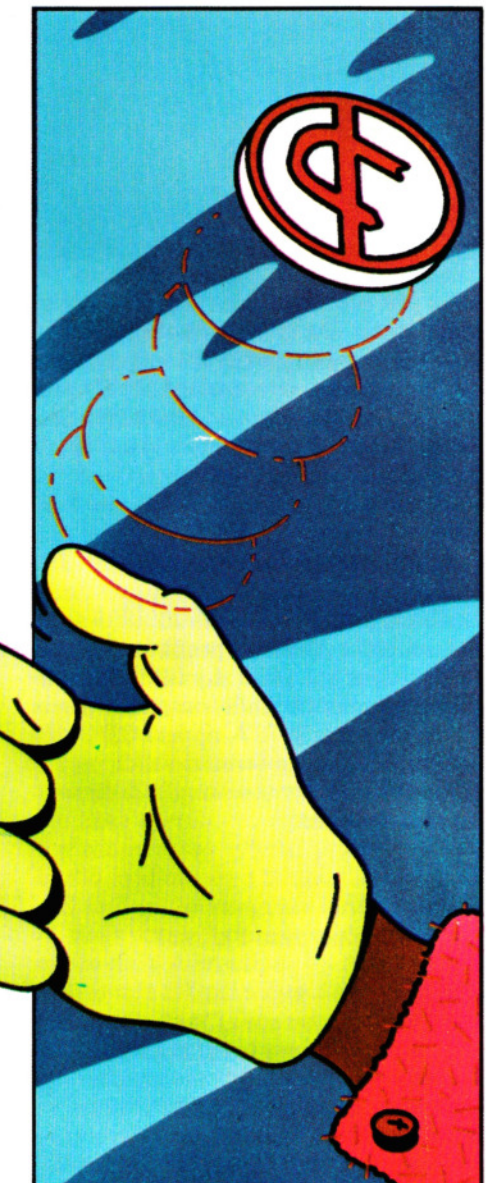

100 PRINT "È TESTA!" 110 GOTO 5

 $\begin{array}{|c|c|c|}\n\hline\n\text{S FOR D} = 1 \text{ TO } 1000 : \text{NEXT : PRINT "C]}\n\end{array}$ 10 PRINT "STO LANCIANDO LA MONETA...";  $20$  FOR  $J = 1$  TO 3  $30$  FOR  $D = 1$  TO 250 : NEXT D 40 PRINT "."; 50 NEXT J 60 PRINT 70 IF RND(0)  $< 0.5$  THEN GOTO 100 80 PRINT "È CROCE!" 90 GOTO 5 100 PRINT "È TESTA!" 110 GOTO 5

La RNO alla linea 70 genera un numero a caso, compreso tra  $\theta$  e 1.

In questo caso, l'istruzione fa parte di una frase condizionale, che termina con una GOTO.

Se il numero generato dal computer è minore di 0,5, l'esecuzione passa alla linea successiva, mentre viene ignorato il resto dalla linea 70.

Ciò significa che la linea 70 forma una diramazione nel programma: o sono eseguite le linee 70, 80 e 90 (visualizzando il messaggio "CROCE!") oppure le linee 70, 100 e 110, (visualizzando "TESTA!"): il computer lancia una moneta elettronica.

Anche le linee 90 e 110 contengono delle GOTO: qualunque diramazione abbia preso il computer, queste rimandano sempre all'inizio del programma (linea 5) e tutto ricomincia.

Di nuovo, per uscire dal ciclo senza fine, occorre premere ESCAPE, BREAK o RUN/STOP o spegnere il computer.

#### DIRAMAZIONI PIU' COMPLESSE

Sui computer Acorn e Spectrum, il numero che segue una GOTO si può anche sostituire con una variabile numerica o con un'espressione: GOTO A, oppure GOTO (100 + INT (RND\*6)) sono formati validi.

Ecco di seguito un esempio di diramazione complessa:

## **e**

100 PRINT "Ciao, come ti chiami?"

- 110 INPUT A\$
- 120 GOTO  $(120 + RND(4)^{*10})$
- 130 PRINT "Che bel nome, O";A\$: GOTO 170 140 PRINT "Che nome buffo,□";A\$ GOTO 170
- 150 PRINT "Benvenuto,□";A\$:GOTO 170
- 62 160 PRINT "Ciao,□";A\$; "□sono il tuo computer"
	- 170 END

-

100 PRINT "Ciao, come ti chiami?" 110 INPUT a\$ 120 GOTO (130 + INT (RND\*4)\*10) 130 PRINT "Che bel nome,<sup>[1]</sup>";a\$:GOTO 170 140 PRINT "Che nome buffo, C";a\$:GOTO 170 150 PRINT "Benvenuto.□":a\$: GOTO 170 160 PRINT "Ciao,□";a\$;",□sono il tuo computer." 170 STOP

Nella linea 120, la linea alla quale salta la GOTO è calcolata, a caso, tra le quattro che seguono. Un simile sistema è utile nei giochi, quando nel programma si vuol creare un percorso a sorpresa e del tutto imprevedibile.

Le varie GOTO 170 provocano un salto in avanti, evitando l'esecuzione delle linee intermedie. Si noti l'inutilità di aggiungere una GOTO 170 al termine della linea 160, in quanto da essa si passa in ogni caso alla 170.

Il programma *gira* una sola volta, poiché le GOTO saltano tutte in avanti, senza mai creare un cielo. La linea 170 termina l'esecuzione del programma.

#### ON . .. GOTO

Sul Commodore, sul Dragon e sugli Acorn esiste la struttura ON ... GOTO, simile a quella appena vista. Eccone il formato:

#### ON A GOTO 100, 200, 300, 400

Se A= 1, l'esecuzione salta alla prima linea specificata (la 100), se  $A = 2$  il salto è alla seconda linea (la 200), e così via.

Anche in questo caso si possono creare diramazioni complesse.

Riscriviamo l'esempio precedente:

## **U Mliil**

- 100 PRINT "CIAO, COME TI CHIAMI?" 110 INPUT A\$
- 120 ON RND(4) GOTO 130,140,150,160
- 130 PRINT "CHE BEL NOME,<sup>[1]</sup>";A\$:GOTO 170
- 140 PRINT "CHE NOME BUFFO,□";A\$:GOTO 170

150 PRINT "BENVENUTO,[]";A\$:GOTO 170 160 PRINT "CIAO,□";A\$;",□SONO IL TUO

COMPUTER" 170 END

- ~ 100 PRINT "CIAO, COME TI CHIAMI?"
- 110 INPUT A\$
- 120 ONINT(RND(1 )"\*5)GOTO 130,140,150,160
- 130 PRINT "CHE BEL NOME, C"; A\$: GOTO 170
- 140 PRINT "CHE NOME BUFFO, C"; A\$: GOTO

150 PRINT "BENVENUTO, CI": AS: GOTO 170 160 PRINT "CIAO,□"A\$ "□SONO IL TUO COMPUTER" 170 END

#### BUONA E CATTIVA PROGRAMMAZIONE

Abusare delle GOTO è considerato un pessimo stile di programmazione. Anche nei programmi più semplici, infatti, è facile creare inavvertitamente cicli senza fine, dai quali si esce soltanto battendo ESCAPE, BREAK o STOP/RUN, oppure spegnendo il computer.

Ma la ragione principale è che, permettendo di saltare a piacimento in avanti e all'indietro, le GOTO frammentano la struttura logica del programma. Ciò può sembrare irrelevante in programmi lunghi una decina di linee, ma in quelli di maggiori dimensioni l'effetto può essere catastrofico.

Un buono stile di programmazione si ottiene soltanto suddividendo i programmi in moduli logici, ciascuno con una precisa funzione. Ciò facilita l'individuazione di eventuali errori e la comprensione dell'intero programma. Inoltre, i moduli si possono riutilizzare in altri programmi, senza doverli riscrivere da capo.

#### USO DELLE GOSUB

Nella 'borsa degli attrezzi' del programmatore ce n'è uno che rimpiazza egregiamente la GOTO. Si tratta della GOSUB. Anche questa è sempre seguita da un numero di linea.

La GOSUB devia il normale corso dell'esecuzione, consentendo di eseguire un sottoprogramma o *subroutine,* che inizia dal numero di linea specificato. Una subroutine non è che una serie di istruzioni formanti un blocco logico indipendente ed è spesso usata quando una stessa operazione deve essere eseguita più volte in un programma.

La fondamentale differenza tra la GO-SUB e la GOTO è che la subroutine *chiama*ta dalla GOSUB deve terminare con una RETURN.

Attenzione a non confondere *l'istruzione* RETURN col *tasto* I RETURN I! Sullo Spectrum, l'istruzione RETURN si immette con l'apposito tasto, ma negli altri computer occorre digitare per intero la parola, prima di battere il tasto RETURN o ENTER. L'istruzione RETURN fa riprendere l'esecuzione dalla linea successiva a quella che contiene la relativa GOSUB o, come nello Spectrum, all'istruzione seguente alla GOSUB.

Il seguente programma simula un gioco di.dadi americano, il *Craps.* 

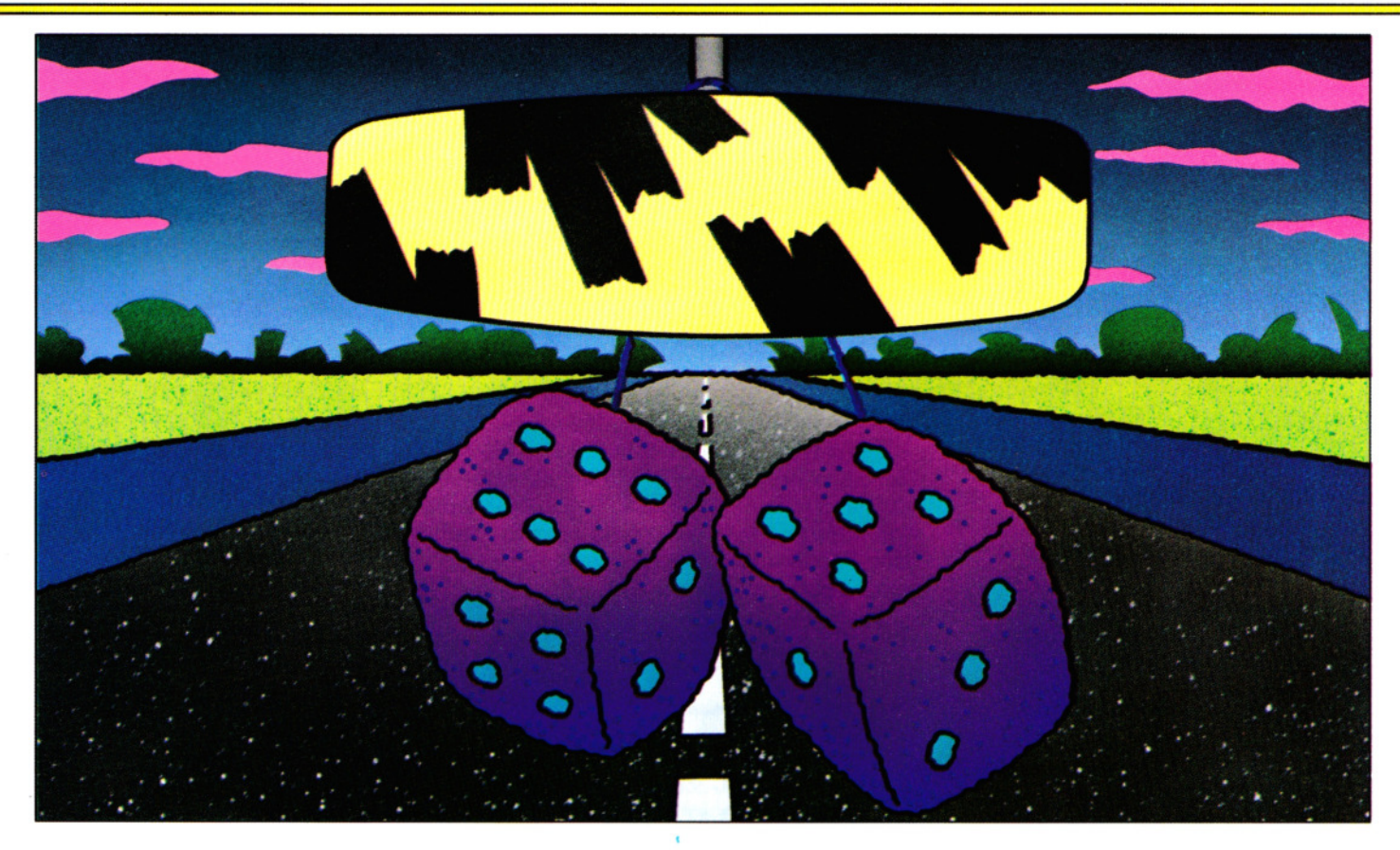

I dadi vengono lanciati per due volte, annotando i punti di ciascun lancio. Se due lanci producono lo stesso totale, il gioco finisce.

# **U MUI**

 $20$  LET  $A=1$ 30 REM. . PRIMO LANCIO... 40 GOSUB 150  $50$  LET T1 = T 60 REM. . SECONDO LANCIO. . 70 GOSUB 150  $80$  LET T2 = T 90 IF T1 = T2 THEN GOTO 120 100 LET  $A = A + 1$ 110 GOTO 40 120 PRINT "TOTALI IDENTICI DI $\square$ ";T1; "OIND";A,"OLANCI" 130 END 140 REM. . SUBROUTINE. . 150 LET  $D1 = RND(6)$ 160 LET  $D2 = RND(6)$ 170 LET  $T = D1 + D2$ 180 RETURN  $|C|$ 

### 20 LET  $A=1$ 30 REM \*\*\*PRIMO LANCIO\*\* 40 GOSUB 150

 $50$  LET T1 = T

60 REM \*\*\* SECONDO LANCIO\*\*\* 70 GOSUB 150 80 LET  $T2 = T$  $90$  IF T1 = T2 THEN GOTO 120 100 LET  $A = A + 1$ 110 GOTO 40 120 PRINT "TOTALI IDENTICI DI" T1 "IN" A "LANCI" 130 END 140 REM \*\*\*SUBROUTINE\*\*\* 150 LET  $D1 = INT(RND(X)*6 + 1)$ 160 LET  $D2 = INT(RND(X)*6+1)$ 170 LET  $T = D1 + D2$ 180 RETURN

# **Ei**

Sullo ZX81, usare soltanto lettere maiu· scole:

 $20$  LET  $a=1$ 30 REM primo lancio 40 GOSUB 150  $50$  LET t1 = T 60 REM secondo lancio 70 GOSUB 150  $80$  LET t2 = T  $90$  IF t1 = t2 THEN GOTO 120 100 LET  $a = a + 1$ 110 GOTO 40 120 PRINT "Totali identici di□";t1; "OinO";a;"Olanci" 130 GOTO 200

140 REM subroutine 150 LET  $d1 = INT (RND<sup>*</sup>6) + 1$ 160 LET  $d2 = INT (RDN*6) + 1$ 170 LET  $T = d1 + d2$ 180 RETURN

Poiché il lancio dei dadi avviene due volte, viene usata una subroutine, costituita dalle linee da 150 a 180.

Le GOSUB nelle linee 40 e 70 chiamano la subroutine.

La RETURN nella linea 180 rispedisce l'esecuzione, rispettivamente, alla linea 50 e alla linea 80. La linea 140 serve unicamente da commento e non fa parte della subroutine.

Non conviene includere le frasi di com· mento REM nelle subroutine, poiché queste linee verrebbero ripetute dal computer senza alcun effetto pratico, se non quello di allungare i tempi.

È preferibile assegnare loro un numero di linea immediatamente precedente a quello della subroutine.

Si noti la END alla linea 130 (eccetto nel programma per i Sinclair).

Qualora venisse omessa, il computer, giunto alla linea 120, passerebbe a eseguire la subroutine, visualizzando un messaggio d'errore quando incontra la RE-TURN (linea 180) senza che vi sia stata una GOSUB.

#### UNA GOTO FUORI CAMPO

Poiché lo Spectrum non dispone della END, al suo posto si è usata una GOTO, seguita da un numero di linea superiore all'ultimo usato nel programma.

Abbiamo usato, infatti:

#### 130 GOTO 200

Non trovando nessuna linea uguale o maggiore di 200, lo Spectrum considera terminato il programma, visualizzando il normale OK. Questo sistema è migliore di una semplice:

#### 130 STOP

perché la STOP, nello Spectrum, provoca la visualizzazione di un avviso (nel nostro caso: 9 STOP statement 130:1) e ciò può far credere di aver commesso qualche errore, anche perché la linea 130 non è l'ultima del programma, ma precede, invece, la subroutine.

Occorre però assicurarsi che non esistano, effettivamente, delle linee di programma successive a quella indicata nella GOTO. Per andare sul sicuro, conviene far saltare l'esecuzione all'ultimo numero di linea possibile, il 9999.

Il metodo più corretto per i Sinclair è di usare GOTO 9999 e di aggiungere in coda al programma:

#### 9999 REM END

#### L'AGGIUNTA DI PIU' LIVELLI

Una subroutine può, a sua volta, chiamare un'altra subroutine (anche se stessa!), creando così più di un livello d'esecuzione. Siccome il lancio di dadi è ripetuto due volte, possiamo costruire una subroutine interna a quella originale, ottenendo:

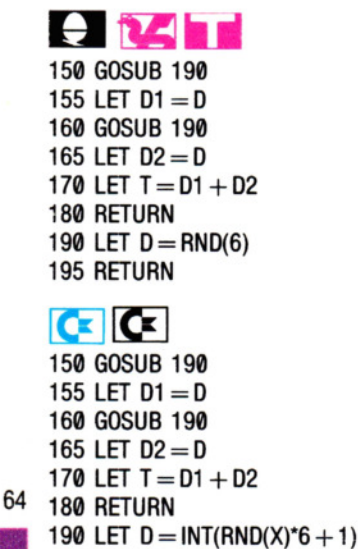

```
200 RETURN
```
 $\epsilon$ 

**Sullo ZX81, usare soltanto lettere maiu**scole:

150 GOSUB 190 155 LET  $d1 = d$ 160 GOSUB 190 165 LET  $d2 = d$ 170 LET  $T = d1 + d2$ 180 RETURN 190 LET  $d = INT (RND^*6) + 1$ 195 RETURN

Qui, le linee 150 e 160 servono per chiamare la subroutine alla linea 190 (singolo lancio del dado), mentre le linee 155 e 165 annotano separatamente i risultati dei due lanci.

D'altra parte, eccezion fatta per i Sinclair, la subroutine può essere più efficacemente riscritta così:

150 LET T = INT(6\*RND(1) + 1) + INT(6\*  $RND(1) + 1)$ 

#### LE PROCEDURE NEL MICRO BBC

Il BASIC del BBC consente l'uso di procedure. Queste sono simili a delle subroutine, costituendo sezioni separate di programma, richiamate dal programma principale. Diversamente dalla subroutine, le procedure, molto più versatili, possono essere chiamate *per nome.* Eccone un esempio:

10 CLS 20 FOR mese = 1 TO 12 30 PRINT TAB(0,1)"Valori per il meseO";mese 40 INPUT N 50 PROCdrawgraph  $60$  PRINT TAB(0,2)" $\square$  $\square$ " 70 NEXT mese:END 90 DEFPROCdrwgraph 100 FOR  $X = 1$  TO N 110 PRINT TAB(X, mese + 6)"\*"; 120 NEXT 130 ENOPROC

Questo programma traccia un grafico in base a 12 valori, uno per mese. I valori potrebbero rappresentare il consumo mensile di benzina per l'auto, o qualsiasi altro ammontare variabile. (Nell'esempio, il massimo valore è 39. per rientrare nello schermo).

La procedura (PROCgrafico) viene chiamata 12 volte, una per mese. Si noti che PROCgrafico *chiama* la proce· dura, mentre DEFPROCgrafico la *definì·*  Oppure, così:

 $150$  T = INT(6\*RND + 1) + INT(6\*RND + 1)

In alcuni computer va anche bene:

#### 150 T = RND  $(6)$  + RND  $(6)$

Un abile programmatore, sul Dragon sul Tandy o sugli Acorn, riesce a riunire l'intero programma in due sole righe:

#### $10 A = 0$

 $20 \text{ D1} = \text{RND}(6) + \text{RND}(6)$ : $D2 = \text{RND}(6) + 6$ :A  $= A + 1:IF$  D1  $=$ 02 THEN PRINT "TOTALI IDENTICI DIO"; D1;"□IN□";A;"LANCI" : END ELSE GOTO 20

#### USO DI ON ... GOSUB

Su alcuni computer, anche con la GOSUB, come per la GOTO, si può usare una variabile al posto di un numero di linea. Altri, invece, consentono l'uso di ON ... GOSUB. Il funzionamento è analogo a quello visto per ON ... GOTO, salvo che, in questo caso, vengono eseguite delle subroutine.

*sce,* e ENDPROC rimanda al program· ma principale. A una procedura si possono anche passare dei valori (chiamati *parametri),* cosicché una singola procedura può essere usata in circostanze diverse tra loro.

Il seguente programma usa una procedura generica per disegnare sullo schermo, in varie posizioni, tre li· nee colorate.

```
10 INPUT "COME TI CHIAMl",N$ 
15 IF LEN(N$) > 20 THEN GOTO 10 
20 MODE 2 
30 VDU 23;8202;0;0;0; 
40 PROCdisplay(5,1,130,"BUON NATALE") 
50 PROCdisplay(12,11,140,N$)
60 PROCdisplay(20,1,
130,"E FELICE ANNO NUOVO") 
70 END 
100 DEFPROCdisplay(riga,colore,carta, 
   messaggio$) 
105 LOCALX,L 
110 LET L = LEN(messaqio$)120 col = INT((20 - L)/2)130 COLOUR colore 
140 COLOUR carta 
150 PRINT TAB(col,riga);messaggio$ 
160 FOR X = 0 TO L - 1170 PRINT TAB(col + X,riga - 1) "*"
180 PRINT TAB(col + X,riga + 1) "*";
190 NEXT 
200 ENDPROC
```
Qualsiasi tipo di testo può esser visua· lizzato con questa procedura, sempli· cemente usando parametri diversi.

## **INDICE CUMULATIVO DEI FASCICOLI**

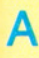

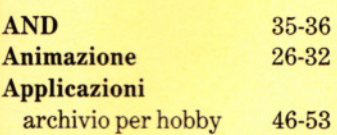

## B

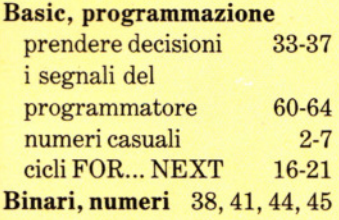

## C

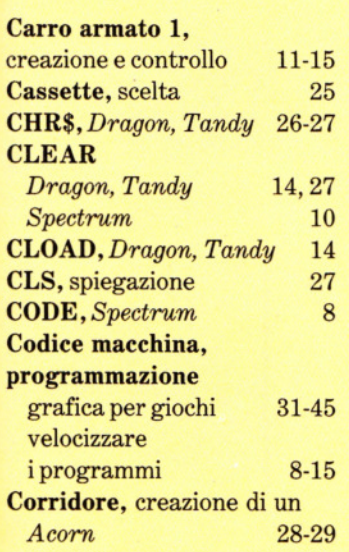

## D

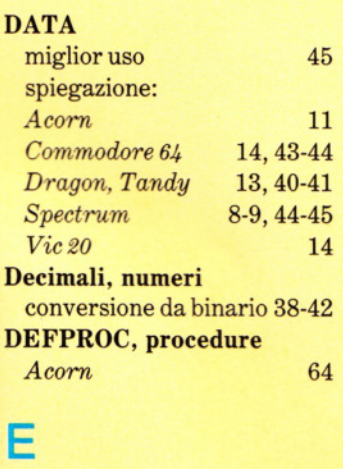

*ENDPROC,Acorn* 64 Errore, cause di 36

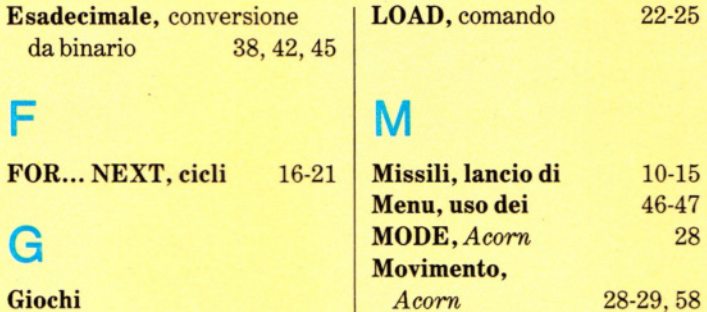

F

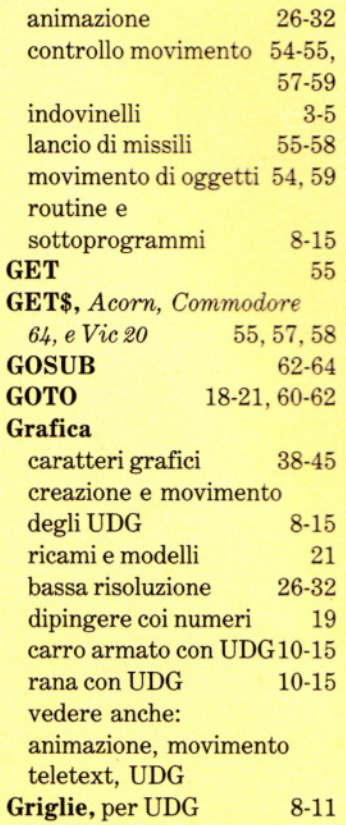

I

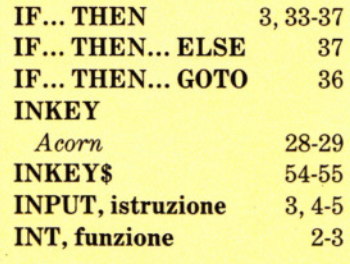

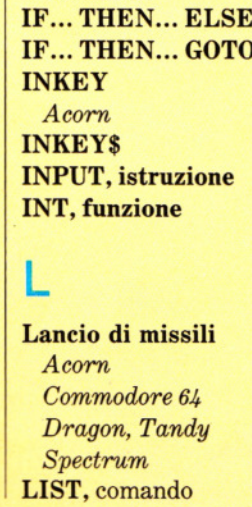

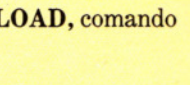

## M

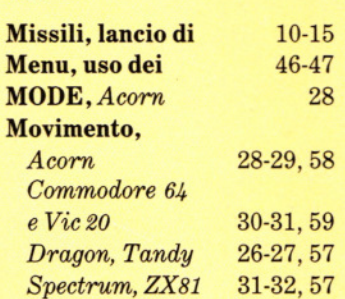

## N

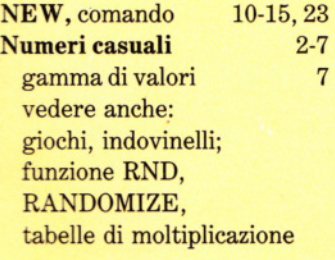

## **o**

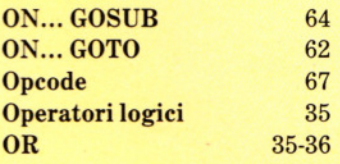

## **p**

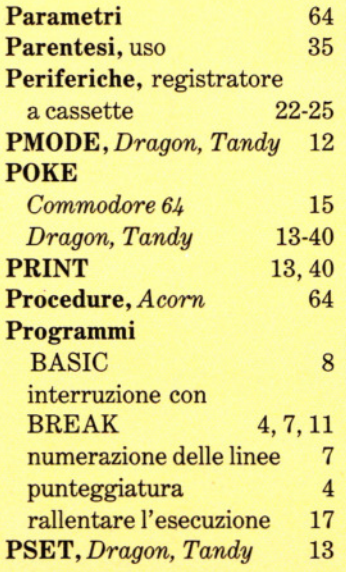

## $\overline{R}$

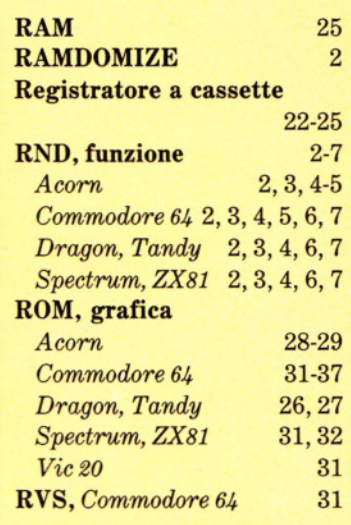

# S

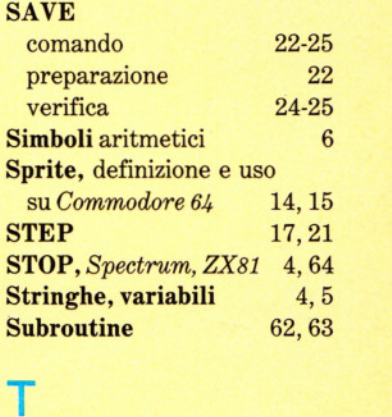

## Τ

Tabelle di moltiplicazione 5-7<br>Teletext, grafica, BBC 28-29

## U

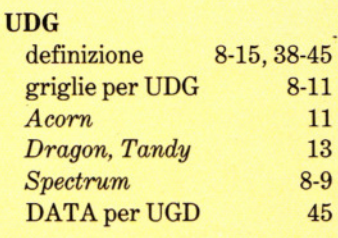

## $\overline{\mathsf{V}}$

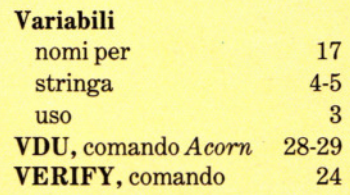

# *NEI.. PROSSIMO NVMERO*

O *I LABIRINTI hanno da sempre affascinato persone di tutte le età: come crearli ed usarli sul computer e produrre nuovi giochi.* 

O *Dedichiamoci all'arte grarica su computer, grazie ai comandi DRA W e PAINT.* 

O *Impariamo a usare efficacemente* il *nostro PROGRAMMA DI ARCHIVIAZIONE aggiungendovi funzioni di ricerca e di correzione dei dati.* 

O *L 'ASSEMBLY è un linguaggio a basso livello, ma molto veloce e preciso: addentriamoci nei meandri del CODICE MACCHINA.* 

O *Il repertorio dei personaggi per i giochi si arricchisce: creiamo un DRAGO SPUTAFUOCO, con poche linee di programma.* 

O *Il concetto di 'variabile', nel linguaggio BASIC, può confondere i principianti: Vediamo cosa sono le VARIABILI e a cosa servono nei programmi.* 

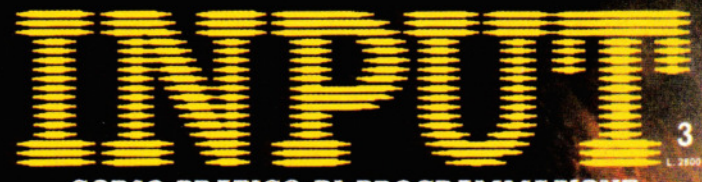

CORSO PRATICO DI PROGRAMMAZIONE PER LAVORARE E DIVERTIRSI COL COMPUTER

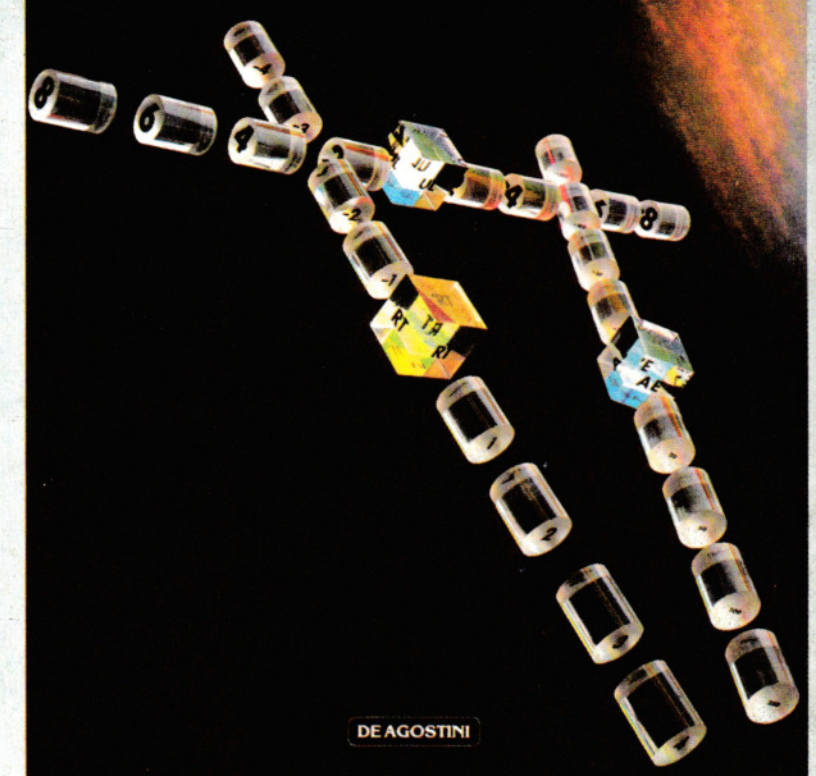

*CHIEDETE INPllT Al. VOSTRO EDICOl..ANTE*